IBM Communications Server for Data Center Deployment em Linux

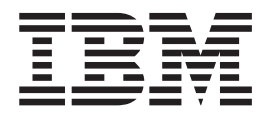

# Início Rápido

*Versão 7.0*

IBM Communications Server for Data Center Deployment em Linux

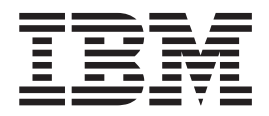

# Início Rápido

*Versão 7.0*

**Nota:**

Antes de usar estas informações e o produto a que elas se referem, leia as informações gerais em ["Avisos", na página 111.](#page-126-0)

#### **Sexta Edição (Dezembro de 2012)**

Esta edição aplica-se ao IBM Communications Server for Data Center Deployment em AIX ou Linux, Versão 7.0, número de programa 5725-H32, e a todas as liberações e modificações subsequentes até que seja indicado de outra forma em novas edições e implementação técnicos.

A IBM agradece seus comentários. Você poderá enviá-los para o endereço a seguir. IBM Brasil - Centro de Traduções

Centro de Traduções CEP 13185-900 Hortolândia, SP Campinas, SP

Você pode enviar seus comentários eletronicamente utilizando um dos seguintes métodos:

#### **Fax (Estados Unidos e Canadá):** 1+919-254-1258

Envie fax para "Attn: z/OS Communications Server Information Development"

**E-mail:** comsvrcf@us.ibm.com

#### **World Wide Web:**

<http://www.ibm.com/systems/z/os/zos/webqs.html>

Se você desejar receber uma resposta, certifique-se de incluir seu nome, endereço, número de telefone ou número de FAX. Certifique-se de incluir o seguinte em seu comentário ou nota:

- v Título e número do pedido deste documento
- v Número da página ou tópico relacionado a seu comentário

Ao enviar informações à IBM, você está concedendo à empresa um direito não-exclusivo para uso ou distribuição dessas informações, da forma que ela achar mais apropriada, sem incorrer em obrigação alguma com o Cliente.

#### **© Copyright IBM Corporation 2000, 2012.**

# **Índice**

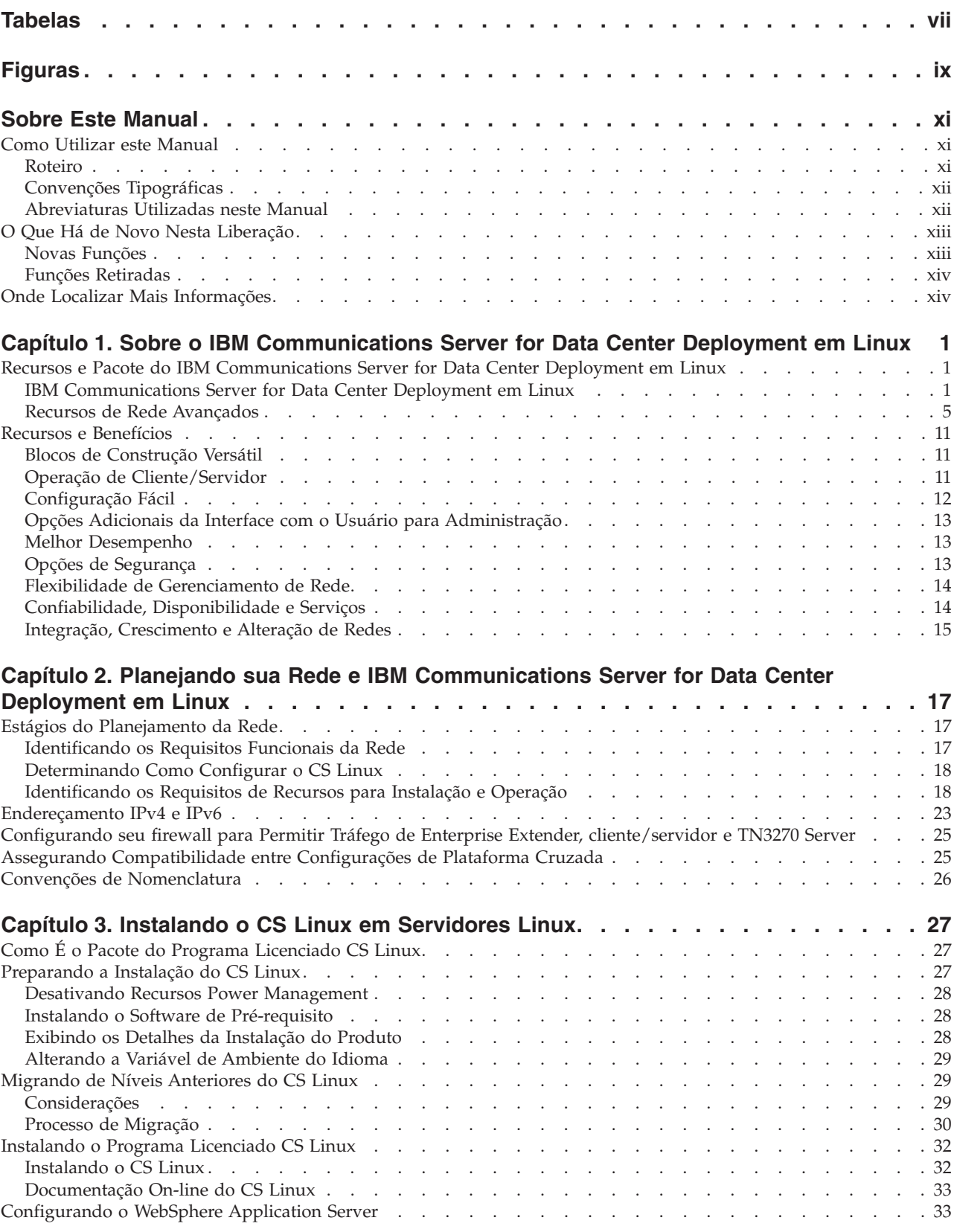

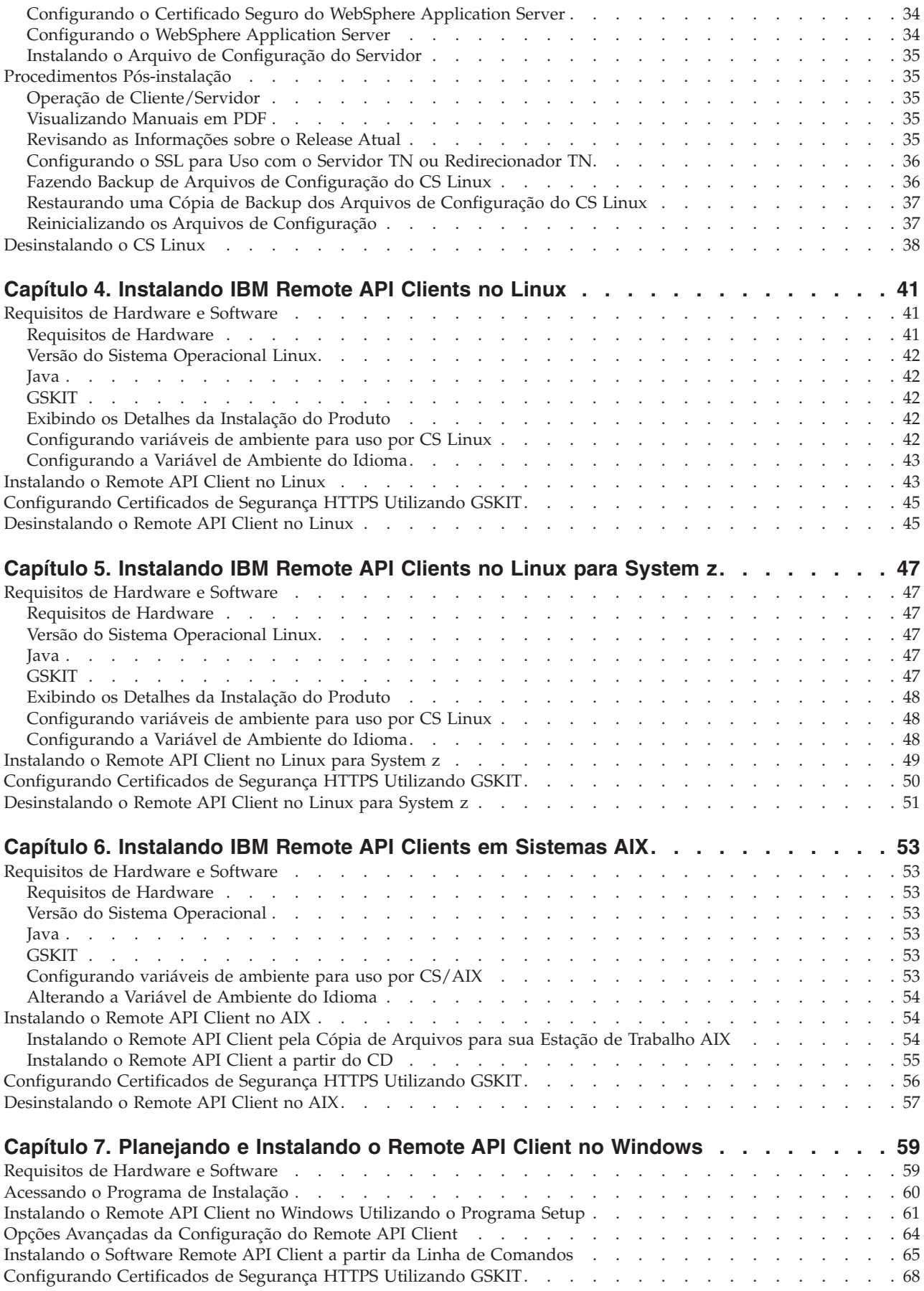

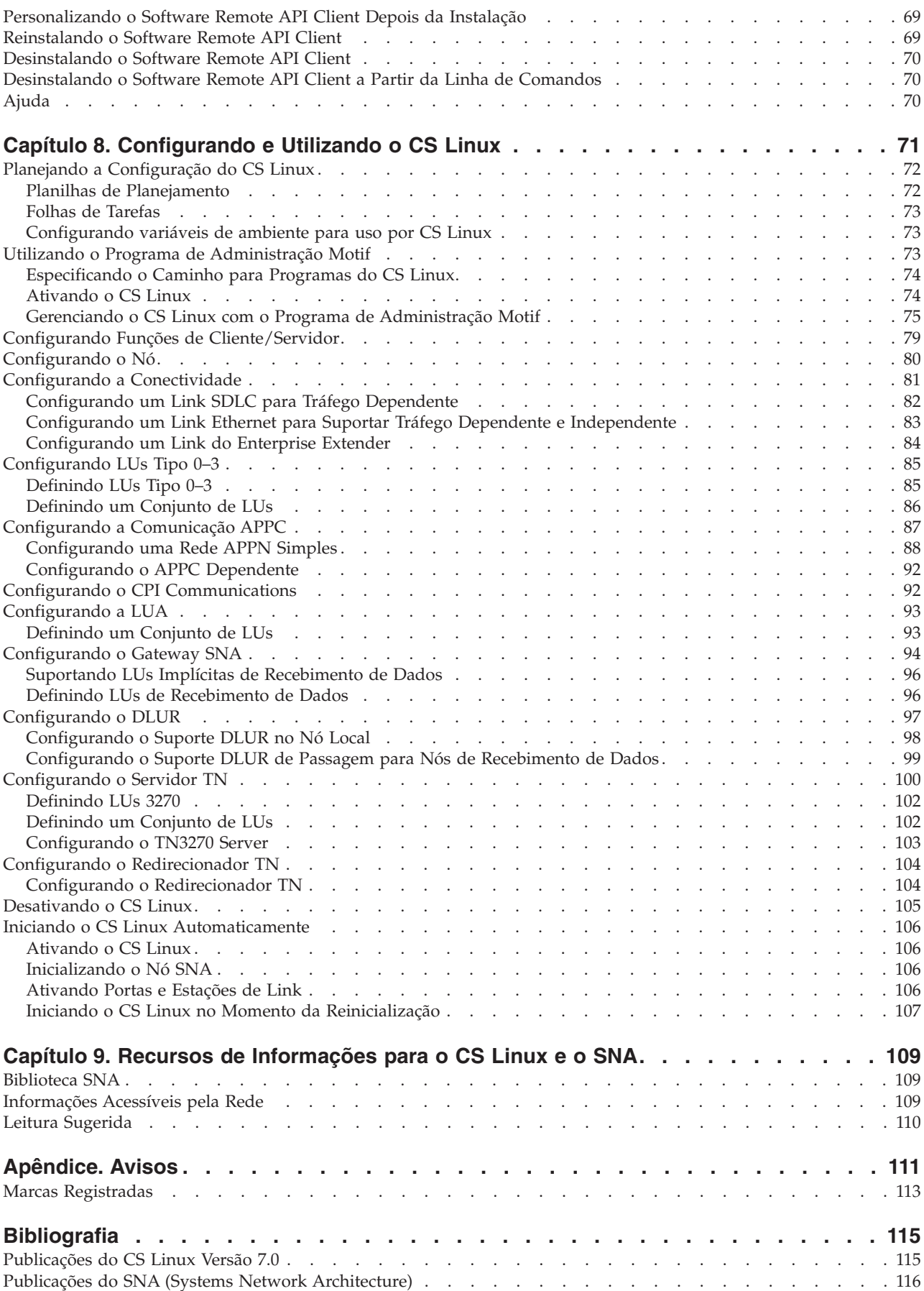

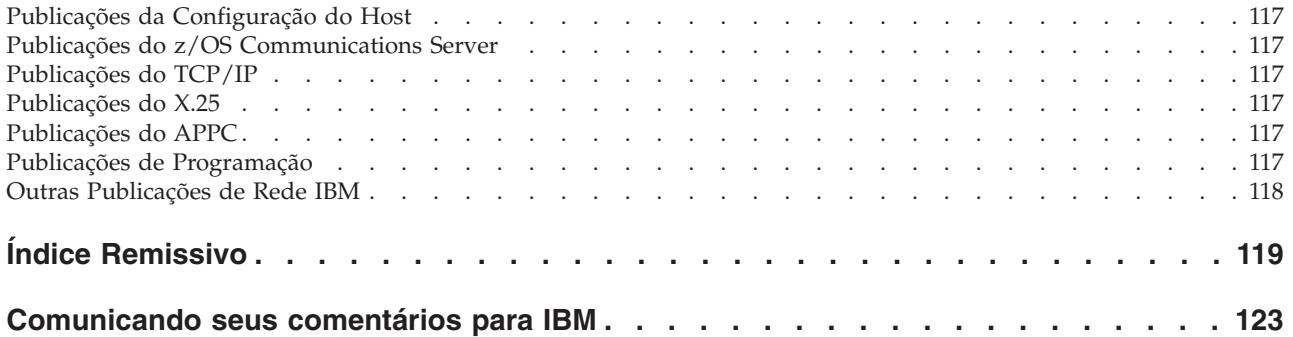

## <span id="page-8-0"></span>**Tabelas**

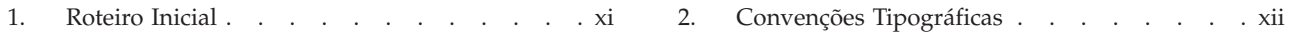

## <span id="page-10-0"></span>**Figuras**

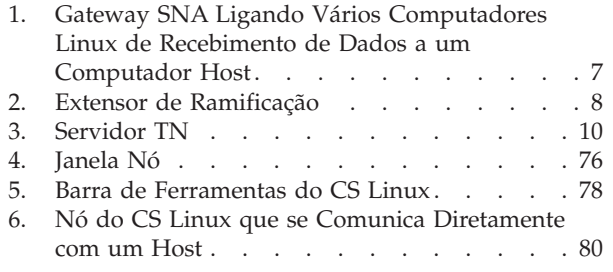

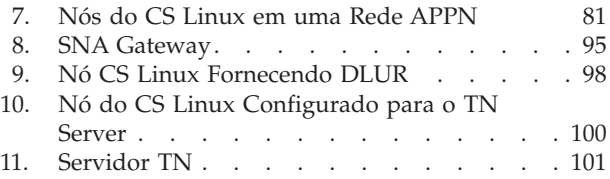

## <span id="page-12-0"></span>**Sobre Este Manual**

Este manual introduz o IBM® Communications Server for Data Center Deployment em Linux (CS Linux), número de produto do programa 5725-H32, um produto de software IBM que permite que um computador execute Linux para trocar informações com outros nós em uma rede Systems Network Architecture (SNA).

Há duas variantes de instalação diferentes do IBM Communications Server for Data Center Deployment em Linux, dependendo do hardware no qual ele executa:

#### **CS Linux**

O CS Linux opera nos seguintes:

- v Estações de trabalho Intel de 32–bits que executam Linux (i686)
- v Estações de trabalho AMD64/Intel EM64T de 64–bits que executam Linux (x86\_64)
- v Computadores IBM pSeries em execução no Linux (ppc64)

#### **CS Linux para System z**

CS Linux para System z opera em mainframes System z que executam Linux para System z (s390x).

Há duas cópias diferentes do manual *IBM Communications Server for Data Center Deployment on Linux Quick Beginnings*, uma para cada uma dessas variantes de instalação. Certifique-se de ter a cópia correta desse manual para sua instalação do CS Linux. Esse manual aplica-se ao Linux em plataformas i686, x86\_64 e ppc64.

O CS Linux fornece bloco de construção para uma ampla variedade de necessidades de rede e soluções. Eles podem ser utilizados para trocar informações com nós em redes SNA ou para fornecer acesso ao host para programas Telnet que se comunicam através de TCP/IP (Transmission Control Protocol/Internet Protocol).

## **Como Utilizar este Manual**

Esta seção explica como as informações são organizadas e apresentadas neste manual.

#### **Roteiro**

Este manual destina-se ao pessoal técnico e de gerenciamento envolvido no planejamento de rede e a todos os interessados no Communications Server para o sistema operacional Linux.

Para localizar informações necessárias para iniciar com o CS Linux, use Tabela 1.

*Tabela 1. Roteiro Inicial*

| Ler sobre o CS Linux<br>Capítulo 1, "Sobre o IBM<br>Communications Server for Data<br>Center Deployment em Linux", na<br>página 1 | Para | Consulte |
|----------------------------------------------------------------------------------------------------|------|----------|
|                                                                                                    |      |          |

#### <span id="page-13-0"></span>**Como Utilizar este Manual**

| Para                                                                                                    | Consulte                                                                                                    |
|----------------------------------------------------------------------------------------------------|----------------------------------------------------------------------------------------------------|
| Planeja como instalar o CS Linux em sua rede.                                                                   | Capítulo 2, "Planejando sua Rede e<br><b>IBM</b> Communications Server for<br>Data Center Deployment em<br>Linux", na página 17 |
| Instalar o CS Linux em servidores Linux                                                                         | Capítulo 3, "Instalando o CS Linux<br>em Servidores Linux", na página 27                                                        |
| Instalar Remote API Clients em Linux (32-bits Intel,<br>64–bits Intel/AMD, ou pSeries)                          | Capítulo 4, "Instalando IBM Remote<br>API Clients no Linux", na página 41                                                       |
| Instalar o Remote API Clients no Linux para System z                                                            | Capítulo 5, "Instalando IBM Remote<br>API Clients no Linux para System<br>z", na página 47                                      |
| Instalar Clientes de API Remotos no AIX                                                                         | Capítulo 6, "Instalando IBM Remote<br>API Clients em Sistemas AIX", na<br>página 53                                             |
| Instalar Clientes de API Remotos no Windows                                                                     | Capítulo 7, "Planejando e Instalando<br>o Remote API Client no Windows",<br>na página 59                                        |
| Configurar o CS Linux                                                                                           | Capítulo 8, "Configurando e<br>Utilizando o CS Linux", na página<br>71                                                          |
| Localize informações sobre a documentação do CS<br>Linux e outras publicações, incluindo informações<br>online. | Capítulo 9, "Recursos de<br>Informações para o CS Linux e o<br>SNA", na página 109                                              |
| Ler os avisos e as informações sobre marcas<br>registradas                                                      | "Avisos", na página 111                                                                                                    |

*Tabela 1. Roteiro Inicial (continuação)*

## **Convenções Tipográficas**

Os estilos tipográficos usados neste documento são mostrados na Tabela 2.

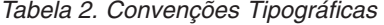

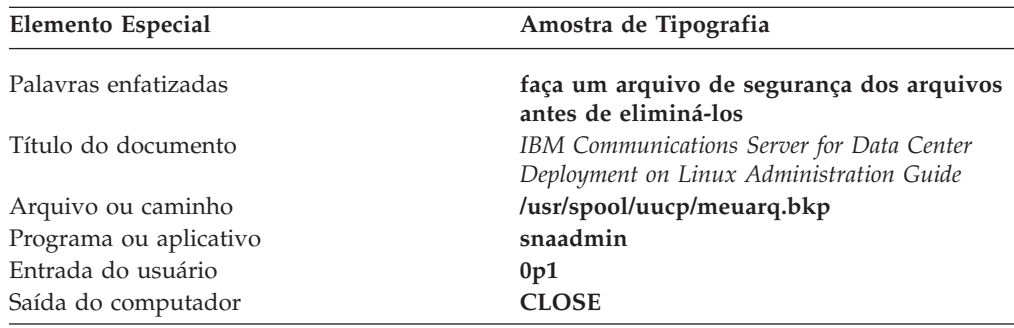

## **Abreviaturas Utilizadas neste Manual**

Este manual utiliza as seguintes abreviaturas:

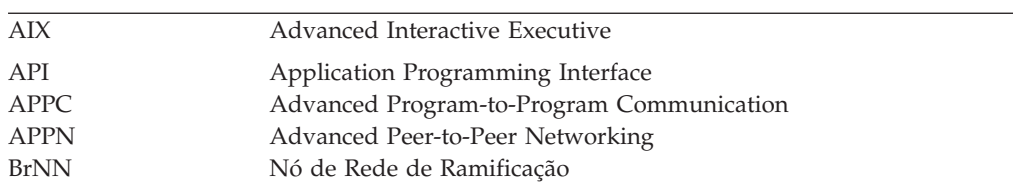

<span id="page-14-0"></span>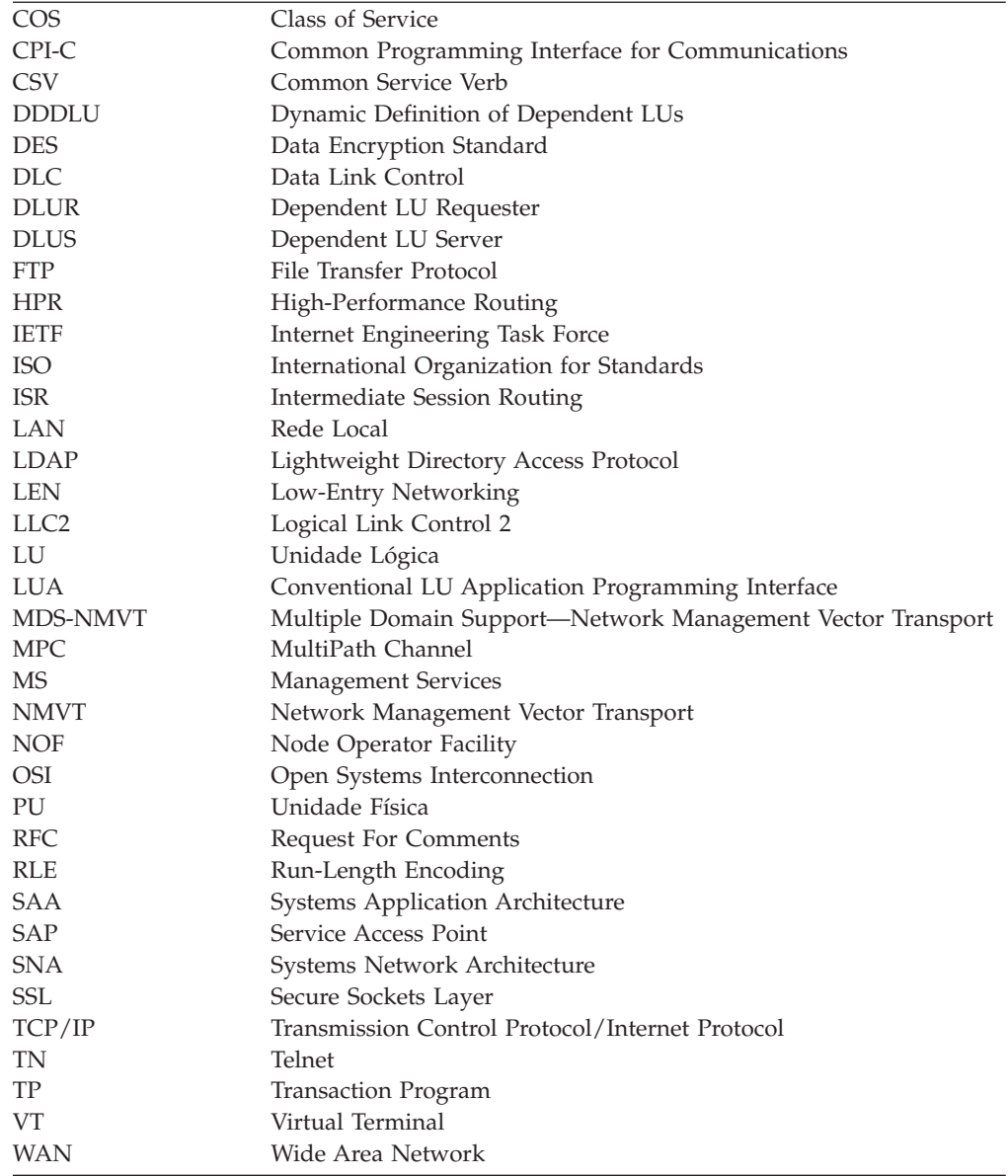

## **O Que Há de Novo Nesta Liberação**

O CS Linux Versão 7.0 é um produto de continuação do CS Linux Versão 6.4, que continua a ser suportado.

## **Novas Funções**

As funções a seguir foram incluídas no CS Linux nesta liberação:

v Os recursos de rastreamento de SNA LU usados por clientes em um domínio de servidores.

Você pode controlar recursos de SNA LU usados por cliente que acessam um conjunto de LUs. Essa função atualiza dinamicamente os registros LU em um servidor com o nome do sistema (informações DNS) de cliente para cada transação.

Com esse recurso, os clientes que estão remotos ou parecem estar remotos em uma perspectiva de host de mainframe podem ser acessados a partir do host.

#### <span id="page-15-0"></span>**O Que Há de Novo Nesta Liberação**

Essa função também permite consultas para exibir, em tempo real, quem usou pela última vez um LU particular, e ajuda na determinação de problema em conexões da estação de trabalho para hospedar aplicativos.

Mapeamento codificado permanentemente de aliases de unidade lógica em aplicativo cliente para aliases de unidade lógica em um domínio de servidores.

Alguns aplicativos são codificados permanentemente para usar aliases de unidade lógica específicos. Se estiver executando um aplicativo em dois ou mais Remote API Clients, essa função mapeia esses aliases de unidade lógica para LUs específicos no servidor (com um LU diferente para cada cópia do aplicativo). Isso permite que os aplicativos migrem de implementações de pilha de SNA integrais para configurar aliases de unidade lógica específicos no servidor, e para tirar vantagem de alguns recursos redundantes da implementação de domínio do servidor, usando todos os recursos dos servidores naquele domínio.

Suporte aprimorado para Enterprise Extender e Connection Networks em ambientes IPV6.

É possível usar essa função para definir uma Rede de Conexão em IPV6, na qual as conexões utilizam o endereço IP para conectar, diferentemente de usar um nome do host DNS.

Suporte para criptografia de 256-bits em TN3270 Server e TN Redirector, fornecendo maior segurança

## **Funções Retiradas**

Nenhuma função foi extraída nesse release.

## **Onde Localizar Mais Informações**

A Bibliografia identifica outros manuais na biblioteca do CS Linux, assim como manuais que contém informações adicionais sobre o SNA e outros produtos relacionados.

## <span id="page-16-0"></span>**Capítulo 1. Sobre o IBM Communications Server for Data Center Deployment em Linux**

Este capítulo explica como o CS Linux é empacotado e descreve suas funções, recursos e benefícios.

## **Recursos e Pacote do IBM Communications Server for Data Center Deployment em Linux**

CS Linux é um software de comunicação que executa em sistema operacional Linux. Ele consiste nos recursos descritos nas seções "IBM Communications Server for Data Center Deployment em Linux" e ["Recursos de Rede Avançados" na](#page-20-0) [página 5.](#page-20-0)

## **IBM Communications Server for Data Center Deployment em Linux**

O IBM Communications Server for Data Center Deployment em Linux conecta aplicativos em redes SNA e TCP/IP. Ele converte um computador Linux em um nó SNA, equipando-o com recursos e protocolos SNA. Isso permite que o computador Linux se comunique com outros computadores em uma rede SNA, incluindo os computadores host. Também fornece funções de TCP/IP para permitir que o IBM Communications Server for Data Center Deployment em Linux seja usado em sua rede TCP/IP ou no limite entre redes TCP/IP e SNA.

O CS Linux fornece os seguintes serviços:

#### **Suporte de Rede**

O CS Linux suporta redes de subárea e rede ponto a ponto:

#### **Redes de Subárea SNA**

Essas redes (também conhecidas como redes mediadas por host) são organizadas hierarquicamente, com um ou mais computadores host controlando a comunicação entre computadores, gerenciando a rede e fornecendo serviços de processamento e armazenamento de dados de alta capacidade. Todos os outros nós na rede são dependentes do controle de um host.

Computadores Linux podem participar em uma rede de subárea se forem configurados como nós dependentes de host.

#### **Redes Ponto a Ponto**

Para ambientes de processamento distribuído, CS Linux suporta redes APPN. Nessas redes ponto a ponto, os computadores Linux retêm funções de processamento e se comunicam diretamente uns com os outros como pontos. Redes ponto a ponto utilizam integralmente o recurso do computador Linux, o qual hoje compete com aqueles computadores host caros.

Uma rede APPN consiste em nós de ponto dos seguintes tipos:

v Nó de rede APPN (que fornece controle de tráfego, computação de rota dinâmica, serviços de seleção e serviços de gerenciamento de rede)

- v O nó de extremidade APPN (que utiliza serviços de nó de rede APPN para se comunicar com nós de ponto)
- Nó LEN (que se comunica diretamente com nós adjacentes ou nós configurados para aparecerem como adjacentes)
- **Nota:** Os computadores host podem funcionar como nós de ponto em uma rede APPN, utilizando a LU 6.2 independente para se comunicarem com computadores Linux e outros hosts na rede.

#### **Fornecendo Funções de Subárea numa Rede APPN**

A função do solicitador de LU dependente (DLUR) ativa o tráfego entre hosts e nós dependentes de host a ser conduzido em uma rede APPN.

#### **Opções de Controle de Link de Dados**

No nível de link, o CS Linux oferece diferentes opções de conectividade para ajudar você a manter o tamanho de sua rede, velocidade, segurança e considerações de custo. (Para obter uma lista detalhada dos tipos de link suportados, consulte a seção ["Requisitos de Instalação" na página 19\)](#page-34-0). Ele suporta links de dados para diferentes tipos de redes, como segue:

#### **Redes Locais**

Para conectividade em rede local, você pode instalar os links apropriados para se comunicar utilizando protocolos token ring, Ethernet padrão e Ethernet 802.3.

#### **WANs (Wide Area Networks)**

O CS Linux suporta conectividade SDLC e X.25 (QLLC). Isso depende do suporte ao adaptador de OEM em cada plataforma.

#### **Conexão Local**

O CS Linux suporta conectividade de Channel-to-Channel Multipath Channel (CTCMPC) para conexão local (CS Linux para System z somente).

#### **Integração IP**

Se sua rede de backbone corporativo for baseada em IP, é possível usar o recurso Enterprise Extender (HPR/IP) de CS Linux para integrar com SNA, permitindo que seus aplicativos SNA se comuniquem via rede IP.

#### **Suporte LU**

As LUs (Unidades Lógicas) são recursos de rede específicos do aplicativo que residem em cada nó em uma rede SNA. Cada LU atua como uma interface que os aplicativos utilizam para acessar links, a fim de se comunicar através da rede com aplicativos do parceiro em outros nós.

O CS Linux suporta diferentes tipos de LUs para diferentes classes de aplicativos.

- v Em uma rede de subárea, o CS Linux suporta LUs dependentes, os quais podem ser dos seguintes tipos:
	- LU 0
	- LU 1
	- LU 2
	- LU 3
	- LU 6.2

A LU 0 suporta comunicação programa-a-programa primitiva, tipicamente utilizada em transações de pontos de venda, em vendas a varejo ou bancos. A LU 2 suporta aplicativos de emulação de terminal que permitem que o computador Linux emule um terminal da família IBM 3270. Os outros tipos de LU ativam os aplicativos a participarem de processamentos distribuídos ou a se comunicarem com diversas impressoras ou terminais de vídeo interativos.

O CS Linux suporta sistemas host que utilizam definição dinâmica de LUs (DDDLU) dependentes, um recurso do host que ativa LUs dependentes no sistema SNA a serem adicionadas à configuração do host quando o link de comunicação partindo do sistema SNA para o host está estabelecido. Com DDDLU, as LUs não precisam ser configuradas estaticamente no host. (Você deve ainda definir LUs dependentes no nó Linux). Isso reduz a configuração inicial requerida no host e facilita a expansão posterior.

O CS Linux pode se comunicar com hosts compatíveis com DDDLU e não compatível com DDDLU, sem nenhuma diferença na configuração necessária. Quando o link de comunicações do nó Linux para o host estiver estabelecido, um host compatível com DDDLU informa o nó que ele suporta DDDLU; o nó então envia as informações necessárias para definir os LUs dependentes que usam o link. Se o host não for compatível com DDDLU, o CS Linux não envia essas informações; ele pressupõe que os LUs já foram definidos estaticamente no host.

v A LU 6.2 independentes suporta tráfegos independentes em redes APPN. A LU 6.2 independente suporta comunicação autônoma e gerenciamento de rede, bem como processamento distribuído.

Alem disso, a função DLUR de CS Linux permite tráfego de LUs dependentes para viajar por uma rede APPN.

A RUI primária fornece a capacidade para o aplicativo CS Linux gerenciar LAN/WAN de recebimento de dados conectado a dispositivos LU dependentes como se fossem um mainframe. Essa função tem algumas restrições de conectividade, mas permite que aplicativos transmitam dados entre dispositivos LU dependentes sem a necessidade de um aplicativo de mainframe completo.

#### **Suporte de Sessão**

Uma sessão é um canal lógico temporário entre LUs associadas. Geralmente, os aplicativos parceiros associados a cada LU se comunicam através da sessão. O CS Linux pode suportar milhares de sessões. O CS Linux também pode suportar sessões de forma de U (também conhecidas como "transparência local/remota"), nas quais LUs primárias e secundárias residem no mesmo computador Linux. Isso permite que você desenvolva e teste um par de programas de transação de origem e destino em um computador sem requerer uma conexão de link.

Os dados que fluem em uma sessão entre duas LUs associadas podem ser compactados, para reduzir a largura de banda necessária.

v Para LU tipo 6.2, o CS Linux permite que você especifique o uso de compactação na configuração do modo que a sessão utiliza. Você pode especificar diferentes algoritmos de compactação para serem utilizados, cada um dos quais fornece um nível diferente de compactação (RLE, LZ9 ou LZ10). Você também pode especificar diferentes níveis de compactação para os dados que fluem em direções diferentes na sessão, ou pode especificar a compactação em uma direção, mas não na outra.

v Para LU tipos 0–3, o CS Linux permite que você especifique o uso de compactação na configuração da estação de link ou PU que a sessão utiliza. A compactação RLE é utilizada para a direção de entrada e a LZ9 para a direção de saída.

#### **Suporte API**

O CS Linux inclui interface de programação de aplicativos (APIs) para desenvolver aplicativos para certos tipos de LUs, para processamento distribuído, para gerenciamento de redes e para administração do próprio CS Linux. O CS Linux fornece uma variedade de APIs que são compatíveis com as APIs fornecidas por membros da família do Servidor de Comunicações que executa em outros sistemas operacionais.

Uma API é uma interface que ativa um TP (Programa de Transação) a se comunicar com suas LUs de suporte. Ela consiste em uma biblioteca de verbos (também chamados funções, chamadas e sub-rotinas). a partir dos quais o TP seleciona aqueles que necessita para passar para sua LU pedir uma ação, como ENVIAR\_DADOS. A LU, por sua vez, processa os verbos e cria um fluxo de dados de acordo com o protocolo apropriado, anexa um cabeçalho indicando o endereço de destino e envia os dados através do link para as LUs associadas.

Common Programming Interface for Communications (CPI-C) é um dos mais poderosos recursos das APIs devido a sua portabilidade. Introduzido para suportar LU 6.2, CPI-C dependentes e independentes, é compatível com Systems Application Architecture (SAA) para unificar plataformas e sistemas operacionais diferentes. A CPI-C utiliza um conjunto de regras de sintaxe que é comum a todos os sistemas. Ela tem, portanto, se tornado um padrão.

Assim como o CPI-C API de linguagem C padrão, o CS Linux também inclui um CPI-C API para uso por aplicativos Java. Para obter mais informações, consulte *IBM Communications Server for Data Center Deployment on AIX or Linux CPI-C Programmer's Guide*. Nos manuais do CS Linux, todas as referências a CPI-C incluem Java CPI-C a menos que indicado o contrário.

Outras APIs do CS Linux incluem:

- v A API APPC para comunicações ponto a ponto entre programas aplicativos utilizando a LU 6.2. A API possui a opção de ser não-bloqueadora. Quando um TP utiliza verbos não-bloqueadores, a API pode retornar o controle para o TP antes que ação requerida tenha sido concluída. Posteriormente, o TP é informado quando a ação estiver concluída.
- API LUA para comunicações com aplicativos de host.
- v API CSV (Common Service Verb) para funções de utilitário como tradução de caractere e controle de rastreio de aplicativo.

Além disso, o CS Linux inclui as seguintes interfaces de programação de proprietário:

- v API MS (Management Services) para funções de mensagem de rede.
- API NOF (Node Operator Facility) para aplicativos que configuram e gerenciam recursos do CS Linux.

Para obter informações mais detalhadas sobre uma API, consulte o guia de programação da API (veja a bibliografia).

#### **Suporte a Cliente/Servidor**

Computadores que executam CS Linux podem ser configurados para se

<span id="page-20-0"></span>comunicar usando protocolos de cliente/servidor. Quando esses protocolos são utilizados em uma rede, todos os computadores que os utilizam para se comunicar nessa rede são referidos como "domínio."

Os computadores que executam CS Linux em uma configuração de cliente/servidor podem realizar as seguintes funções:

- v Um servidor contém um nó SNA e seus componentes de conectividade associados. O servidor fornece conectividade de SNA para aplicativos no sistema local ou em outros computadores no domínio Linux. Os servidores devem ser sistemas Linux.
- Um Remote API Client não contém componentes do nó SNA, mas os acessa por meio de um servidor. Um cliente pode acessar um ou mais servidores ao mesmo tempo e pode executar aplicativos simultâneos conforme necessário. Os clientes podem estar executando AIX, Linux ou Windows. (Um computador Linux pode ser um servidor ou um cliente, mas não ambos; não é possível instalar o servidor e o cliente no mesmo computador.)

Servidores e clientes se comunicam pelo domínio de CS Linux usando TCP/IP. Alternativamente, eles podem se comunicar utilizando HTTPS por meio de um servidor WebSphere, que utiliza certificados de segurança para autenticar as conexões do cliente. Normalmente, utilizar HTTPS será atraente quando os clientes se conectarem por uma rede pública.

Em um domínio com diversos servidores CS Linux, um servidor mantém a cópia principal do arquivo de configuração de domínio do CS Linux. Esse servidor é conhecido como o servidor master. Você pode definir outros servidores no domínio para serem servidores de backupou deixá-los como servidores de ponto a ponto. O arquivo de configuração de domínio é copiado para servidores de backup—quando eles são iniciados ou quando a cópia master é alterada—de forma que todos os servidores de backup retenham uma cópia das últimas informações. Um servidor de ponto a ponto obtém informações de configuração de domínio do servidor master conforme necessário, mas não pode funcionar como um servidor de backup.

Se o servidor master falhar, o primeiro servidor de backup na lista de servidores definidos para o domínio passa a funcionar como o servidor master. O arquivo de configuração de domínio nesse servidor é utilizado como a cópia principal e é copiado para outros servidores conforme necessário. Quando o servidor master é reiniciado, ele recebe uma cópia da configuração do domínio do servidor de backup que está funcionando como master no momento e, em seguida, passa a funcionar como o master.

#### **Suporte para Aplicativos Distribuídos**

Em um sistema cliente/servidor do CS Linux, aplicativos que executam em Remote API Clients cooperam com os recursos de conectividade nos servidores para executar uma única tarefa. Aplicativos que executam em outros computadores (não-CS Linux) também podem cooperar com aplicativos em computadores CS Linux para executar processamento distribuído.

O CS Linux suporta aplicativos distribuídos usando APPC (também conhecidos como LU 6.2).

## **Recursos de Rede Avançados**

Incluído no produto base CS Linux está um conjunto de recursos que inclui recursos de rede avançados nele. Esses recursos incluem o seguinte:

- v O gateway SNA conecta as LANs às redes SNA da subárea.
- v O suporte à LU Primária fornece a base para o controle de dispositivos LU dependentes de recebimento de dados do mesmo que um aplicativo do mainframe host.
- v Extensor de Ramificação simplifica grandes redes APPN separando os recursos em localizações diferentes (por exemplo, em ramificações separadas de uma grande organização). Isso reduz a quantidade de informações de topologia que devem ser armazenadas, enquanto que ainda permite uma eficiente localização dos recursos.
- v APPC Application Suite fornece aplicações selecionadas para uso em redes APPN.
- v O Enterprise Extender (EE, também conhecido como HPR/IP) permite que o tráfego SNA seja transportado nativamente através de redes IP.
- v O Servidor TN fornece acesso em SNA para clientes TN3270 e TN3270E, referidos coletivamente como clientes TN3270.
- O Redirecionador TN fornece acesso através de host TCP/IP para clientes TN3270, TN3270E, TN5250 e VT, referido coletivamente como clientes Telnet.
- v O Remote API Client Server fornece redundância e alta disponibilidade de acesso via suporte como nuvem para cliente Windows, AIX e Linux distribuídos remotamente.
- **Nota:** Avanços em adaptadores de rede altamente disponíveis e plataformas de sistema operacional concentradas nos recursos de rede IP. O CS Linux fornece SNA via conectividade com o Enterprise Extender, TN3270 Server, TN redirector e Remote API Client server. Para tirar vantagem desses aprimoramentos, considere usar esses recursos quando modernizar a rede SNA. A conectividade de rede de legado que utiliza SNA via conexões de LAN ou WAN só pode tirar vantagem de alguns aprimoramentos novos em dispositivos de rede altamente disponíveis.

#### **Gateway SNA**

Um gateway é um dispositivo transparente ao usuário que conecta redes diferentes ou sistemas de computadores, suportando os dois ambientes que conecta. Os usuários finais se comunicam uns com os outros como se estivessem em uma mesma rede.

O gateway SNA permite que um computador CS Linux atue como um gateway que vincule vários computadores de recebimento de dados em uma rede SNA para uma ou mais unidades físicas do host conforme ilustrado na [Figura 1 na página 7.](#page-22-0) Para simplificar a conectividade do host e para eliminar o excesso de links, o gateway SNA atua como um concentrador da PU—trata os vários computadores como uma única PU (que parece residir no nó do gateway SNA) e se comunica com o host através de uma única conexão física.

<span id="page-22-0"></span>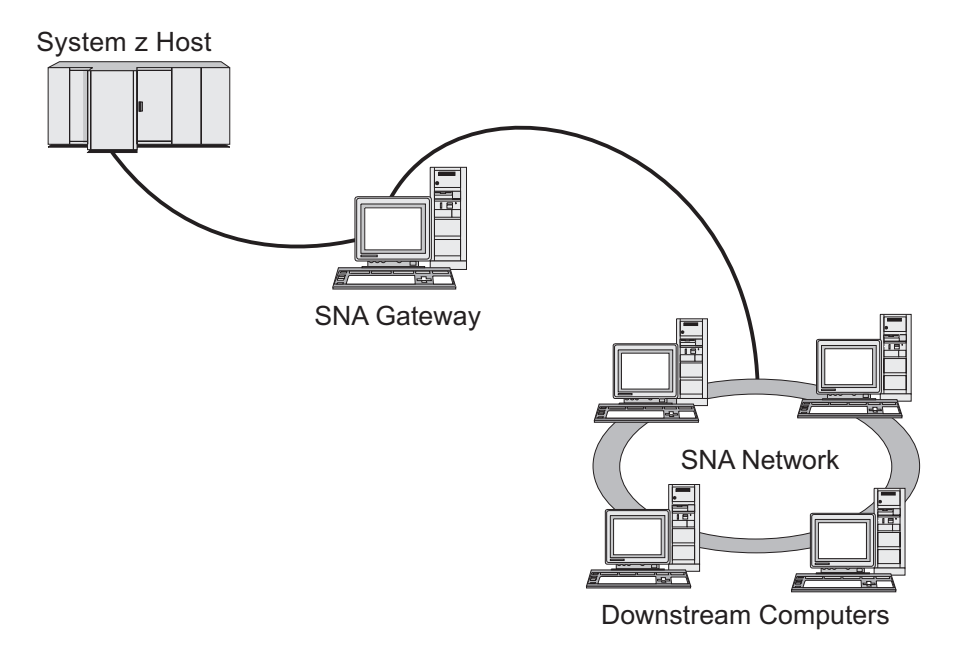

*Figura 1. Gateway SNA Ligando Vários Computadores Linux de Recebimento de Dados a um Computador Host*

#### **Suporte à LU Primária**

O suporte a LU primária permite que um aplicativo Linux controle dispositivos LU dependentes de recebimento de dados como se eles fossem um aplicativo do mainframe host.

Aplicativos LUA normalmente se conectam aos mainframes host como LUs secundárias, de forma que o aplicativo host controle a definição das sessões e seja responsável pelo envio do BIND para iniciar uma sessão. O CS Linux também inclui a capacidade de atuar como uma LU primária para dispositivos SNA dependentes de recebimento de dados sobre uma LAN, utilizando a interface RUI Primária. Com essa interface, um aplicativo pode conectar sessões de LUs dependentes de recebimento de dados sem a necessidade de um mainframe host.

Para utilizar aplicativos da LU Primária, o nó deve ser configurado com LUs de recebimento de dados (ou um gabarito de PU de Recebimento de Dados) que utilizem o nome de LU host #PRIRUI#. Isso indica ao servidor que os aplicativos que utilizam a RUI Primária controlarão tais PUs e os recursos de LU atribuídos a elas. As PUs podem ser utilizadas em portas de LAN e de WAN. Consulte *IBM Communications Server for Data Center Deployment on AIX or Linux LUA Programmer's Guide* para obter informações sobre programação de aplicativos para usar a RUI Primária.

#### **Extensor de Ramificação**

Nós de rede em uma rede APPN precisam manter informações sobre topologia (sobre a localização de outros nós na rede e os links de comunicações entre eles), e direcionar essas informações pela rede quando a topologia mudar. Na medida em que a rede cresce em tamanho, a quantidade de informações armazenadas e o tráfego de rede relacionado à topologia torna-se maior e de difícil gerenciamento.

<span id="page-23-0"></span>É possível evitar esses problemas separando a rede em sub-redes, de forma que cada nó precisa manter as informações sobre topologia dos nós em sua própria sub-rede. Contudo, isso resulta em maior tráfego de rede quando se tenta localizar recursos em outras sub-redes.

O recurso do Extensor de Ramificação do APPN, ilustrado na Figura 2, fornece uma solução para esses problemas.

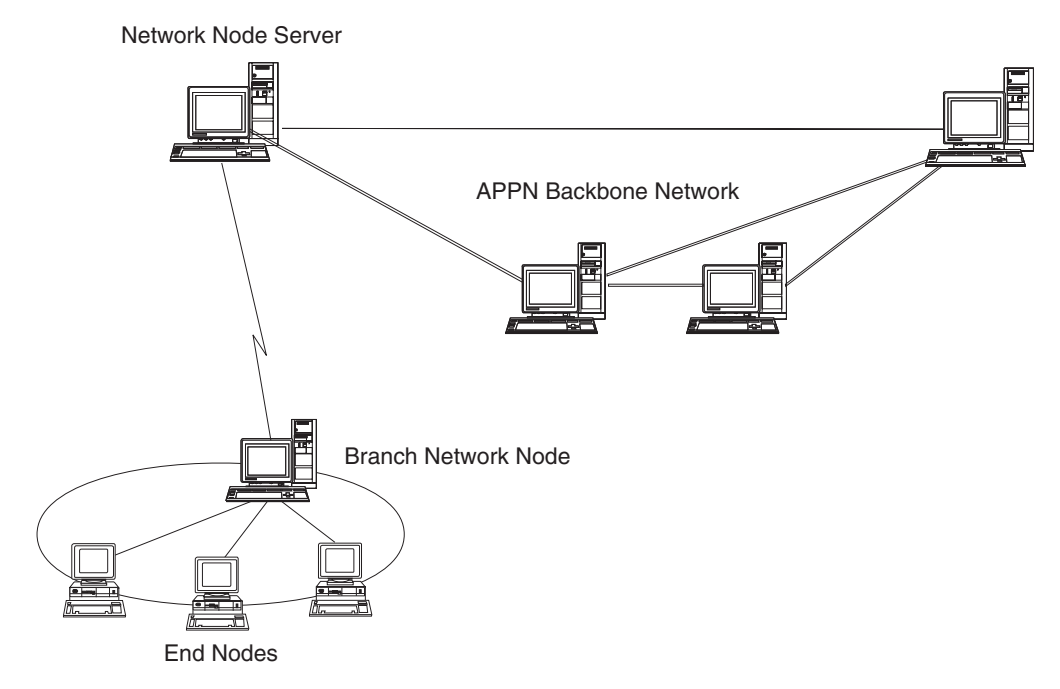

*Figura 2. Extensor de Ramificação*

Como o nome indica, o Extensor de Ramificação é projetado para redes que podem ser divididas em áreas distintas como ramificações separadas de uma grande organização. Ele trabalha separando as ramificações da rede APPN backbone (por exemplo, a rede nos comandos da empresa)

Cada ramificação contém um nó de um novo tipo chamado BrNN (Nó de Rede de Ramificação), é conectado a um Nó de Rede na rede backbone APPN principal. O BrNN combina as funções de um nó de rede APPN e um nó de extremidade APPN.

- v Para a rede backbone, o BrNN aparece como um Nó de Extremidade, conectado a seu NNS (Servidor de Nó de Rede) na rede backbone:
	- Os nós na rede backbone não são cientes desses nós dentro da ramificação, reduzindo assim a quantidade de informações sobre topologia que devem ser armazenadas.
	- Como o BrNN aparece como um Nó de Extremidade, ele não recebe informações sobre topologia da rede backbone (as informações sobre topologia são transmitidas apenas entre Nós de Rede).
	- O BrNN registra todos os recursos na ramificação com seu NNS como se eles estivessem localizados no próprio BrNN. Isso significa que os nós na rede backbone podem localizar recursos na ramificação sem precisarem estar cientes dos nós separados na ramificação.

v Para uma rede de ramificação, o BrNN aparece como um Nó de Rede, atuando como o NNS de Nós de Extremidade na ramificação. Cada nó na ramificação pode ver o restante da rede como conectado através de seu NNS, da mesma forma como em um NNS padrão.

#### **APPC Application Suite**

O APPC Application Suite é um conjunto de aplicações que demonstram as capacidades de processamento distribuído de redes APPN, e pode ser útil para verificação da configuração e para determinação de problemas. Pode ser usado para fornecer suporte a operações como transferências de arquivos, que são freqüentemente executadas em uma rede.

O APPC Application Suite contém as seguintes aplicações:

- **ACOPY** (APPC COPY)
- **AFTP** (APPC File Transfer Protocol)
- v **ANAME** (APPC Name Server)
- **APING** (APPC Ping)
- v **AREXEC** (APPC Remote EXECution)
- **ATELL** (APPC TELL)

Esses aplicativos podem ser acessados a partir de um servidor ou de um cliente Linux ou Windows.

#### **Enterprise Extender**

O Enterprise Extender (também conhecido como HPR/IP) fornece um mecanismo de integração de aplicativos SNA com uma rede IP.

As aplicações SNA são projetadas para utilizar protocolos SNA para se comunicarem em redes SNA com outras aplicações SNA. Quando instalado em uma rede TCP/IP utilizando o Enterprise Extender, as aplicações SNA ainda podem se comunicar; a função Enterprise Extender fornece um mecanismo para transporte de protocolos SNA através da rede IP. Em particular, fornece funcionalidade APPN HPR (High-Performance Routing), concedendo às aplicações os benefícios da duas conectividades, APPN e IP.

O Enterprise Extender em CS Linux é implementado simplesmente como um link de comunicações. Para conectar dois aplicativos SNA via IP, defina um link para o Enterprise Extender, do mesmo modo que para qualquer outro tipo de link, por exemplo, SDLC ou Ethernet.

#### **Servidor TN**

Programas de emulação 3270 que se comunicam em rede TCP/IP (no lugar de em rede SNA) são conhecidos como "programas TN3270 " (programas de emulação Telnet 3270).

Os programas TN3270 também podem incluir suporte ao TN3270E (extensões padrão do Telnet 3270). TN3270E suporta emulação de dispositivo 3270 (incluindo terminais e impressoras) utilizando Telnet. Ativa um cliente Telnet a selecionar um dispositivo particular (especificando o nome da LU ou o nome de um conjunto de LU), e fornece suporte avançado para várias funções, incluindo as teclas ATTN e SYSREQ e tratamento de resposta SAN.

**Nota:** Este manual usa o termo TN3270 para informações que se aplicam aos protocolos TN3270, TN3287 e TN3270E.

<span id="page-25-0"></span>O TN Server do CS Linux fornece acesso a computadores host 3270 para usuários TN3270 em outros computadores. O TN Server permite que usuários TN3270 compartilhem uma conexão de host com o CS Linux ou com outros usuários TN3270, em vez de requerer um link direto. O Servidor TN também permite que usuários do TN3270 acessem hosts que não estejam executando o TCP/IP.

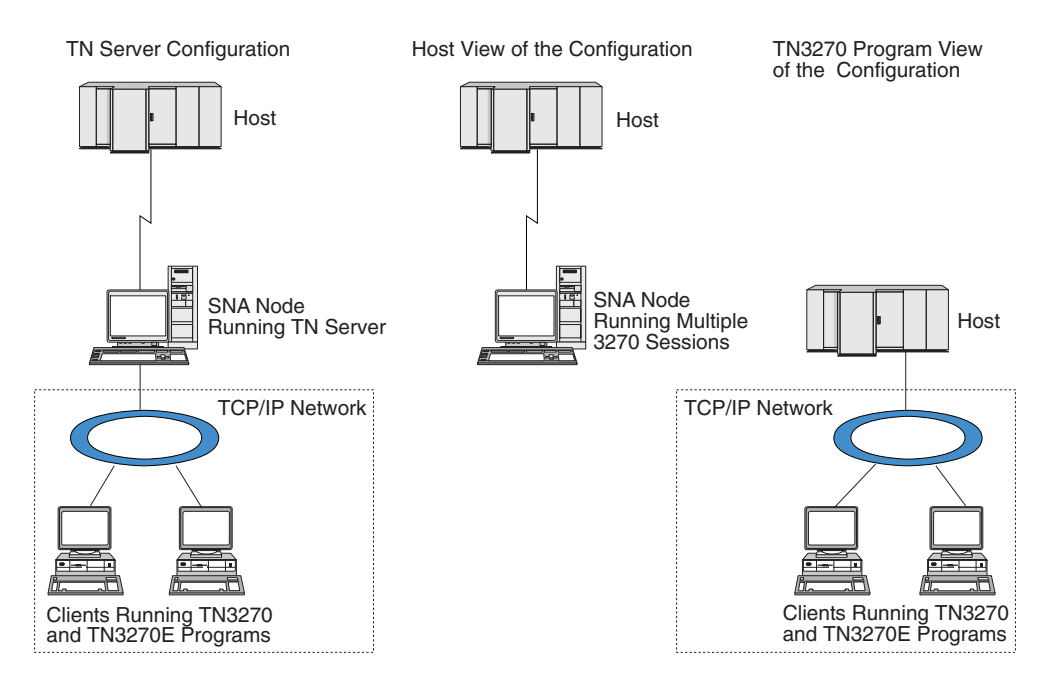

A função do TN Server do CS Linux está ilustrada na Figura 3.

*Figura 3. Servidor TN*

O recurso do TN Server do CS Linux fornece uma associação entre um usuário TN3270 e a LU 3270 do CS Linux. Todos os dados do usuário de TN3270 são direcionados para a LU. Isso significa que a configuração do host e do usuário de TN3270 é feita como se eles fossem conectados diretamente; nenhum dos dois precisa saber que os dados estão sendo direcionados através do TN Server.

O TN Server do CS Linux suporte todos os programas de emulação do cliente TN3270 que implementam corretamente os protocolos definidos em IETF RFCs 1123, 1576, 1646, 1647 e 2355.

**Recursos de Segurança:** O TN Server do CS Linux suporta criptografia de dados, autenticação de servidor, autenticação de cliente e Logon Express, usando o software Secure Sockets Layer (SSL):

- v Criptografia de dados significa que os dados que fluem entre o Servidor TN e o emulador TN3270 estão em uma forma criptografada.
- A autenticação do servidor permite que um cliente TN3270 verifique se o Servidor TN ao qual está conectado é realmente o servidor que espera.
- v A autenticação de cliente permite que um Servidor TN verifique se o cliente TN3270 ao qual está conectado é realmente o esperado. O Servidor TN também pode verificar uma lista de revogação em um servidor do diretório externo para assegurar que a autorização do cliente não tenha sido revogada.
- v O Express Logon opera junto com a autenticação de cliente para remover o requisito de clientes do TN3270 para fornecer um ID do usuário e a senha ao

<span id="page-26-0"></span>conectar-se ao host. Em vez disso, o certificado de segurança do cliente é utilizado para recuperar as informações necessárias de ID do usuário e de senha.

#### **Redirecionador TN**

O recurso TN Redirector do CS Linux fornece serviços de passagem para sessões 3270, 5250 ou VT sobre TCP/IP. O usuário Telnet comunica-se com o CS Linux via uma conexão TCP/IP; o CS Linux então se comunica com outro host por outra conexão TCP/IP.

O TN Redirector do CS Linux suporta criptografia de dados, autenticação de servidor e autenticação de cliente, usando o software Secure Sockets Layer (SSL), da mesma forma que o TN Server para 3270. Isso permite que você utilize a verificação de segurança SSL (Secure Sockets Layer) quando necessário, não a conexão completa usuário para host. Por exemplo:

- v Se clientes estiverem se conectando ao CS Linux por meio de uma LAN TCP/IP em que uma verificação não é necessária, mas estiverem se conectando a um host remoto que requer SSL, você pode usar SSL cia conexão TCP/IP entre o CS Linux e o host. Isso significa que a segurança é verificada apenas uma vez para cliente, e clientes individuais não precisam fornecer informações de segurança.
- v Se CS Linux for instalado no mesmo local que o host, mas os clientes estiverem se conectando de locais externos, é possível usar SSL via conexões de cliente para CS Linux sem precisar instalar o software SSL no host.

#### **Recursos e Benefícios**

O CS Linux possui recursos e benefícios que variam desde simplificação da configuração até melhoria do diagnóstico para aprimorar o desempenho da rede

## **Blocos de Construção Versátil**

O CS Linux suporta a maior parte dos ambientes e funções de nós. Em qualquer tipo de rede, subárea ou APPN, ele permite que o computador Linux funcione como qualquer um, ou uma combinação, dos seguintes:

- Nó dependente de host
- v Nó de ponto (veja uma descrição de nós de ponto APPN na discussão sobre redes ponto a ponto na seção ["IBM Communications Server for Data Center](#page-16-0) [Deployment em Linux" na página 1\)](#page-16-0)
- v Parceiro (origem ou destino) em aplicativos distribuídos
- Nós de gateway que interconecta redes SNA

Por meio das APIs de gerenciamento de rede, o computador Linux também pode ser configurado para funcionar como um ponto de entrada de MS (Management Services) para fornecer suporte para gerenciamento de rede distribuída. No nível do link, o computador Linux pode ser conectado a diversas LANs e WANs utilizando qualquer um dos tipos de link suportados (descritos em ["IBM](#page-16-0) [Communications Server for Data Center Deployment em Linux" na página 1](#page-16-0) e ["Requisitos de Instalação" na página 19\)](#page-34-0).

## **Operação de Cliente/Servidor**

A configuração de cliente/servidor oferece os seguintes benefícios:

v A concentração de recursos de SNA em servidores reduz a carga nos clientes, melhorando o desempenho do cliente e minimizando a memória necessária para fornecer serviços de SNA aos clientes.

#### <span id="page-27-0"></span>**Recursos e Benefícios**

- v Um único link de dados pode ser compartilhado por vários usuários em máquinas diferentes, eliminando a necessidade de cada máquina ter uma conexão física de rede SNA.
- v Múltiplos servidores podem fornecer conectividade redundante (por exemplo, múltiplos servidores proporcionando acesso ao mesmo host). Ter múltiplos caminhos para um recurso de SNA permite o equilíbrio de carga nos diferentes servidores e fornece backup imediato no caso de um servidor ou link específico falhar.
- v Utilizando conjuntos de LUs em múltiplos servidores, o administrador pode configurar e incluir facilmente servidores e usuários.
- v Ter menos links e PUs para conectividade do host reduz o tamanho da definição VTAM do host.
- v Utilitários de administração podem ser utilizados para configurar e gerenciar recursos de nó (para qualquer computador no domínio) e recursos compartilhados. O suporte de cliente/servidor fornecido pelas ferramentas de administração do CS Linux possibilita a administração transparente de todos os recursos do domínio a partir de qualquer computador no domínio..
- v Aplicativos SNA podem ser conectados via IPs (Internet Protocols) utilizando TCP/IP e HTTPS para atravessar firewalls, e para autenticação e segurança.
- v Os aplicativos clientes podem ser remotos e o servidor de comunicação pode controlar o usuário, de forma que o host pode contatar o aplicativo sempre que o aplicativo mover.
- v Usuários remotos que executam aplicativo em um "farm" de Windows Terminal Servers (WTS), servidores Citrix ou UNIX X-servers podem se conectar a partir de qualquer servidor no farm. O aplicativo de host poderá se conectar de volta ao usuário remoto, mesmo se o usuário alternar entre usar servidores diferentes.

## **Configuração Fácil**

O CS Linux é projetado com as opções de configuração e recursos que reduzem o tempo de configuração e a complexidade da rede. Por exemplo:

#### **Programa de Administração Motif**

A maneira mais fácil de definir e modificar a configuração do CS Linux é usar o programa de administração Motif (**xsnaadmin**). Esse programa fornece uma interface gráfica com o usuário a partir da qual é possível visualizar e gerenciar recursos do CS Linux. Este programa também simplifica a configuração expondo apenas os campos cujos valores geralmente variam de uma instalação para outra, utilizando valores padrão para os outros campos.

O programa de administração Motif inclui telas de ajuda grue fornecem informações gerais para SNA e CS Linux, informações de referência para diálogos do CS Linux, e orientação para executar tarefas específicas.

#### **Configuração Dinâmica em Redes APPN**

A configuração de um nó ou rede também é facilitada pela configuração dinâmica da rede APPN. Por exemplo, os nós de extremidade APPN e aplicações registram dinamicamente dados da configuração para suportar sessões LU 6.2, tornando assim a configuração da sessão opcional. Além disso, tendo o ponto de controle do nó atuando como a LU local padrão, você pode evitar a configuração da LU 6.2 completamente.

A APPN também suporta configuração de estação de link dinâmica na ausência de estações de link configuradas.

## <span id="page-28-0"></span>**Opções Adicionais da Interface com o Usuário para Administração**

O programa de administração Motif é a interface recomendada para configurar e gerenciar o CS Linux. Entretanto, você tem uma opção de interfaces para CS Linux, que permite que você trabalhe com uma que se ajuste a seu equipamento, necessidades e preferências.

#### **Programa de Administração da Linha de Comandos**

O programa de administração de linha de comandos (**snaadmin**) pode ser usado para emitir comandos para gerenciar recurso individuais do CS Linux. É possível utilizar **snaadmin** diretamente no prompt de comandos do Linux ou de dentro de um script de shell.

#### **API NOF**

A API NOF do CS Linux fornece as mesmas funções de gerenciamento que o programa de administração de linha de comandos, fornecendo uma interface apropriada para usar em um programa (no lugar de um script de comando). É possível usar a API NOF para gravar seus próprios programas de aplicativo para administrar o CS Linux.

## **Melhor Desempenho**

O CS Linux melhora o desempenho inerentemente alto de redes SNA e utiliza a operação de classe de serviço. O CS Linux também otimiza a velocidade da rede por meio da compactação de dados SNA para dados de sessão LU 0–3 e por meio de diferentes métodos de gerenciamento de tráfego que equilibram o fluxo de tráfego de acordo com o tamanho da rede:

- v Em rede APPN, o CS Linux suporta ambos High-Performance Routing (HPR) e o roteamento de sessão intermediária (ISR), e fornece opções de rede para conexão. Embora o ISR funcione eficientemente para redes pequenas, seu desempenho diminui em redes maiores.
- v Para redes maiores que utilizam opções de conectividade de rede local (como Token Ring ou Ethernet) ou que utilizam o Enterprise Extender, você também pode utilizar a opção de rede de conexão para melhorar a eficiência da comunicação. A opção de rede de conexão cria um caminho de comunicações diretamente entre os nós. Isso permite que o tráfego desvie de nós de rede intermediários.
- v Outro mecanismo de controle de tráfego, o pacing a nível de sessão adaptativo,, ajusta automaticamente o congestionamento regulando a taxa em que as LUs enviam as unidades de mensagens para as LUs associadas.

## **Opções de Segurança**

Com redes se tornando cada vez mais complexas e caminhando no sentido de uma arquitetura aberta, a segurança surge como um assunto primordial. Em redes SNA que executam o CS Linux, é possível proteger seus recursos pela definição de diversos níveis de segurança por meio da configuração e implementação de certos tipos de links. Por exemplo:

- v Em um sistema cliente/servidor, é possível configurar um servidor WebSphere que forneça acesso HTTPS a partir de Remote API Clients para os servidores. Isso significa que as conexões do cliente são autenticadas utilizando certificados de segurança. (Esse recurso requer software adicional, além do produto CS Linux padrão. Consulte a seção ["Requisitos de Instalação" na página 19](#page-34-0) para obter mais informações).
- v Usuários de LU 6.2 podem definir até três níveis de segurança sessão, recurso e conversação. Respectivamente, um garante que as próprias LUs estejam

<span id="page-29-0"></span>engajadas em uma sessão, outro restringe o acesso a todos os aplicativos associados a uma determinada LU e o outro restringe o acesso a um determinado aplicativo. Segurança adicional é possível através de rotinas de criptografia de dados.

v O TN Server e o TN Redirector do CS Linux podem fornecer criptografia de dados, autenticação de servidor e autenticação de cliente entre o servidor CS Linux e clientes TN3270 ou Telnet, utilizando software SSL (Secure Sockets Layer). (Esse recurso requer software adicional, além do produto CS Linux padrão. Consulte a seção ["Requisitos de Instalação" na página 19](#page-34-0) para obter mais informações).

## **Flexibilidade de Gerenciamento de Rede**

O CS Linux suporta o Multiple Domain Support-Network Management Vector Transport (MDS-NMVT)o qual pode funcionar como um esquema de gerenciamento centralizado, distribuído ou hierárquico. Ele está baseado em uma arquitetura de ponto focal/ponto de entrada que fornece a você alto grau de flexibilidade.

Os pontos focais são nós de controle que gerenciam a rede de acordo com os dados que eles coletam dos pontos de entrada (aplicações de gerenciamento que residem em todos os outros nós na rede).

- v Em gerenciamento centralizado, um único ponto focal atua como um ponto de controle de toda a rede.
- v No gerenciamento distribuído, diversos pontos focais compartilham o gerenciamento da rede.
- v No gerenciamento hierárquico, os pontos focais são aninhados de acordo com a função.

Portanto, o MDS-NMVT pode ser adaptado para gerenciar redes APPN de subárea padrão e redes APPN muito grandes.

## **Confiabilidade, Disponibilidade e Serviços**

Para ajudar a manter uma operação confiável do sistema, o CS Linux fornece diversas funções de exibição e ferramentas de diagnóstico de problemas.

- v O programa de administração Motif fornece configuração avançada e ferramentas de gerenciamento, incluindo o seguinte:
	- Atualizações imediatas das informações da configuração
	- Informações de status para links, sessões e recursos de nó.
- v Os comandos de consulta e de status fornecem a você informações sobre:
	- Sessões LU-LU
	- Sessões imediatas APPN
	- Links Ativos
	- Banco de dados de topologia APPN, que armazena informações sobre o link.
- v As ferramentas de diagnóstico de problemas estão disponíveis para auxiliar você durante os diferentes estágios da configuração e operação. Incluem o seguinte:
	- Ferramenta de coleção de informações de diagnóstico (**snagetpd**) para ativar você a coletar facilmente informações de serviços
	- As mensagens de status e de erro auxiliam você a resolver problemas nas rotinas de configuração e operação do sistema.
	- Os logs para coletar informações de erro da rede, falha e auditoria.

<span id="page-30-0"></span>– Recursos de rastreio para reunir e formatar informações detalhadas de problemas.

Outros utilitários auxiliam você a testar a conectividade do link e a comunicação entre as aplicações.

O CS Linux também inclui a API Management Services, que é utilizada para desenvolver ferramentas para o envio e o recebimento de alertas de rede e dados de problemas.

Todas essas ferramentas de gerenciamento e de diagnóstico de problemas estão totalmente integradas ao modelo Cliente/Servidor do CS Linux, portanto é possível gerenciar o domínio inteiro do CS Linux ou coletar informações de diagnóstico a partir de um único ponto na rede.

## **Integração, Crescimento e Alteração de Redes**

Para suportar a integração, o crescimento e a alteração da rede, as APIs do CS Linux podem ser utilizadas para desenvolver aplicativos para uma determinada LU, plataforma ou sistema operacional, conforme a necessidade de seus negócios. O CPI-C é uma API especialmente importante porque é consistente com plataformas e sistemas operacionais diferentes. É utilizado para desenvolver aplicações que podem ser executadas em qualquer sistema.

O Enterprise Extender também fornece um mecanismo para integrar redes SNA e TCP/IP.

## <span id="page-32-0"></span>**Capítulo 2. Planejando sua Rede e IBM Communications Server for Data Center Deployment em Linux**

Este capítulo fornece uma visão geral dos estágios de planejamento de uma rede que execute o CS Linux. Ele também resume as funções que podem ser configuradas para o computador Linux e apresenta orientações para estimar os recursos requeridos para suportar as funções.

## **Estágios do Planejamento da Rede**

Esta seção apresenta algumas orientações gerais para planejar, configurar e gerenciar redes com o uso de vários CS Linux e utilitários do Linux.

O planejamento de uma rede envolve um balanceamento de função, desempenho, recursos e custo. Embora não haja um único e melhor panejamento de uma rede, algumas orientações e técnicas gerais podem ajudar a garantir que seu plano atenda às suas necessidades. Para planejar uma rede, execute as seguintes tarefas

- v Determine as funções que a rede deve fornecer (como transferência de arquivo ou emulação 3270) e os requisitos de seu desempenho.
- Determine como o CS Linux pode ser configurado para fornecer as funções necessárias.
- v Estime os recursos necessários para instalar o CS Linux, para suportar os requisitos de desempenho e capacidade, para suportar as funções do CS Linux e identifique os custos associados.

## **Identificando os Requisitos Funcionais da Rede**

Para determinar as funções que sua rede deve fornecer, você precisa considerar as seguintes questões:

- A rede será APPN?
- v O CS Linux será executado como um sistema cliente/servidor? Em caso positivo, todos os computadores operarão em um único domínio do CS Linux ou preciso definir dois ou mais domínios distintos?
- v Preciso de mais de um servidor no domínio do CS Linux a fim de fornecer balanceamento de carga para recursos de conectividade? Em caso positivo, que servidor será o servidor de configuração master? Preciso fornecer um ou mais servidores de configuração de backup?
- v Preciso suportar a conexão de Remote API Clients a servidores CS Linux utilizando HTTPS?
- v Os aplicativos do usuário serão executados no servidor ou em computadores clientes Linux?
- v O servidor fornecerá recursos de conectividade para aplicativos Windows (como programas de transação de API) que executam em clientes Windows?
- v Cada servidor deve ser um nó de extremidade para sessões ou deve ser um dos seguintes tipos de gateways?
	- APPN
	- $-$  LU 0
	- $-$  LU 2
	- Servidor TN ou Redirecionador TN
- <span id="page-33-0"></span>v Quais os tipos de links físicos a rede utilizará?
- v O CS Linux precisará suportar IPv4, IPv6 ou ambos os tipos de conexão?

As respostas a esses tipos de perguntas ajudam a determinar quais funções do CS Linux a rede precisará.

## **Determinando Como Configurar o CS Linux**

Para determinar como o CS Linux deve funcionar, primeiro é necessário decidir como o trabalho deve fluir pela rede. As seguintes questões devem ser consideradas:

- v Quais recursos (como aplicações) devem estar disponíveis na rede?
- v Quantos usuários precisam ter acesso aos recursos remotos?
- v Com que freqüência cada recurso é acessado?
- v Como os usuários podem ter acesso à rede?
- v Como os requisitos dos usuários serão roteados através da rede?

É possível configurar o CS Linux para suportar muitas funções, incluindo, por exemplo, o seguinte:

- v Nó de rede APPN para roteamento de sessão intermediária (ISR)
- v Nó de extremidade APPN (que se comunica com autonomia com nós adjacentes mas utiliza serviços de nó de rede APPN para se comunicar com nós de ponto não-adjacentes)
- v Nó de rede de entrada baixa (LEN) (que se comunica diretamente com nós adjacentes ou nó configurados para se parecerem com adjacentes)
- v Utilização de LU 0, LU 1, LU 2, LU 3 e LU 6.2 (dependente e independente)
- v Conexão de gateway SNA a um host

Um ou mais funções podem ser configuradas para um determinado nó, dependendo de suas necessidades. Por exemplo, é possível configurar o CS Linux como um nó de rede APPN para fornecer serviços de roteamento e ISR, e utilizar o mesmo nó do gateway SNA para rotear sessões de LU dependentes, como LU 0 e LU 2. De modo semelhante, é possível configurar o CS Linux para executar o TN Server e suportar um banco de dados compartilhado, bem como uma conexão de LU 6.2 independente para o MQSeries no host.

## **Identificando os Requisitos de Recursos para Instalação e Operação**

Para estimar o suporte das funções do CS Linux, as seguintes perguntas devem ser respondidas:

- v Quais habilidades do pessoal você precisa?
- v Qual mídia de transporte pretendo utilizar?
- v Quais são os requisitos de instalação para a configuração que selecionei?
- v Quanto de memória e espaço de paginação preciso para a operação?

As respostas a essas perguntas ajudam a identificar os tipos de recursos que o CS Linux utiliza quando é configurado para suportar uma ou mais das funções descritas em ["Identificando os Requisitos Funcionais da Rede" na página 17.](#page-32-0) Também ajuda a compreender o relacionamento entre as funções do CS Linux, os recursos do Linux e os recursos de rede.

<span id="page-34-0"></span>A forma como você aloca os recursos para os nós determinará como a rede executará.

#### **Requisitos de Pessoal**

A instalação, a operação e o ajuste do CS Linux requerem o seguinte pessoal:

- v Administradores de rede, que planejam a rede, adicionam novos dispositivos e mantenham ou atualizem o desempenho geral da rede.
- v Administradores de sistema, que instalam e mantêm o CS Linux e o hardware no qual ele opera, e que configuram os sistemas para conexão de rede.
- v Programadores, que desenvolvem aplicações personalizadas, como programas de transação ou rotinas de gerenciamento de rede.

Os administradores de rede e de sistema devem estar totalmente familiarizados com o hardware no qual o CS Linux opera e com o sistema operacional Linux. Eles devem conhecer as redes para as quais vários sistemas estão conectados e entender os conceitos SNA em geral. Devem também estar familiarizados com o seguinte:

- A interface do Motif
- v **rpm**, a ferramenta de instalação do Linux
- v O TCP/IP, se planejarem utilizar as funções do Cliente/Servidor, o servidor TN ou Enterprise Extender
- v O sistema operacional Windows XP, Windows 2003 Server, Windows Vista, Windows Server 2008, Windows 7, ou Windows 8, se o sistema CS Linuxinclui Remote API Clients em Windows
- O WebSphere Application Server, se o sistema CS Linux incluir Remote API Clients que se conectam a servidores usando HTTPS

Os programadores que desenvolvem aplicativos customizados para SNA devem ter experiência com a linguagem C (ou Java, se estiverem utilizando o CPI-C Java) e devem estar familiarizados com as APIs disponíveis no CS Linux.

#### **Mídia de Transporte**

O CS Linux pode precisar compartilhar o meio de transporte subjacente (como SLDC, token ring) com outros protocolos de comunicação. Portanto, os requisitos de largura de banda da camada física devem atender a todos os protocolos e aplicações que compartilham a mídia de transporte.

**Nota:** O CS Linux pode compartilhar o token ring e adaptadores Ethernet com outros protocolos, como TCP/IP. Você pode precisar especificar endereços de ponto de acesso de serviço exclusivo (SAP) para cada protocolo a ser utilizado.

#### **Requisitos de Instalação**

As funções designadas ao CS Linux (em ["Identificando os Requisitos Funcionais da](#page-32-0) [Rede" na página 17\)](#page-32-0) também determinam os requisitos de instalação. Esta seção fornece uma visão geral dos recursos de computador necessários para a instalação do CS Linux. Para obter informações adicionais, consulte a documentação fornecida com cada produto (consulte a Bibliografia para obter uma lista dos manuais).

#### **Hardware**

Requisitos do CS Linux um computador suportado por uma das distribuições do Linux a seguir.

#### **Estágios do Planejamento da Rede**

Utilize o comando **uname -m** para verificar a classe de CPU do computador de destino. A tabela a seguir mostra o hardware apropriado para cada tipo de servidor e a resposta de **uname -m** para esse hardware.

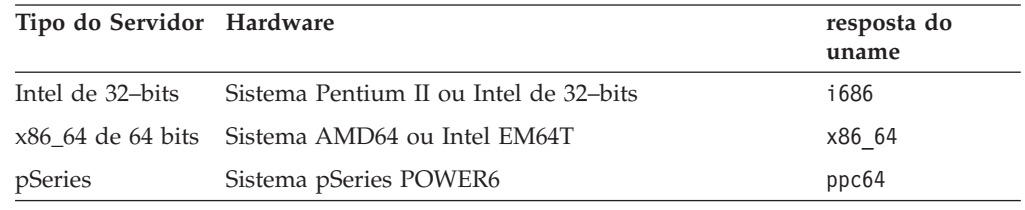

#### **Sistema Operacional** *Linux*

Antes de instalar e usar o CS Linux em sua estação de trabalho Linux, a estação de trabalho deve ter um sistema operacional Linux apropriado instalado.

O CS Linux suporta as seguitnes variantes Linux. Para obter informações atualizadas sobre números de versão específica e construções de kernel que são suportadas para cada variante, e qualquer requisito adicionais de versões específicas, consulte o arquivo **README** na imagem do CD do CS Linux.

- RedHat Enterprise Linux Server 5 (RHEL5)
- RedHat Enterprise Linux 6 (RHEL6)
- SUSE Linux Enterprise Server 10 (SLES10)
- SUSE Linux Enterprise Server 11 (SLES11)

O recurso Security Enhanced Linux (SE Linux) em distribuições Linux permite que o Linux monitore e controle o acesso a determinadas bibliotecas de código e funções. Dependendo do nível da distribuição do Linux que está instalado, haverá algumas edições de configuração necessárias par ativar o Linux e Linux Streams. Para ver quais são as etapas, consulte a página da web de suporte do CS Linux em [http://www-947.ibm.com/support/entry/portal/Overview/Software/](http://www-947.ibm.com/support/entry/portal/Overview/Software/Other_Software/Communications_Server_for_Linux) [Other\\_Software/Communications\\_Server\\_for\\_Linux](http://www-947.ibm.com/support/entry/portal/Overview/Software/Other_Software/Communications_Server_for_Linux) para obter informações sobre como configurar seu sistema para SE Linux.

#### **Hardware de Link**

O hardware de link é necessário somente em um servidor, não em um cliente.

A instalação de um PC em uma ou mais redes requer links que estejam em conformidade com o protocolo de comunicação da rede selecionada. O hardware de link consiste em um adaptador de comunicação que é instalado no computador e em um cabo correspondente para conexão com a rede (também é necessário o software do driver de dispositivo).

#### **Nota:**

- 1. Os adaptadores de comunicação devem ser instalados com seus cabos correspondentes. Por exemplo, um adaptador Ethernet requer um cabo Ethernet para que o link funcione.
- 2. Se você estiver utilizando o Enterprise Extender como seu único tipo de link, os adaptadores listados nesta seção não serão requeridos; mas será necessário ter um dos adaptadores requeridos pelo TCP/IP.
- 3. Se for necessário ativar um adaptador de interface do Linux para conexão LAN Ethernet ou LAN Token-Ring LLC2, e não houver
endereço IP atribuído para o adaptador de interface, consulte o arquivo **README** na imagem do CD do CS Linux para obter detalhes sobre como ativar a configuração do Linux para fornecer essa função.

O CS Linux suporta adaptadores de comunicação para os seguintes protocolos de link:

- Token Ring
- Ethernet (padrão ou IEEE 802.3)
- $\cdot$  SDLC
- $\cdot$  X.25 OLLC

Os protocolos de link a seguir requerem produtos adicionais ou recursos que não estão incluídos com o CS Linux:

• SDLC ou X.25 (requer um adaptador e driver)

O CS Linux suporta adaptadores SDLC e X.25 em plataformas Linux i686 e x86\_64. É possível localizar adaptadores de suporte nas seguintes empresas de adaptador de hardware:

- v Dialogic Inc. (anteriormente Eicon Inc.): http://www.eicon.com/ worldwide/products/WAN/cn4ibm\_comm\_server.htm
- v Microgate Systems: http://www.microgate.com/

Se você tiver perguntas sobre o adaptador ou hardware apropriado para as suas necessidades, ligue para um Representante de Vendas IBM.

#### **Software Adicional: Linux**

O CS Linux requer o seguinte software adicional. Consulte o arquivo **README** na imagem do CD do CS Linux para obter mais detalhes sobre os requisitos de versão específicos (dependendo de sua variante do Linux), e para obter instruções sobre como instalar esses pacotes de software.

- v LiS Streams. Consulte o arquivo **LEIA-ME** para obter detalhes da versão do LiS Streams requerida e instruções de instalação.
- v OpenMotif (requerido somente em um servidor, não em um cliente). Esse é necessário para usar o programa de administração Motif, que é o método recomendado para configurar e gerenciar o CS Linux.
- v Java (requerido se você desejar utilizar Java CPI-C). Você precisará do Java Runtime Environment (JRE). Se precisar compilar novas classes Java para utilizar com um aplicativo Java CPI-C,você também precisará do Java SDK.
- v GSKIT. Esse é necessário em um servidor se você pretende usar o TN Server ou o TN Redirector com o recurso SSL e em um cliente se ele for conectar a servidores CS Linux usando HTTPS.
	- Para um servidor, o software GSKIT é incluído na mídia de instalação e é instalado automaticamente quando você instala o CS Linux.
	- Para um cliente, consulte o arquivo **README** na mídia de instalação para obter mais informações sobre como obter e instalar o software GSKIT.

#### **WebSphere Application Server (para acesso HTTPS)**

Se você executará um sistema cliente/servidor no qual Remote API Clients se conectam a servidores CS Linux utilizando HTTPS, será necessário executar o WebSphere Application Server para fornecer acesso HTTPS desses clientes para os servidores.

O CS Linux opera com o WebSphere Application Server Versão 5, que pode ser instalado em um computador que execute qualquer sistema operacional suportado pelo WebSphere. (Se necessário, ele pode ser instalado no mesmo computador Linux como um servidor CS Linux). Consulte a documentação do WebSphere Application Server para obter informações adicionais sobre sua instalação. Também será necessário instalar um plug-in adicional do CS Linux nesse computador para utilizar o WebSphere com o CS Linux, conforme descrito em ["Configurando o WebSphere](#page-48-0) [Application Server" na página 33.](#page-48-0)

#### **Memória e Armazenamento**

Para suporte de uma variedade completa de configurações e serviços, uma estação de trabalho que executa o CS Linux precisa de um mínimo de memória requerida pela distribuição Linux mais 64MB, e 200 MB de espaço em disco. Além disso, precisa de 250 MB de armazenamento temporário durante a instalação.

Se você decidir instalar a documentação do CS Linux em formato de cópia eletrônica (PDF), precisará de armazenamento adicional em disco rígido. Para instalar todos os manuais em cópia eletrônica, você precisará de 80 MB de espaço em disco.

**Nota:** Os requisitos de memória e disco fixo para outros programas licenciados, aplicativos de usuário e dados não estão incluídos nesses requisitos. Reveja atentamente todos os requisitos de sistema, memória e disco fixo com o representante IBM ou revendedor autorizado.

### **Configurações Avançadas**

Se você pretende executar aplicativos que requerem mais de uma configuração básica, precisará de recursos extras de computador.

Em geral, os requisitos de memória e armazenamento para a execução do CS Linux dependem de muitos fatores diferentes que variam com a função da estação de trabalho Linux e de seu ambiente. Todavia, utilizando a regra prática, considerando que LUs, links ativos e sessões em andamento são consumidores dominantes dos recursos do computador, você pode estimar a quantidade de memória adicional e espaço em disco que é requerido para suportar a maior parte dos aplicativos em demanda.

### **Requisitos de Memória e de Armazenamento para Operação**

Esta seção descreve os requisitos de memória e armazenamento de uma estação de trabalho executando o CS Linux.

#### **Memória do Kernel**

O Linux utiliza a memória do kernel para ativar a comunicação entre os subsistemas de comunicação e os DLCs. A memória do kernel é um recurso compartilhado que deve ser gerenciado no nível de sistema. O CS Linux utiliza memória kernel para enviar e receber dados pela rede, mas esse é apenas um dos subsistemas que utiliza memória kernel. A utilização de recursos da memória do kernel do CS Linux pode afetar o desempenho de outros subsistemas, como TCP/IP ou NFS. Coordene com o administrador da rede para determinar os requisitos de memória do kernel.

#### **Memória, Disco e Armazenamento de Paginação**

O CS Linux utiliza armazenamento primário — também conhecido como memória principal e RAM (Memória de Acesso Aleatório) —

<span id="page-38-0"></span>armazenamento permanente em disco e armazenamento de paginação em disco (também conhecido como espaço de paginação):

- v Os blocos de controle para recursos do SNA—como LUs, links e sessões—utilizam armazenamento principal.
- v A memória do kernel utiliza somente armazenamento principal.
- v Os executáveis do CS Linux, os arquivos de configuração e as publicações em cópia eletrônica consomem armazenamento permanente em disco.
- v Programas aplicativos, sessões e processos relacionados possuem requisitos de espaço de paginação que utilizam armazenamento permanente em disco.

Requisitos de memória e de armazenamento em disco dependem de vários fatores que diferem amplamente de um ambiente para outro. Os TPs (Transaction Programs) e sessões SNA são consumidores dominantes de memória e armazenamento em disco.

Um TP é um programa que utiliza a API (Application Programming Interface) SNA para acessar a rede. Uma sessão é um canal lógico temporário entre duas LUs e nós parceiros. Os TPs utilizam esse canal para se comunicarem uns com os outros.

O consumo de memória e armazenamento em disco é amplamente afetado pelo número total de sessões, o número de sessões alocadas (conversações), a intensidade do tráfego das conversações e o número de TPs de usuário ativo. Os requisitos de memória são principalmente afetados pela intensidade do tráfego de dados e pelo uso resultante da memória do kernel. Os requisitos de armazenamento em disco originam-se nos requisitos de espaço de paginação dos TPs, sessões e processos relacionados.

Para todos os tipos de LU, uma distinção é feita entre uma sessão ociosa e uma sessão alocada. Uma sessão ociosa é uma sessão ativa que não está sendo utilizada por TPs. Uma sessão alocada é uma que suporta uma conversação em andamento. Para estimar o requisito de memória total, você precisa estimar a intensidade do tráfego e a parte do número total de sessões que será alocada, em média, em um determinado tempo. Você também pode escolher configurar o sistema para lidar com a demanda máxima. Essas estimativas variam entre os ambientes.

Se você aumentar a carga de sessões além da capacidade de memória do sistema, recairá no custo de paginação.

#### **Processos**

O CS Linux requer no mínimo 20 processos do Linux.

### **Endereçamento IPv4 e IPv6**

Computadores que executam CS Linux Versão 7.0 podem usar os endereços IPv4 ou IPv6, com as restrições a seguir.

- v Todos os servidores em um domínio de Cliente/Servidor devem utilizar o mesmo formato de endereçamento (IPv4 ou IPv6).
	- Se os servidores utilizarem IPv4, os clientes também deverão utilizar o IPv4.
	- Se os servidores utilizarem o IPv6, os clientes poderão utilizar o IPv6 ou o IPv4.
- v Para o TN Server, se o CS Linux utilizar IPv4, os TN Clients que se conectam ao TN Server também devem utilizar IPv4. Se o CS Linux utilizar IPv6, os TN

Clients poderão utilizar IPv6 ou IPv4. Por padrão, o Servidor TN aceita as conexões de ambos os tipos de clientes, mas você pode configurá-los para atender em um determinado endereço IP (utilizando o parâmetro *listen\_local\_address* no programa de administração da linha de comandos ou de um aplicativo NOF) a fim de restringi-lo a um tipo de conexão do cliente.

v Para o TN Redirector, se o CS Linux utilizar IPv4, as conexões TCP/IP (do cliente para o CS Linux e do CS Linux para o host) também deverão utilizar IPv4.

Se o CS Linux utilizar IPv6, a conexão TCP/IP do cliente para o CS Linux seguirá as mesmas regras que as do TN Server. A conexão do CS Linux para o host pode utilizar IPv6 ou IPv4. Não há requisito para as duas conexões utilizarem o mesmo formato de endereçamento.

- Para Enterprise Extender (HPR/IP), as portas em ambas as extremidades de um link devem utilizar o mesmo formato de endereçamento (IPv4 ou IPv6).
	- Se o CS Linux utilizar IPv4, ele poderá conectar-se apenas a sistemas remotos que estejam configurados para suportar IPv4.
	- Se o CS Linux utilizar IPv6, será possível configurá-lo para utilizar IPv4 ou IPv6 em um link do Enterprise Extender. A opção que você escolhe deve corresponder à configuração no sistema remoto.

Além disso, todos os links na mesma porta do Enterprise Extender devem utilizar o mesmo formato de endereçamento (IPv4 ou IPv6). Se você precisar suportar os links com diferentes formatos de endereçamento, deverá utilizar portas separadas. De maneira semelhante, todas as portas do Enterprise Extender na mesma rede de conexão devem utilizar o mesmo formato de endereçamento.

Para verificar se um servidor CS Linux está executando IPv4 ou IPv6, utilize o comando **ifconfig -a** e examine o endereço ou endereços IP na saída. Eles serão endereços decimais com ponto IPv4 e/ou endereços hexadecimais IPv6. Para um Remote API Client no Windows, o comando equivalente é **ipconfig** (sem opções de linha de comandos). Se você precisar alterar o formato de endereçamento IP do computador, consulte a documentação do sistema operacional.

Se estiver atualizando um sistema CS Linux existente para a versão 7.0, conforme descrito em ["Migrando de Níveis Anteriores do CS Linux" na página 29,](#page-44-0) e também deseja alterar para o endereçamento IPv6, você poderá executar os dois processos na ordem. Entretanto, não poderá usar os novos recursos do endereçamento IPv6 na Versão 7.0 até que ambos os processos estejam concluídos.

- v Para um sistema Cliente/Servidor, você deve alterar todos os servidores no domínio do IPv4 para o IPv6 ao mesmo tempo; não tente executar um domínio misto de servidores IPv4 e IPv6.
- v Como o upgrade para CS Linux Versão 7.0 também requer que você faça upgrade de todos os servidores ao mesmo tempo, pode escolher fazer a mudança para o endereçamento IPv6 ao mesmo tempo em que atualiza cada servidor. Alternativamente, você pode alterar todos os servidores para IPv6 ou antes ou depois de atualizar para Versão 7.0, o que achar mais conveniente.
- Depois que todos os servidores forem alterados para utilizar o endereçamento IPv6, será possível alterar os Remote API Clients para utilizarem o endereçamento IPv6 conforme necessário. Os clientes IPv4 podem continuar operando com servidores IPv6; portanto, não há necessidade de alterar todos os clientes ao mesmo tempo.

Se estiver instalando um novo sistema CS Linux, poderá instalá-lo apenas com endereçamento IPv6 em todos os servidores e clientes, se apropriado, ou poderá utilizar o endereçamento IPv4 inicialmente e migrar para o IPv6 posteriormente (sujeito às restrições acima para domínios Cliente/Servidor).

# **Configurando seu firewall para Permitir Tráfego de Enterprise Extender, cliente/servidor e TN3270 Server**

Os filtros padrão para configurações de firewall do servidor Linux, em **/etc/sysconfig/iptables**, proibirão as portas de Enterprise Extender, cliente/servidor TN3270 Server e TN Redirector de receberem tráfego de entrada. Para ativar a conectividade por essas portas enquanto o firewall está ativado, é possível atualizar o arquivo **/etc/sysconfig/iptables** como segue.

Localize a seção no arquivo onde as instruções de INPUT estão descritas. Todas as instruções abaixo devem ser incluídas nessa seção.

Para ativar o recebimento de pacotes do Enterprise, inclua as seguintes instruções identificando os números de porta que o Enterprise Extender utiliza:

**-A INPUT -p udp --dport 12000 -j ACCEPT -A INPUT -p udp --dport 12001 -j ACCEPT -A INPUT -p udp --dport 12002 -j ACCEPT -A INPUT -p udp --dport 12003 -j ACCEPT -A INPUT -p udp --dport 12004 -j ACCEPT**

Para permitir que Remote API Clients se conectem ao servidor, inclua as seguintes instrução identificando o número da porta de cliente/servidor:

#### **-A INPUT -p tcp --dport 1553 -j ACCEPT**

Para ativar o recebimento do TN3270 Server e o tráfego do TN Redirector, inclua uma instrução similar à seguinte para cada número da porta usado por um TN Server ou TN Redirector; esses números de porta são especificados usando **define\_tn3270\_access** ou **define\_tn\_redirect**. O exemplo é para o número da porta 6023.

**-A INPUT -p tcp --dport 6023 -j ACCEPT**

Após atualizar o arquivo, é necessário reiniciar o serviço iptables de forma que o filtro de firewall fique ativo com a nova configuração. Utilize o seguinte comando:

#### **service iptables restart**

O firewall agora permitirá que o CS Linux receba pacotes do Enterprise Extender, cliente/servidor e TN3270 Server para estabelecer conectividade com servidores parceiros e clientes.

## **Assegurando Compatibilidade entre Configurações de Plataforma Cruzada**

Produtos SNA que executam em diferentes plataformas—como IBM Personal Communications ou Communications Server para Windows, ou VTAM NCP em um host—pode funcionar com CS Linux se certos requisitos são atendidos.

Em geral, o release atual de um produto de rede SNA pode funcionar com o CS Linux desde que ele suporte nós PU 2.1 e pelo menos um dos tipos de link

### **Assegurando Compatibilidade entre Configurações de Plataforma Cruzada**

suportados pelo CS Linux. No entanto, alguns releases muito antigos (como VTAM V2) podem não funcionar de modo confiável. As capacidades de cada produto de rede estão documentadas em seu respectivo manual do usuário.

Outros fatores a serem considerados são os seguintes:

- v Se você estiver utilizando LU 6.2 independente e sua rede não for APPN, você precisa ter certeza que as LUs estejam definidas para o sistema local.
- Como os valores padrão de tamanhos de janela do DLC e os cronômetros variam de dispositivo para dispositivo, você deve assegurar que seus dispositivos remotos utilizam o valor correto. Por exemplo, um tamanho de janela do DLC que oferece bom desempenho com um nó do Communications Server para Windows pode não desempenhar bem com um nó 3172.
- Quando você trabalha em um ambiente heterogêneo (protocolos TCP/IP e SNA na mesma rede local) com vários segmentos da rede local, assegure que seus dispositivos de interconexão de rede local possam "rotear" TCP/IP e "efetuar ponte" de quadros SNA ao mesmo tempo.

### **Convenções de Nomenclatura**

Você pode utilizar IDs de rede para dividir logicamente sua rede física. Também, se você pretende conectar-se a outras redes, é extremamente recomendado que você registre seus IDs da rede e evite conflitos de nomes na rede.

Você pode definir nomes de rede e de LU da seguinte forma:

#### **Nomes de Rede**

Você pode definir nomes de rede diferentes (IDs de rede) para fornecer segmentação de redes APPN. A segmentação limita o tamanho dos bancos de dados da topologia da rede e a freqüência de requisitos LOCATE de difusão através de cada rede.

Para assegurar a exclusividade de um ID de rede, um administrador da rede pode registrar o ID da rede com o registro mundial da IBM. O registro IBM assegura que cada ID de rede seja exclusivo entre todos aqueles registrados com ela. Os padrões de registro são consistentes com os padrões de OSI (Open Systems Interconnection) , incluindo códigos de país OSI, conforme estabelecidos pelo sistema ISO (International Organization for Standards). Para obter mais informações sobre o registro, consulte a publicação *User's Guide for SNA Network Registry*.

**Nomes de LU**

Você pode utilizar curingas para nomes de LU para minimizar a definição do sistema e pesquisas na rede.

# **Capítulo 3. Instalando o CS Linux em Servidores Linux**

Este capítulo fornece informações gerais sobre as etapas que serão necessárias seguir para instalar CS Linux em um servidor Linux. Para obter instruções detalhadas sobre o processo de instalação, consulte o arquivo **README** na imagem do CD do CS Linux, que fornece atualização e informações detalhadas que são específicas para sua variante do Linux. O arquivo **LEIA-ME** inclui:

- v Nomes exatos de pacote e/ou números de versão dos pacotes de software adicionais que você precisa
- v Detalhes dos comandos de instalação e de configuração.

# **Como É o Pacote do Programa Licenciado CS Linux**

O programa de licença do CS Linux é fornecido em quatro imagens de CD contendo o seguinte.

#### **CD #1: Início Rápido**

Esse CD contém um conjunto completo de documentação em PDF do CS Linux (no diretório **/DOCS**).

#### **CD #2: Servidor**

Esse CD contém os arquivos necessários para instalar um servidor:

- v Arquivos **LEIA-ME** contendo informações sobre quaisquer mudanças no produto após a publicação da documentação do CS Linux
- Os scripts de instalação
- v As imagens de instalação do servidor e dos manuais em PDF
- **CD #3: Communications Server para AIX plataformas**

Esse CD contém os arquivos necessários para instalar um servidor em AIX.

#### **CD #4: Remote API Clients**

Esse CD contém os arquivos LEIA-ME, e os scripts e imagens de instalação necessários para instalar cada tipo de cliente:

- Cliente Linux para Intel de 32–bits (i686)
- Cliente Linux para AMD64/Intel EM64T de 64-bits (x86\_64)
- Cliente Linux para pSeries (ppc64)
- Cliente Linux para System z (s390x)
- Cliente AIX
- Cliente Windows de 32-bits
- Cliente Windows x64

Consulte os arquivos **LEIA-ME** para obter detalhes completos dos arquivos incluídos nas imagens de CDs.

**Nota:** Para consultar os requisitos de espaço em disco, consulte ["Requisitos de](#page-34-0) [Instalação" na página 19.](#page-34-0)

## **Preparando a Instalação do CS Linux**

Antes de instalar o CS Linux, execute as seguitnes tarefas:

- <span id="page-43-0"></span>v Certifique-se de que o PC Linux não esteja executando com os recursos do Power Management ativados.
- v Assegure-se de que todos os softwares de pré-requisitos listados em ["Requisitos](#page-34-0) [de Instalação" na página 19](#page-34-0) estejam instalados.

As seções a seguir fornecem informações sobre estas tarefas.

### **Desativando Recursos Power Management**

Antes de instalar o CS Linux, é necessário verificar se seu PC Linux inclui o Advanced Power Management Em caso afirmativo, você deverá assegurar que esses recursos estejam desativados. Muitos PCs agora incluem esses recursos, projetados para economizar energia se o teclado ou o mouse não estiver sendo utilizado (suspendendo a energia para dispositivos, como unidades de disco, e reduzindo a taxa de clock da CPU). O Advanced Power Management é projetado para usar com o PC como uma estação de trabalho; ele não é apropriado quando o PC está funcionando como um servidor, porque um servidor pode operar normalmente sem nenhuma atividade de teclado ou mouse.

Para desativar esses recursos, acesse a configuração da BIOS durante a inicialização do PC (normalmente pressionando **F1** enquanto o hardware inicializa), e desative ambos, o Advanced Power Management e o Hardware Power Management.

Para remover o recurso Advanced Power Management de seu PC, use o seguinte comando.

**rpm -e apmd**

### **Instalando o Software de Pré-requisito**

Antes de instalar o CS Linux, é necessário instalar o software de pré-requisito descrito em ["Requisitos de Instalação" na página 19:](#page-34-0)

- LiS Streams
- OpenMotif
- Java
- SSL

Para obter detalhes completos dos pacotes de software necessários e instruções passo a passo para instalá-los, consulte o arquivo **LEIA-ME** na imagem do CD do CS Linux.

### **Exibindo os Detalhes da Instalação do Produto**

É possível exibir informações sobre o CS Linux e os pacotes de software relacionados que já estão instalados. Para listar todos os pacotes instalados, utilize o seguinte comando:

#### **rpm -q -a**

Para visualizar mais detalhes de um pacote específico, utilize o seguinte comando:

**rpm -q -i** *packagename*

*packagename* é o nome base do pacote instalado, por exemplo **ibm-commserver**.

## <span id="page-44-0"></span>**Alterando a Variável de Ambiente do Idioma**

Quando usar o CS Linux, certifique-se de que a variável LANG esteja configura corretamente para indicar o idioma que deseja usar.

Utilize o seguinte comando para alterar a variável LANG:

#### **export LANG=***language*

Substitua *language* pelo identificador do idioma que deseja utilizar, o qual pode ser um dos seguintes:

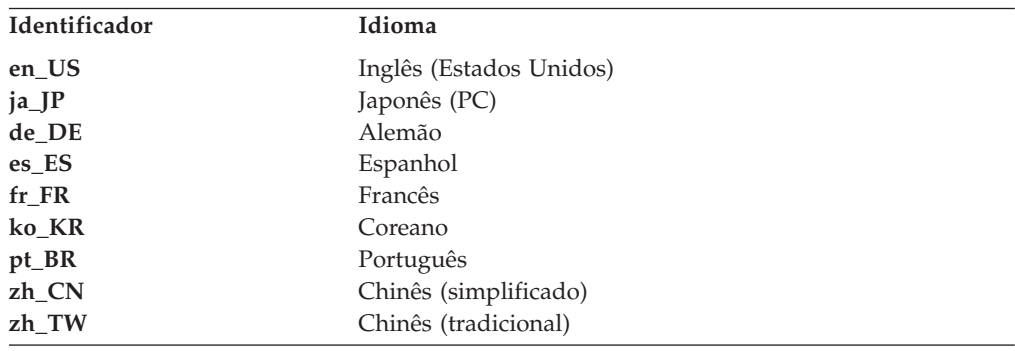

# **Migrando de Níveis Anteriores do CS Linux**

# **Considerações**

Se estiver atualizando para CS Linux Versão 7.0 de uma versão anterior do CS Linux, é necessário considerar o seguinte.

- 1. Se estiver executando CS Linux em uma configuração de Cliente/Servidor com dois ou mais servidores, é aconselhável fazer o upgrade de todos os servidores para a Versão 7.0 ao mesmo tempo, antes de instalar os Remote API Clients.
	- v Enquanto estiver no processo de migração dos servidores, você não poderá usar o programa de administração Motif ou o programa de administração de linha de comandos em um servidor de nível anterior para visualizar e gerenciar recursos em um servidor que executa a Versão 7.0.
	- v A Versão 6.3.1.0 e versões posteriores do Remote API Client funcionarão com um servidor existente, mas apenas se o sistema operacional no cliente não estiver configurado para utilizar IPv6.
	- v Versões anteriores do Remote API Client funcionarão com CS Linux Versão 7.0.
- 2. Várias estruturas de dados na API NOF foram modificadas na Versão 6.2.3.0 para aceitar formatos de endereço mais longos necessários para endereços IPv6. Isso significa que, se você usar qualquer dos verbos a seguir e/ou indicações em um aplicativo NOF existente que foi criado antes da versão 6.2.3.0 (mesmo se não estiver usando os novos recursos de endereçamento IPv6), será necessário recompilar o aplicativo para usá-lo com o CS Linux Versão 7.0.
	- v DEFINE\_LS, DEFINE\_PORT, QUERY\_LS, QUERY\_PORT quando utilizado com um Enterprise Extender (HPR/IP) LS ou porta
	- v DEFINE\_TN3270\_ACCESS, DELETE\_TN3270\_ACCESS, QUERY\_TN3270\_ACCESS
	- v DEFINE\_TN3270\_EXPRESS\_LOGON, QUERY\_TN3270\_EXPRESS\_LOGON
	- v DEFINE\_TN3270\_SSL\_LDAP, QUERY\_TN3270\_SSL\_LDAP
- v DEFINE\_TN\_REDIRECT, QUERY\_TN\_REDIRECT\_DEF
- QUERY\_LU\_0\_TO\_3 (para qualquer tipo de LU)
- TN\_REDIRECTION\_INDICATION
- 3. Se deseja usar os novos recursos de endereçamento IPv6 da Versão 7.0, será necessário assegurar que os servidores CS Linux estejam configurados para usar o endereçamento IPv6. Consulte ["Endereçamento IPv4 e IPv6" na página](#page-38-0) [23](#page-38-0) para obter mais detalhes.
- 4. Se você estiver executando o SDLC ou o X.25 (QLLC) com um adaptador OEM, será necessário entrar em contato com o fabricante para obter drivers atualizados. Os drivers 6.2.2 não funcionam com CS Linux 6.2.3 e Versão 7.0.

### **Processo de Migração**

Se já tiver uma versão anterior do CS Linux instalada e estiver agora migrando para Versão 7.0, é necessário seguir estas etapas:

#### **Salvar Todos os Arquivos de Configuração Personalizados**

Se qualquer um dos arquivos listados a seguir existir, salve-os em um diretório temporário. Nem todos esses arquivos existirão em todas as instalações.

**/etc/opt/sna/sna\_node.cfg /etc/opt/sna/sna\_domn.cfg /etc/opt/sna/sna.net /etc/opt/sna/sna\_tps /etc/opt/sna/ibmcs.kdb /etc/opt/sna/ibmcs.sth /etc/opt/sna/ibmcs.rdb /etc/opt/sna/ibmcs.crl /etc/opt/ibm/sna/sna\_node.cfg /etc/opt/ibm/sna/sna\_domn.cfg /etc/opt/sna/sna.net /etc/opt/ibm/sna/sna\_tps /etc/opt/ibm/sna/ibmcs.kdb /etc/opt/ibm/sna/ibmcs.sth /etc/opt/ibm/sna/ibmcs.rdb /etc/opt/ibm/sna/ibmcs.crl**

Além disso, se você customizou o arquivo de inicialização **/etc/rc.d/init.d/snastart** conforme descrito em ["Ativando o CS Linux" na](#page-89-0) [página 74](#page-89-0) para remover o comando **sna start**, de forma que o CS Linux agora não seja automaticamente iniciado na inicialização do sistema, faça uma observação das mudanças que você fez neste arquivo.

#### **Desinstalar o Release Antigo**

Use os comandos a seguir para parar o CS Linux e desinstalá-lo. Dependendo da versão anterior instalada e de como foi instalada, pode que o seu sistema não possua todos os pacotes RPM.

**sna stop rpm -e CS-LINUX-ptf rpm -e CS-LINUX-Docs rpm -e CS-LINUX-ecl rpm -e CS-LINUX rpm -e ibm-commserver-ptf rpm -e ibm-commserver-docs rpm -e ibm-commserver-ecl rpm -e ibm-commserver**

```
rpm -e gsk5bas
rpm -e gsk6bas
rpm -e gskssl32 gskcrypt32
```
#### **Desinstalar o LiS**

Utilize os comandos a seguir para desinstalar o nível atual do pacote de código aberto do LiS.

**PATH=\$PATH:/sbin unset LD\_PRELOAD rmmod streams cd /usr/src/LiS make uninstall make very-clean cd /usr/src rm -rf LiS\***

#### **Alterar o PATH e Outras Variáveis de Ambiente**

Se você modificou qualquer variável de ambiente a seguir para a versão anterior do CS Linux, deve remover as alterações que fez, porque os caminhos podem ser diferentes para o Produto do Prorama Linux Versão 7.0.

PATH LD\_LIBRARY\_PATH LD\_RUN\_PATH LD\_PRELOAD CLASSPATH

Você poderá utilizar o comando **env** para verificar todas as variáveis de ambiente de referências ao **sna**:

#### **env | grep sna**

#### **Outros Pacotes**

É recomendável verificar a instalação do Java e, se necessário, atualizá-la para o nível mais recente.

#### **Limpeza Final**

O seguinte comando removerá quaisquer itens restantes do nível antigo do produto. Dependendo da versão anterior instalada, pode ser que o seu sistema não possua todos os diretórios listados.

**rm -rf /etc/opt/sna /var/opt/sna /opt/sna**

#### **rm -rf /etc/opt/ibm/sna /var/opt/ibm/sna /opt/ibm/sna**

#### **Instale o novo nível do Produto do Programa CS Linux Versão 7.0**

Siga as instruções neste manual e no arquivo **LEIA-ME** para instalar o produto.

#### **Restaurar a Configuração Salva**

Se você salvou quaisquer arquivos de configuração na primeira etapa deste processo, agora é o momento de restaurá-los. Primeiro pare o software CS Linux com o comando a seguir:

#### **/opt/ibm/sna/bin/sna stop**

Se salvou quaisquer arquivos **ibmcs.\*** na primeira etapa do processo, remova **todos** os arquivos **ibmcs.\*** do diretório **/etc/opt/ibm/sna** agora. Por <span id="page-47-0"></span>exemplo, se salvou **ibmcs.kdb** e **ibmcs.sth**, precisará remover **ibmcs.crl** e **ibmcs.rdb**, mesmo se não tiver salvo para substituí-los. É importante não executar com uma mescla de arquivos salvos e novos.

Restaure os arquivos salvos para o diretório **/etc/opt/ibm/sna**.

Além disso, se você salvou as mudanças no arquivo de inicialização **/etc/rc.d/init.d/snastart**, faça as mudanças para a nova cópia do arquivo conforme descrito em ["Ativando o CS Linux" na página 74](#page-89-0) para assegurar que o CS Linux não seja iniciado automaticamente na inicialização do sistema.

Agora inicie o software CS Linux novamente com o seguinte comando:

**/opt/ibm/sna/bin/sna start**

## **Instalando o Programa Licenciado CS Linux**

Depois de ter instalado o software de pré-requisito conforme descrito em ["Instalando o Software de Pré-requisito" na página 28,](#page-43-0) você está pronto para instalar o CS Linux. Utilize o seguinte procedimento:

- 1. Efetue login em uma sessão com privilégios de root.
- 2. Instale o CS Linux conforme descrito em "Instalando o CS Linux".
- 3. Se você instalou o software GSKIT para usar o TN Server ou TN Redirector como recurso SSL, é necessário configurar o software SSL depois de ter instalado o CS Linux. Consulte ["Configurando o SSL para Uso com o Servidor](#page-51-0) [TN ou Redirecionador TN" na página 36](#page-51-0) para obter informações adicionais.
- 4. Customize as informações de configuração CS Linux conforme necessário (consulte [Capítulo 8, "Configurando e Utilizando o CS Linux", na página 71,](#page-86-0) ou consulte o *IBM Communications Server for Data Center Deployment on Linux Administration Guide*).
- 5. Inicie o CS Linux. Observe que, após a instalação, isso ocorrerá automaticamente quando a máquina for reinicializada.

**cd /**

**sna start**

#### **Nota:**

- 1. Instalando o CS Linux automaticamente reconfigura os drivers de dispositivo SNA no nó local. Se você estiver instalando em um computador com memória limitada, por exemplo 64 MB, pode ser necessário reiniciar depois de instalar o CS Linux para que o nó SNA inicie.
- 2. É possível instalar adaptadores depois que o CS Linux estiver instalado. Não é necessário reinstalar o CS Linux depois de incluir um adaptador.

## **Instalando o CS Linux**

- 1. Coloque o CD de instalação na unidade apropriado na estação de trabalho Linux.
- 2. Efetue login em uma sessão com privilégios de root.
- 3. Execute o programa **installibmcs** a partir do CD. Consulte o arquivo **README** na imagem do CD do CS Linux para obter detalhes dos comandos necessários para isso.

Normalmente, o programa solicita o seguinte:

v Confirmação de que você leio e aceitou os termos de licença do CS Linux.

<span id="page-48-0"></span>v O nome do servidor que será o servidor principal no domínio do CS Linux. Se desejar executar o CS Linux como um nó independente, não especifique esse parâmetro; nesse caso, o nó não suportará funções de cliente/servidor.

Você pode substituir esses avisos especificando parâmetros adicionais no comando **installibmcs**, conforme descrito a seguir.

- 4. Se desejar instalar a documentação em PDF do CS Linux, execute o **installibmcsdocs** a partir do CD.
- 5. Customize as informações de configuração do CS Linux (consulte [Capítulo 8,](#page-86-0) ["Configurando e Utilizando o CS Linux", na página 71,](#page-86-0) ou consulte o *IBM Communications Server for Data Center Deployment on Linux Administration Guide*).

Se precisar executar uma instalação não assistida, pode fornecer parâmetros adicionais no comando **installibmcs** para confirmar que aceitou os termos de licença do CS Linux e especificar o nome do servidor principal. Nesse caso, o script do shell será executado sem solicitar informações adicionais. Utilize o seguinte comando:

#### **./installibmcs license\_accepted [** *master\_name* **]**

*master\_name* é o nome do servidor master. Se desejar executar o CS Linux como um nó independente, não especifique esse parâmetro; nesse caso, o nó não suportará funções de cliente/servidor.

**Nota:** Instalando o CS Linux automaticamente reconfigura os drivers de dispositivo SNA no nó local.

## **Documentação On-line do CS Linux**

Siga as etapas em ["Instalando o CS Linux" na página 32](#page-47-0) pra carregar o CD de instalação do CS Linux e efetuar login com privilégios de administrador, e então execute o shell script **installibmcsdocs**:

#### **./installibmcsdocs**

## **Configurando o WebSphere Application Server**

Se for executar um sistema cliente/servidor no qual os Remote API Clients conectam aos servidores CS Linux usando HTTPS, será necessário um computador que execute WebSphere Application Server para fornecer acesso HTTPS desses cliente para os servidores, conforme descrito em ["Requisitos de Instalação" na](#page-34-0) [página 19.](#page-34-0)

Esta seção descreve como configurar o WebSphere para usr com CS Linux:

- v Configurando um certificado seguro no servidor do WebSphere que será apresentado aos clientes
- Configurando o WebSphere Application Server para trabalhar com CS Linux
- Instalando o arquivo de configuração do servidor no servidor do WebSphere

Também será necessário configurar o certificado de segurança do cliente e o arquivo de dados da rede do cliente em cada Remote API Client para acessar o WebSphere Application Server. Para obter informações adicionais, consulte o capítulo sobre como instalar o tipo de cliente apropriado.

# <span id="page-49-0"></span>**Configurando o Certificado Seguro do WebSphere Application Server**

Consulte a documentação do WebSphere Application Server para obter instruções sobre a configuração de um certificado seguro no servidor. Esse certificado do servidor será apresentado a um Remote API Client no processo de autenticação, durante a tentativa de conexão via HTTPS.

É recomendado configurar o WebSphere de modo a tornar a autenticação do cliente mais rígida; consulte a documentação do WebSphere Application Server para obter mais informações. Isso significa que o WebSphere solicitará certificados de segurança dos Remote API Clients durante o processo de autenticação e aceitará uma conexão de entrada de um Remote API Client apenas se puder verificar a autenticidade do certificado do cliente.

# **Configurando o WebSphere Application Server**

Para configurar o WebSphere Application Server para operar com o CS Linux, siga estas etapas. Consulte a documentação do WebSphere Application Server para obter informações adicionais.

1. Copie ou transfira por FTP os dois arquivos **snahttpsrv.ear** e **snahttpsrv.cfg** do diretório **ibm-commserver-https** no CD de instalação do Remote API Client para um diretório no computador em que o console de administração do WebSphere é executado ou para um diretório da rede que possa ser acessado a partir desse computador.

Se o console de administração estiver em execução no Windows, a cópia dos arquivos não é necessária porque é possível acessar os arquivos diretamente do CD. Você precisa apenas inserir o CD de instalação do Remote API Client na unidade de CD do computador Windows.

- 2. Inicie o console de administração do WebSphere.
- 3. Siga a documentação do WebSphere para criar um host virtual que possa ser acessável apenas por uma conexão SSL segura. Esse host virtual será utilizado para o plug-in Java que gerencia conexões SNA HTTPS.
- 4. Na barra de menus, selecione Aplicativos, Instalar Novo Aplicativo.
- 5. Especifique o local do arquivo **snahttpsrv.ear**. Selecione o botão Avançar.
- 6. Ao receber um aviso para especificar o nome de um host virtual nas primeiras duas telas, insira o nome do host virtual configurado para HTTPS. Para todos os demais parâmetros, é possível aceitar as opções padrão, a menos que você precise utilizar alguma configuração específica do WebSphere; escolha o botão Avançar nos diálogos seguintes até que ele seja substituído por um botão Concluir e, em seguida, escolha o botão Concluir. A tela deve apresentar **Aplicativo instalado com êxito**.
- 7. Clique em Salvar na Configuração Principal e, em seguida, clique no botão Salvar.
- 8. Na barra de menus, selecione Aplicativos, Aplicativos Corporativos.
- 9. Localize **SnaHttpTransport** na lista de aplicativos, marque a caixa de opções ao lado dele e clique no botão Iniciar para iniciá-lo. (Depois disso, o aplicativo será iniciado automaticamente quando o WebSphere Application Server for iniciado.)
- 10. Na barra de menus, selecione Ambiente, Atualizar Plug-in do Servidor da Web, e clique no botão OK. Isso atualiza a configuração do WebSphere.

## **Instalando o Arquivo de Configuração do Servidor**

Para operar com CS Linux, o WebSphere Application Server requer uma lista de servidores do CS Linux que serão acessados usando HTTPS. Crie e instale essa lista utilizando as etapas a seguir.

- 1. Na barra de menus do console de administração do WebSphere, selecione Ambiente, Gerenciar Variáveis do WebSphere.
- 2. Procure a variável **USER\_INSTALL\_ROOT** nessa lista e anote seu valor (que é o caminho de um diretório no servidor do WebSphere). A lista de variáveis do ambiente pode se estender por duas ou mais páginas, portanto, utilize o botão Avançar para rolar a lista, se necessário.
- 3. Copie o arquivo **snahttpsrv.cfg** do local onde você salvou em ["Configurando o](#page-49-0) [WebSphere Application Server" na página 34](#page-49-0) (ou do CD de instalação) no diretório especificado pela variável **USER\_INSTALL\_ROOT**, e então edite esse arquivo usando um editor de texto para incluir uma lista de servidores CS Linux que podem ser acessados pelos Remote API Clients usando HTTPS. Cada servidor deve ser especificado numa linha separada do arquivo, no seguinte formato:

**server=***servername.domainname.com*

## **Procedimentos Pós-instalação**

Esta seção explica como executar tarefas de manutenção que podem ser necessárias após instalar o CS Linux.

## **Operação de Cliente/Servidor**

Após a instalação, o CS Linux inicialmente opera como um servidor independente (com todos os componentes em um único sistema Linux). Se desejar executá-lo como um servidor em um domínio cliente/servidor, consulte o capítulo sobre Gerenciando Sistemas cliente/servidor do CS Linux em *IBM Communications Server for Data Center Deployment on Linux Administration Guide* para obter instruções.

## **Visualizando Manuais em PDF**

Os manuais incluídos na mídia de instalação deste produto estão no formato PDF (Portable Document Format). O formato eletrônico permite que você pesquise, percorra ou imprima as informações mais facilmente, utilizando links de hipertexto para obter informações relacionadas. Também facilita o compartilhamento de biblioteca no seu site, pois os visualizadores de PDF estão disponíveis para muitas plataformas diferentes.

Se você escolher instalar os manuais em PDF quando instalar o produto, eles serão instalados no diretório **/opt/ibm/sna/docs**. Os manuais também estão incluídos no diretório **/DOCS** na mídia de instalação do CS Linux.

É possível ler os manuais em PDF usando qualquer visualizador PDF, como Adobe Acrobat no Windows ou **xpdf** no Intel Linux.

## **Revisando as Informações sobre o Release Atual**

A atualização mais recente do arquivo **README** para o produto, contido no diretório **/opt/ibm/sna**, contém informações sobre quaisquer alterações de produto após a publicação da biblioteca do CS Linux. Esse arquivo também está incluído no diretório-raiz da mídia de instalação do CS Linux. Reveja o arquivo **LEIA-ME** sempre que receber atualizações do produto.

# <span id="page-51-0"></span>**Configurando o SSL para Uso com o Servidor TN ou Redirecionador TN**

Se você instalou o software GSKIT para usar o TN Server ou TN Redirector como recurso SSL, é necessário configurar o software SSL depois de ter instalado o CS Linux.

O software SSL requer dois componentes:

- v Um par de chaves é requerido para executar a criptografia e decriptografia dos dados.
- v Um certificado é requerido para permitir a autenticação do servidor.

O par certificado e chave compõe um único registro em um banco de dados de conjunto de chaves, que é armazenado no servidor CS Linux que executa o TN Server ou o TN Redirector. O CS Linux utiliza o banco de dados para implementar SSL.

Para gerenciar o banco de dados do conjunto de chaves, digite o seguinte comando no prompt de comandos do Linux:

#### **snakeyman**

O comando **snakeyman** ativa um programa Java. Consulte o auxílio fornecido com este programa para obter mais instruções.

Cada registro no banco de dados é identificado por um nome exclusivo conhecido como um rótulo. Se você tiver dois ou mais registros a utilizar em diferentes sessões do Servidor TN ou Redirecionador TN, você precisa tomar nota dos rótulos que atribuiu quando estava configurando o banco de dados; esses rótulos são utilizados para identificar quais registros devem ser utilizados em cada sessão. Você também pode identificar um dos registros como o padrão, assim as sessões utilizarão este registro, a menos que você especifique explicitamente o rótulo de um registro diferente.

Depois de utilizar **snakeyman** para atualizar os certificados do servidor, será necessário sair do programa **snakeyman** e, em seguida, parar e reiniciar o nó do CS Linux a fim de utilizar os certificados atualizados. Utilize os seguintes comandos para parar e reiniciar o nó:

**snaadmin term\_node snaadmin init\_node**

# **Fazendo Backup de Arquivos de Configuração do CS Linux**

O CS Linuxfaz backup automático do nó, do domínio, dos dados do dispositivo TN3270 (**tn3270dev.dat**) e dos arquivos de configuração de TP sempre que você faz alterações que afetam esses arquivos (usando qualquer uma das ferramentas de administração do CS Linux). Por exemplo, quando você faz uma alteração que afeta o arquivo de configuração do nó (**sna\_node.cfg**), o CS Linux cria um arquivo backup denominado **sna\_node.bk***n*, em que *n* é 1 ou 2:

- v A primeira vez que você alterar o arquivo, a configuração existente é salva em **sna\_node.bk1**.
- v A segunda vez que você alterar o arquivo, a configuração é salva em **sna\_node.bk2**, deixando o arquivo **sna\_node.bk1** inalterado.

v A terceira vez que você alterar o arquivo, e as vezes subseqüentes, o arquivo **sna\_node.bk1** é descartado, **sna\_node.bk2** é renomeado para **sna\_node.bk1**,ea configuração existente é salva em **sna\_node.bk2**.

Esse processo significa que existe um máximo de dois arquivos cópia de segurança para o arquivo de configuração do nó em qualquer momento. O mesmo processo é utilizado para gerar extensões de nome de arquivo para outros arquivos cópia de segurança.

Além dos arquivos de cópia de segurança automáticos, faça arquivos de cópia de segurança dos arquivos de configuração para proteger-se contra perda de dados em uma das seguintes condições:

- v Antes de instalar um novo nível do sistema operacional Linux
- v Antes de instalar uma nova liberação do CS Linux
- v Depois de criar uma nova configuração

É possível fazer backup de todos arquivos de configuração com os seguintes comandos:

#### **cd /etc/opt/ibm/sna**

**tar -cvf** *Devicename* **sna\_node.cfg sna.net sna\_tps sna\_domn.cfg ibmcs.\***

## **Restaurando uma Cópia de Backup dos Arquivos de Configuração do CS Linux**

Para restaurar os arquivos de configuração do CS Linux que sofreram backup conforme descrito em ["Fazendo Backup de Arquivos de Configuração do CS](#page-51-0) [Linux" na página 36,](#page-51-0) faça o seguinte:

1. Assegure-se de que o CS Linux não esteja ativo. Para saber se está ou não, digite o seguinte comando:

#### **snaadmin status\_node**

Se o CS Linux estiver ativo, o comando exibirá informações sobre o status do nó local; caso contrário, exibirá uma mensagem indicando que o CS Linux está inativo.

Se o CS Linux estiver ativo, digite o seguinte comando para desativá-lo:

#### **sna stop**

2. Digite os seguintes comandos:

#### **cd /etc/opt/ibm/sna**

#### **tar -xvf** *Devicename*

Nesse comando, *Devicename* é o caminho e o nome de arquivo do dispositivo que você utilizou ao fazer o backup dos arquivos.

Esse comando substitui quaisquer arquivos de configuração existentes com os mesmos nomes no diretório **/etc/opt/ibm/sna**.

## **Reinicializando os Arquivos de Configuração**

Se os arquivos de configuração do CS Linux forem modificados acidentalmente de modo que as informações neles contidas não mais possam ser utilizadas, talvez seja necessário reinicializar os arquivos para que você possa reconfigurar o CS

#### **Procedimentos Pós-instalação**

Linux como se fosse recém-instalado. Isso deve ser feito somente se você tiver certeza de que as informações de configuração não podem ser recuperadas.

**Nota:** Se você tiver arquivos de configuração de backup que são válidos, poderá copiar esses arquivos para o diretório **/etc/opt/ibm/sna** e utilizá-los para inicializar o nó utilizando o comando **sna start**.

É possível reinicializar os seguintes arquivos de configuração:

- v O arquivo de configuração de nó, **sna\_node.cfg**
- v O arquivo de configuração de domínio, **sna\_domn.cfg**
- v O arquivo de configuração de TP, **sna\_tps**
- v O arquivo do banco de dados do conjunto de chaves SSL e o arquivo stash de senha

Siga estas etapas para reinicializar os arquivos de configuração:

1. Saia do programa de administração, se estiver ativo, e desative o CS Linux emitindo o seguinte comando:

#### **sna stop**

- 2. Crie um arquivo de segurança dos arquivos de configuração existentes copiando os arquivos que estão sendo reinicializados para outro local.
- 3. Elimine os arquivos que estão sendo reinicializados.
- 4. Se você excluiu o arquivo de configuração de domínio, emita o seguinte comando para recriá-lo (copiando do arquivo de configuração de domínio vazio fornecido com o CS Linux):

#### **cp -p /opt/ibm/sna/samples/empty.cfg /etc/opt/ibm/sna/sna\_domn.cfg**

Esse comando cria um novo arquivo de configuração de domínio, que é necessário para iniciar o CS Linux.

5. Se você excluiu o arquivo de banco de dados do conjunto de chaves SSL, emita o seguinte comando para recriá-lo (copiando do arquivo de amostra fornecido com o CS Linux):

#### **cp -p /opt/ibm/sna/samples/ibmcs.\* /etc/opt/ibm/sna**

6. Emita o seguinte comando para reiniciar o CS Linux:

#### **sna start**

7. Inicie o programa de administração Motif:

#### **xsnaadmin &**

Se o arquivo **sna\_node.cfg** não existir, o programa de administração solicitará a configuração do nó. ó e outros recursos conforme descrito em [Capítulo 8,](#page-86-0) ["Configurando e Utilizando o CS Linux", na página 71](#page-86-0) ou *IBM Communications Server for Data Center Deployment no Linux Administration Guide*.

Se você tiver usado um arquivo **sna\_node.cfg** válido, o novo arquivo de configuração será usado para inicializar o nó.

## **Desinstalando o CS Linux**

É possível desinstalar o produto CS Linux a qualquer momento. Utilize o seguinte procedimento:

1. Efetue login em uma sessão com privilégios de root.

2. Assegure-se de que o CS Linux não esteja ativo. Para saber se está ou não, digite o seguinte comando:

#### **snaadmin status\_node**

Se o CS Linux estiver ativo, o comando exibirá informações sobre o status do nó local; caso contrário, exibirá uma mensagem indicando que o CS Linux está inativo.

Se o CS Linux estiver ativo, digite o seguinte comando para desativá-lo:

#### **sna stop**

3. Remova o pacote CS Linux e pacotes de software associados usando as instruções a seguir:

**rpm -e ibm-commserver-docs**

**rpm -e ibm-commserver-ecl**

**rpm -e ibm-commserver**

**/sbin/shutdown -r now**

**Desinstalando o CS Linux**

# **Capítulo 4. Instalando IBM Remote API Clients no Linux**

Este capítulo descreve como instalar o IBM Remote API Client no Linux, o qual permite que uma estação de trabalho Linux execute aplicativos SNA sem ter uma instalação de pilha SNA completa. Um Remote API Client em Linux pode se conectar a um ou mais servidores CS Linux (ou servidores CS/AIX, mas não a ambos ao mesmo tempo) usando uma rede TCP/IP. (Os servidores CS Linux não podem operar no mesmo domínio que servidores CS/AIX.)

Este capítulo aplica-se a IBM Remote API Clients executando em computadores Intel (i686) de 32–bits, AMD64/Intel EM64T (x86\_64) de 64–bits e pSeries (ppc64). Se estiver instalando o IBM Remote API Client em computador System z (s390x), consulte [Capítulo 5, "Instalando IBM Remote API Clients no Linux para System z",](#page-62-0) [na página 47.](#page-62-0)

O programa de instalação e os arquivos associados, incluindo o arquivo LEIA-ME do IBM Remote API Client, estão localizados no CD de instalação no diretório apropriado do tipo de cliente:

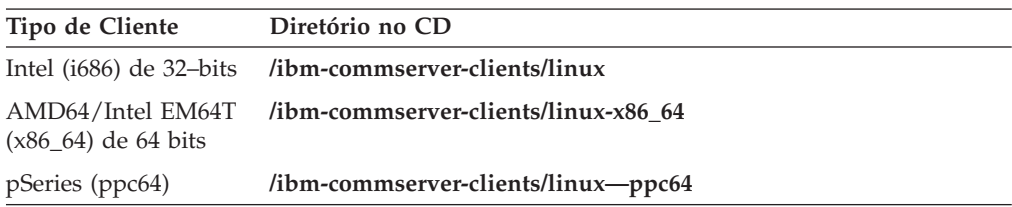

Recomenda-se ler o arquivo LEIA-ME do IBM Remote API Client antes de instalar o software.

Se você estiver fazendo upgrade de uma versão anterior do CS Linux e dos Remote API Clients, recomenda-se fazer upgrade de todos os servidores antes de fazer upgrade dos Remote API Clients. Consulte ["Migrando de Níveis Anteriores](#page-44-0) [do CS Linux" na página 29](#page-44-0) para obter mais detalhes.

## **Requisitos de Hardware e Software**

## **Requisitos de Hardware**

O IBM Remote API Client requer um computador suportado por uma das distribuições do Linux a seguir.

Utilize o comando **uname -m** para verificar a classe de CPU do computador de destino. A tabela a seguir mostra o hardware apropriado para cada tipo de cliente e a resposta de **uname -m** para tal hardware.

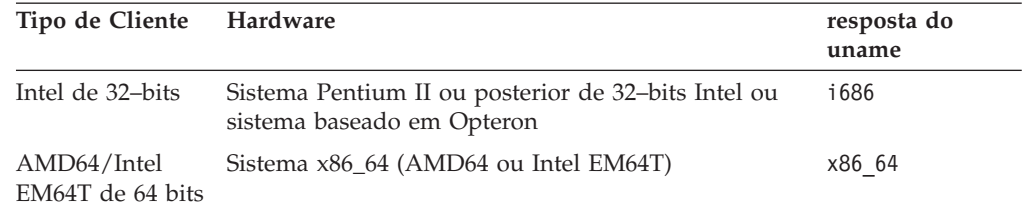

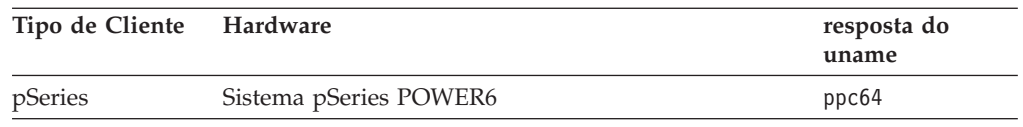

# **Versão do Sistema Operacional Linux**

A versão atual do IBM Remote API Client foi testado com as seguintes versões do sistema operacional Linux. Também pode executar satisfatoriamente em outras distribuições do Linux.

- RedHat Enterprise Linux 5 (RHEL5)
- RedHat Enterprise Linux 6 (RHEL6)
- SUSE Linux Enterprise Server 10 (SLES10)
- SUSE Linux Enterprise Server 11 (SLES11)

Consulte o arquivo **LEIA-ME** no CD de instalação para obter detalhes sobre quais pacotes opcionais podem ser necessários.

### **Java**

Se você utiliza a API CPI-C Java, precisará do software Java. Consulte o arquivo **LEIA-ME** no CD de instalação para obter detalhes.

## **GSKIT**

Se o cliente irá se conectar aos servidores CS Linux utilizando HTTPS, será necessário o software GSKIT para possibilitar acesso HTTPS aos servidores por meio de um servidor WebSphere. Consulte o arquivo **LEIA-ME** sobre mídia de instalação para obter mais informações sobre como obter e instalar o software **GSKIT** 

# **Exibindo os Detalhes da Instalação do Produto**

É possível exibir informações sobre o Remote API Client e os pacotes de software relacionados já instalados. Para listar todos os pacotes instalados, utilize o seguinte comando:

#### **rpm -q -a**

Para visualizar mais detalhes de um pacote específico, utilize o seguinte comando:

**rpm -q -i** *packagename*

*packagename* é o nome base do pacote instalado, por exemplo **ibm-commserverclient**.

## **Configurando variáveis de ambiente para uso por CS Linux**

O CS Linux utiliza diversas variáveis de ambiente para controlar sua operação, as quais devem ser configuradas para você ativar o software CS Linux no cliente. A maneira mais simples de gerenciar essas variáveis é configurá-las em um arquivo de texto que o CS Linux lê na inicialização.

No diretório de configuração do CS Linux, o **/etc/opt/ibm/sna**, cria um arquivo de texto denominado **environment**, e configura cada variável de ambiente em uma linha separada. Por exemplo:

```
export LANG=en_US
export PATH="$PATH:/opt/ibm/sna/bin"
export LD_LIBRARY_PATH=/usr/lib:/opt/ibm/sna/lib
export LD_RUN_PATH=/usr/lib:/opt/ibm/sna/lib
```
Se estiver executando aplicativos de 64 bits, mude a variável de ambiente conforme descrito em:

**export LD\_LIBRARY\_PATH=/usr/lib64:/opt/ibm/sna/lib64 export LD\_RUN\_PATH=/usr/lib64:/opt/ibm/sna/lib64**

## **Configurando a Variável de Ambiente do Idioma**

Utilize o comando a seguir para alterar a variável LANG para indicar o idioma a ser utilizado:

**export LANG=***language*

Substitua *language* pelo identificador do idioma que deseja utilizar, o qual pode ser um dos seguintes:

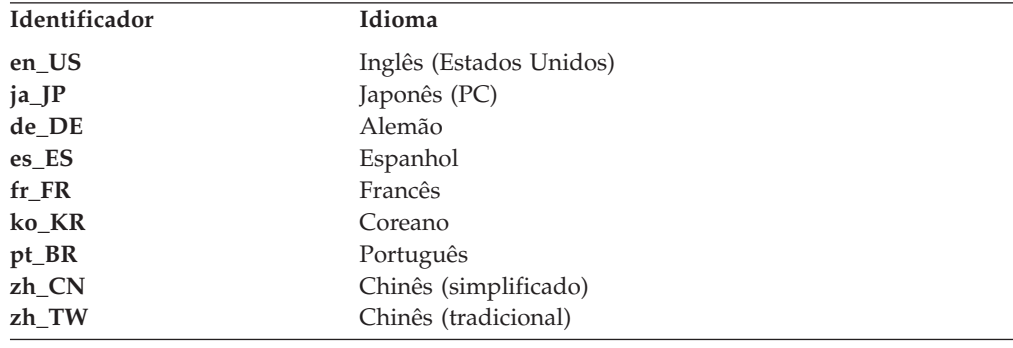

## **Instalando o Remote API Client no Linux**

Depois de instalar o software de pré-requisito, você está pronto para instalar o IBM Remote API Client.

Se tiver um nível anterior do IBM Remote API Client já instalado, siga as etapas na seção ["Desinstalando o Remote API Client no Linux" na página 45](#page-60-0) para removê-lo antes de instalar este novo nível. Quaisquer informações de configuração serão mantidas para serem utilizadas pela nova instalação.

- 1. Efetue login em uma sessão com privilégios de root.
- 2. Monte o CD e altere o diretório para ele.

#### **mount /dev/cdrom cd /media/cdrom**

O nome do diretório **/media/cdrom** pode ser diferente se você tiver uma unidade de DVD. Utilize o comando **df** para verificar se o Linux montou o CD.

3. Altere para o subdiretório apropriado no CD e execute o script do shell para instalar o cliente. O exemplo abaixo mostra o subdiretório **/linux** para um cliente Intel (i686) de 32–bits; substitua por **/linux-x86\_64** ou **/linux-ppc64** se necessário.

### **cd ibm-commserver-clients/linux ./installibmcscli**

O script de shell testará certos pré-requisitos e emitirá mensagens de aviso se não forem atendidos. Você receberá um aviso para ler e aceitar o acordo de licença; em seguida, a ferramenta de script instalará os RPMs.

- 4. Crie o arquivo de dados da rede do cliente para especificar os servidores CS Linux aos quais o cliente se conecta. Você também deve definir configuração adicional para ativar o suporte avançado para controlar as LUs e mapear alias de unidade lógica; isso permite a você integrar os clientes mais dinamicamente e gerenciar os recursos de LU em um domínio de servidores. Consulte a seção sobre gerenciamento de Remote API Clients em *IBM Communications Server for Data Center Deployment em Linux Administration Guide* pra obter mais detalhes.
- 5. Inclua os diretórios binários do IBM Remote API Client em PATH. Você pode desejar alterar o seu perfil para fazer isso automaticamente:

#### **export PATH="\$PATH:/opt/ibm/sna/bin"**

### **export LD\_LIBRARY\_PATH=/usr/lib:/opt/ibm/sna/lib**

**export LD\_RUN\_PATH=/usr/lib:/opt/ibm/sna/lib**

Se estiver executando aplicativos de 64 bits, mude a variável de ambiente conforme descrito em:

#### **export LD\_LIBRARY\_PATH=/usr/lib64:/opt/ibm/sna/lib64**

#### **export LD\_RUN\_PATH=/usr/lib64:/opt/ibm/sna/lib64**

Para aplicativos CPI-C Java você deve configurar também a seguinte variável de ambiente:

### **export CLASSPATH=\$CLASSPATH:/opt/ibm/sna/java/cpic.jar**

Para alguns aplicativos, você também pode precisar definir a variável de ambiente LD\_PRELOAD, mas não deve fazer disso uma alteração global em seu perfil:

#### **export LD\_PRELOAD=/usr/lib/libpLiS.so**

6. Inicie o IBM Remote API Client. Após a instalação, isso acontecerá automaticamente quando a máquina for reinicializada. Certifique-se de não estar nos diretórios do CD ao fazer isso.

**cd / sna start**

**Nota:** Antes que o IBM Remote API Client possa se conectar aos servidores via HTTPS, é preciso utilizar o programa do gerenciador de chaves GSKIT para definir a configuração do certificado de segurança no cliente. Consulte ["Configurando Certificados de Segurança HTTPS Utilizando GSKIT" na](#page-60-0) [página 45](#page-60-0) para obter informações adicionais.

Será necessário atualizar o arquivo de dados da rede cliente para especificar o nome do servidor WebSphere que fornece suporte HTTPS. Consulte a seção sobre gerenciamento de Remote API Clients em *IBM Communications Server for Data Center Deployment em Linux Administration Guide* pra obter mais detalhes.

## <span id="page-60-0"></span>**Configurando Certificados de Segurança HTTPS Utilizando GSKIT**

Se o cliente irá se conectar a servidores CS Linux utilizando HTTPS, ele deve ter o software gerenciador de chaves GSKIT instalado. Consulte o arquivo **LEIA-ME** sobre mídia de instalação para obter mais informações sobre como obter e instalar o software GSKIT.

Antes que o IBM Remote API Client possa se conectar aos servidores via HTTPS, é preciso utilizar o programa do gerenciador de chaves GSKIT para definir a configuração do certificado de segurança no cliente. Execute as seguintes etapas.

1. Execute o gerenciador de chaves GSKIT, utilizando o comando a seguir:

#### **/opt/ibm/sna/bin/snakeyman**

Dentro da interface do usuário do gerenciador de chaves, abra o arquivo de banco de dados de chaves **/etc/opt/ibm/sna/ibmcs.kdb**, que se encontra no formato CMS.

- 2. A senha inicial do banco de dados de chaves é ibmcs. Antes de configurar os certificados de segurança, você **deve** alterá-la para manter a segurança da configuração. No diálogo para alterar a senha, marque a caixa de opções "Fazer stash da senha para um arquivo?" a fim de garantir que a nova senha seja salva quando o banco de dados de chaves for aberto.
- 3. Obtenha uma cópia do certificado da Autoridade de Certificação (CA) utilizado para subscrever o certificado de segurança do Web Server, e instale no banco de dados de chaves. Para fazer isso, selecione os Certificados Signatários da interface com o usuário do gerenciador de chaves, e clique em Incluir.
- 4. Se o servidor do WebSphere estiver configurado para requerer certificados de segurança do cliente, o cliente deverá ter um certificado emitido por uma CA cujo próprio certificado esteja no banco de dados de certificados de segurança do Servidor da Web. Para solicitar um novo certificado:
	- a. Selecione Criar, Novo Pedido de Certificado na interface com o usuário do gerenciador de chaves, e preencha os detalhes solicitados.
	- b. Salve e, em seguida, extraia o certificado para um arquivo, e envie-o para a CA.
	- c. Quando o certificado for emitido, armazene-o no banco de dados do Servidor da Web. Para fazer isso, selecione os Certificados Pessoais da interface com o usuário do gerenciador de chaves, e clique em Receber.

Como medida temporária para seu teste interno, é possível criar um certificado cliente auto-assinado em vez de obter um certificado da CA. Contudo, tal certificado não provê o nível de segurança necessário e não deve ser utilizado num sistema de trabalho. Para criar um certificado auto-assinado:

- a. Selecione Criar, Novo Certificado Auto-assinado, na interface com o usuário do gerenciador de chaves, e preencha os detalhes solicitados.
- b. Salve e, em seguida, extraia o certificado para um arquivo.
- c. Armazene o arquivo de certificados no banco de dados do Servidor da Web. Para isso, selecione Certificados Pessoais na interface com o usuário do gerenciador de chaves e clique em Receber.
- 5. Saia do gerenciador de chaves GSKIT quando concluir a configuração dos certificados.

## **Desinstalando o Remote API Client no Linux**

É possível desinstalar o Remote API Client no Linux utilizando os seguintes comandos.

### **Desinstalando o Remote API Client no Linux**

**/opt/ibm/sna/bin/sna stop rpm -e ibm-commserver-ptf rpm -e ibm-commserver-docs rpm -e ibm-commserver-ecl rpm -e ibm-commserver-cli rpm -e ibm-commserver rpm -e gskssl32 gskcrypt32 /sbin/shutdown -r now**

Nem todos os pacotes listados nesses comandos serão instalados em todos os sistemas.

A desinstalação do IBM Remote API Client no Linux manterá todas as informações de configuração customizadas de reserva para serem utilizadas por uma instalação posterior.

# <span id="page-62-0"></span>**Capítulo 5. Instalando IBM Remote API Clients no Linux para System z**

Este capítulo descreve como instalar o IBM Remote API Client no Linux para System z, que ativar um mainframe do System z para executar aplicativos SNA sem precisar de uma instalação de pilha SNA completa. Um Remote API Client no Linux para System z pode conectar-se a um ou mais servidores CS Linux (ou servidores CS/AIX) usando uma rede TCP/IP.

Recomenda-se ler o arquivo LEIA-ME do IBM Remote API Client antes de instalar o software. Esse arquivo está localizado no diretório **/ibm-commserver-clients/ linux-systemz** do CD de instalação.

Se você estiver fazendo upgrade de uma versão anterior do CS Linux e dos Remote API Clients, recomenda-se fazer upgrade de todos os servidores antes de fazer upgrade dos Remote API Clients. Consulte ["Migrando de Níveis Anteriores](#page-44-0) [do CS Linux" na página 29](#page-44-0) para obter mais detalhes.

## **Requisitos de Hardware e Software**

### **Requisitos de Hardware**

O IBM Remote API Client requer Um sistema System z de 64–bits suportado por uma das distribuições do Linux relacionadas em "Versão do Sistema Operacional Linux".

Utilize o comando **uname -m** para verificar a classe da CPU. Ele deve reportar s390x para indicar um ambiente de 64–bits.

## **Versão do Sistema Operacional Linux**

A versão atual do IBM Remote API Client foi testado com as seguintes versões do sistema operacional Linux. Também pode executar satisfatoriamente em outras distribuições do Linux.

- RedHat Enterprise Linux 5 para System z (RHEL5-s390x)
- RedHat Enterprise Linux 6 para System z (RHEL6–s390x)
- SUSE Linux Enterprise Server 10 para IBM Mainframe (SLES10-s390x)
- v SUSE Linux Enterprise Server 11 para IBM Mainframe (SLES11–s390x)

Consulte o arquivo **LEIA-ME** no CD de instalação para obter detalhes sobre quais pacotes opcionais podem ser necessários.

### **Java**

Se você utiliza a API CPI-C Java, precisará do software Java. Consulte o arquivo **LEIA-ME** no CD de instalação para obter detalhes.

## **GSKIT**

Se o cliente irá se conectar aos servidores CS Linux utilizando HTTPS, será necessário o software GSKIT para possibilitar acesso HTTPS aos servidores por meio de um servidor WebSphere. Consulte o arquivo **LEIA-ME** sobre mídia de instalação para obter mais informações sobre como obter e instalar o software GSKIT.

## **Exibindo os Detalhes da Instalação do Produto**

É possível exibir informações sobre o Remote API Client e os pacotes de software relacionados já instalados. Para listar todos os pacotes instalados, utilize o seguinte comando:

**rpm -q -a**

Para visualizar mais detalhes de um pacote específico, utilize o seguinte comando:

**rpm -q -i** *packagename*

*packagename* é o nome base do pacote instalado, por exemplo **ibm-commserverclient**.

# **Configurando variáveis de ambiente para uso por CS Linux**

O CS Linux utiliza diversas variáveis de ambiente para controlar sua operação, as quais devem ser configuradas para você ativar o software CS Linux no cliente. A maneira mais simples de gerenciar essas variáveis é configurá-las em um arquivo de texto que o CS Linux lê na inicialização.

No diretório de configuração do CS Linux, o **/etc/opt/ibm/sna**, cria um arquivo de texto denominado **environment**, e configura cada variável de ambiente em uma linha separada. Por exemplo:

**export LANG=en\_US export PATH="\$PATH:/opt/ibm/sna/bin" export LD\_LIBRARY\_PATH=/usr/lib:/opt/ibm/sna/lib export LD\_RUN\_PATH=/usr/lib:/opt/ibm/sna/lib**

Se estiver executando aplicativos de 64 bits, altere as variáveis de ambiente como segue:

**export LD\_LIBRARY\_PATH=/usr/lib64:/opt/ibm/sna/lib64 export LD\_RUN\_PATH=/usr/lib64:/opt/ibm/sna/lib64**

# **Configurando a Variável de Ambiente do Idioma**

Utilize o comando a seguir para alterar a variável LANG para indicar o idioma a ser utilizado:

#### **export LANG=***language*

Substitua *language* pelo identificador do idioma que deseja utilizar, o qual pode ser um dos seguintes:

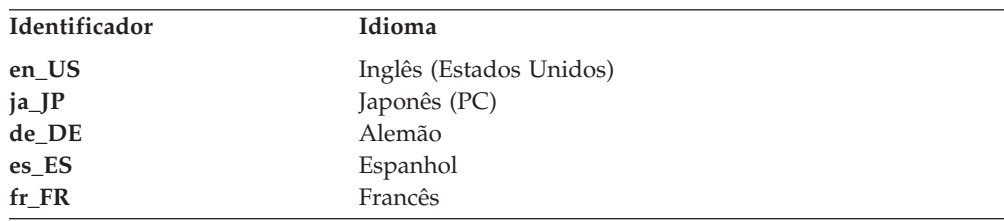

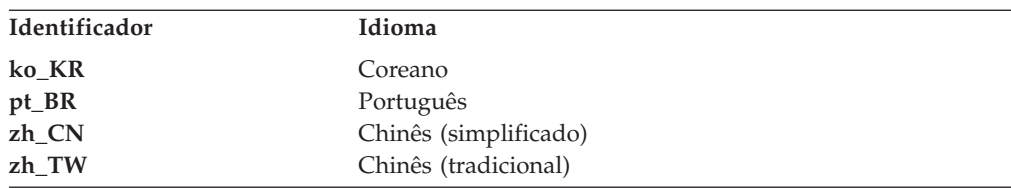

## **Instalando o Remote API Client no Linux para System z**

Depois de instalar o software de pré-requisito, você está pronto para instalar o IBM Remote API Client.

Se tiver um nível anterior do IBM Remote API Client já instalado, siga as etapas na seção ["Desinstalando o Remote API Client no Linux para System z" na página 51](#page-66-0) para removê-lo antes de instalar este novo nível. Quaisquer informações de configuração serão mantidas para serem utilizadas pela nova instalação.

- 1. Copie ou transfira por FTP o arquivo **ibm-commserver-client–7.0.0.0–s390x.tgz** do diretório **/ibm-commserver-clients/linux-systemz** no CD-ROM para o sistema Linux System z. Certifique-se de que está utilizando o modo binário para copiar ou transferir por FTP o arquivo.
- 2. Efetue login no sistema Linux System z como root.
- 3. Descompacte o arquivo tar em um diretório temporário vazio:

**mkdir /tmp/ibmcs**

**cd /tmp/ibmcs**

**tar —xzf ibm-commserver-client–7.0.0.0–s390x.tgz**

4. Execute o script do shell **installibmcscli**:

#### **./installibmcscli**

Esse script do shell testará determinados pré-requisitos e enviará mensagens de aviso se eles não forem satisfeitos. Também solicita que você confirme se leu e aceitou os termos de licença do CS Linux. Você pode substituir esse aviso especificando parâmetros adicionais no comando **installibmcscli**, conforme descrito a seguir. Depois de você ter respondido ao aviso, o shell script instala o **rpm**

- 5. Crie o arquivo de dados da rede do cliente para especificar os servidores CS Linux aos quais o cliente se conecta. Você também deve definir configuração adicional para ativar o suporte avançado para controlar as LUs e mapear alias de unidade lógica; isso permite a você integrar os clientes mais dinamicamente e gerenciar os recursos de LU em um domínio de servidores. Consulte a seção sobre gerenciamento de Remote API Clients em *IBM Communications Server for Data Center Deployment em Linux Administration Guide* pra obter mais detalhes.
- 6. Inclua os diretórios binários do IBM Remote API Client em PATH. Você pode desejar alterar o seu perfil para fazer isso automaticamente:

#### **export PATH="\$PATH:/opt/ibm/sna/bin"**

**export LD\_LIBRARY\_PATH=/usr/lib:/opt/ibm/sna/lib**

#### **export LD\_RUN\_PATH=/usr/lib:/opt/ibm/sna/lib**

Se estiver executando aplicativos de 64 bits, altere as variáveis de ambiente como segue:

#### **export LD\_LIBRARY\_PATH=/usr/lib64:/opt/ibm/sna/lib64**

#### **export LD\_RUN\_PATH=/usr/lib64:/opt/ibm/sna/lib64**

Para aplicativos CPI-C Java você deve configurar também a seguinte variável de ambiente:

### **Instalando o Remote API Client no Linux para System z**

#### **export CLASSPATH=\$CLASSPATH:/opt/ibm/sna/java/cpic.jar**

Para alguns aplicativos, também pode ser necessário definir a variável de ambiente LD\_PRELOAD, mas essa não deve ser uma alteração global no perfil:

#### **export LD\_PRELOAD=/usr/lib/libpLiS.so**

7. Inicie o IBM Remote API Client. Após a instalação, isso acontecerá automaticamente quando a máquina for reinicializada. Certifique-se de não estar nos diretórios do CD ao fazer isso.

**cd / sna start**

- 8. Quando tiver concluído a instalação, você poderá apagar o arquivo **tgz** e o diretório temporário que foram criados durante o processo de instalação.
- **Nota:** Antes que o IBM Remote API Client possa se conectar aos servidores via HTTPS, é preciso utilizar o programa do gerenciador de chaves GSKIT para definir a configuração do certificado de segurança no cliente. Consulte "Configurando Certificados de Segurança HTTPS Utilizando GSKIT" para obter informações adicionais.

Será necessário atualizar o arquivo de dados da rede cliente para especificar o nome do servidor WebSphere que fornece suporte HTTPS. Consulte a seção sobre gerenciamento de Remote API Clients em *IBM Communications Server for Data Center Deployment em Linux Administration Guide* pra obter mais detalhes.

## **Configurando Certificados de Segurança HTTPS Utilizando GSKIT**

Se o cliente irá se conectar a servidores CS Linux utilizando HTTPS, ele deve ter o software gerenciador de chaves GSKIT instalado. Consulte o arquivo **LEIA-ME** sobre mídia de instalação para obter mais informações sobre como obter e instalar o software GSKIT.

Antes que o IBM Remote API Client possa se conectar aos servidores via HTTPS, é preciso utilizar o programa do gerenciador de chaves GSKIT para definir a configuração do certificado de segurança no cliente. Execute as seguintes etapas.

1. Execute o gerenciador de chaves GSKIT, utilizando o comando a seguir:

#### **/opt/ibm/sna/bin/snakeyman**

Dentro da interface do usuário do gerenciador de chaves, abra o arquivo de banco de dados de chaves **/etc/opt/ibm/sna/ibmcs.kdb**, que se encontra no formato CMS.

- 2. A senha inicial do banco de dados de chaves é ibmcs. Antes de configurar os certificados de segurança, você **deve** alterá-la para manter a segurança da configuração. No diálogo para alterar a senha, marque a caixa de opções "Fazer stash da senha para um arquivo?" a fim de garantir que a nova senha seja salva quando o banco de dados de chaves for aberto.
- 3. Obtenha uma cópia do certificado da Autoridade de Certificação (CA) utilizado para subscrever o certificado de segurança do Web Server, e instale no banco de dados de chaves. Para fazer isso, selecione os Certificados Signatários da interface com o usuário do gerenciador de chaves, e clique em Incluir.
- 4. Se o servidor do WebSphere estiver configurado para requerer certificados de segurança do cliente, o cliente deverá ter um certificado emitido por uma CA cujo próprio certificado esteja no banco de dados de certificados de segurança do Servidor da Web. Para solicitar um novo certificado:

### **Configurando certificados de segurança HTTPS utilizando GSKIT**

- <span id="page-66-0"></span>a. Selecione Criar, Novo Pedido de Certificado na interface com o usuário do gerenciador de chaves, e preencha os detalhes solicitados.
- b. Salve e, em seguida, extraia o certificado para um arquivo, e envie-o para a CA.
- c. Quando o certificado for emitido, armazene-o no banco de dados do Servidor da Web. Para fazer isso, selecione os Certificados Pessoais da interface com o usuário do gerenciador de chaves, e clique em Receber.

Como medida temporária para seu teste interno, é possível criar um certificado cliente auto-assinado em vez de obter um certificado da CA. Contudo, tal certificado não provê o nível de segurança necessário e não deve ser utilizado num sistema de trabalho. Para criar um certificado auto-assinado:

- a. Selecione Criar, Novo Certificado Auto-assinado, na interface com o usuário do gerenciador de chaves, e preencha os detalhes solicitados.
- b. Salve e, em seguida, extraia o certificado para um arquivo.
- c. Armazene o arquivo de certificados no banco de dados do Servidor da Web. Para isso, selecione Certificados Pessoais na interface com o usuário do gerenciador de chaves e clique em Receber.
- 5. Saia do gerenciador de chaves GSKIT quando concluir a configuração dos certificados.

## **Desinstalando o Remote API Client no Linux para System z**

É possível desinstalar o Remote API Client no Linux para System z utilizando os seguintes comandos.

### **/opt/ibm/sna/bin/sna stop rpm -e ibm-commserver-ptf**

**rpm -e ibm-commserver-docs rpm -e ibm-commserver-ecl rpm -e ibm-commserver-cli rpm -e ibm-commserver rpm -e gskssl32 gskcrypt32**

**/sbin/shutdown -r now**

Nem todos os pacotes listados nesses comandos serão instalados em todos os sistemas.

A desinstalação do IBM Remote API Client no Linux para System z ignorará todas as informações de configuração customizadas para uso em uma instalação posterior.

# **Capítulo 6. Instalando IBM Remote API Clients em Sistemas AIX**

Este capítulo descreve como instalar o IBM Remote API Client no AIX, o qual permite que uma estação de trabalho AIX execute aplicativos SNA sem ter uma instalação de pilha SNA completa. Um Remote API Client em AIX pode conectar-se a um ou mais servidores CS Linux (ou servidores CS/AIX) usando uma rede TCP/IP.

Recomenda-se ler o arquivo LEIA-ME do IBM Remote API Client antes de instalar o software. Esse arquivo está localizado no diretório **/ibm-commserver-clients/aix** do CD de instalação. Se você estiver fazendo upgrade de uma versão anterior do CS Linux e dos Remote API Clients, recomenda-se fazer upgrade de todos os servidores antes de fazer upgrade dos Remote API Clients. Consulte ["Migrando de](#page-44-0) [Níveis Anteriores do CS Linux" na página 29](#page-44-0) para obter mais detalhes.

### **Requisitos de Hardware e Software**

### **Requisitos de Hardware**

O IBM Remote API Client requer um sistema pSeries suportado por um dos sistemas operacionais AIX listados em "Versão do Sistema Operacional".

## **Versão do Sistema Operacional**

A versão atual do IBM Remote API Client foi testada com as seguintes versões do sistema operacional.

- AIX 6.1 ou posterior
- AIX 7.1 ou posterior

O cliente pode ser executado no Ambiente Global ou em uma WPAR de aplicativo ou do sistema. Você deve assegurar que qualquer WPAR na qual o cliente seja executado tenha um nome do host exclusivo que o DNS possa resolver.

### **Java**

Se você utiliza a API CPI-C Java, precisará do software Java. O mais recente Java SDK disponível em http://www.ibm.com/developerworks/java/jdk satisfaz todos os requisitos.

Instale o pacote SDK Java com o comando **installp**.

## **GSKIT**

Se o cliente irá se conectar aos servidores CS Linux utilizando HTTPS, será necessário o software GSKIT para possibilitar acesso HTTPS aos servidores por meio de um servidor WebSphere. Consulte o arquivo **LEIA-ME** sobre mídia de instalação para obter mais informações sobre como obter e instalar o software GSKIT.

## **Configurando variáveis de ambiente para uso por CS/AIX**

O CS/AIX utiliza um número de variáveis de ambiente para controlar suas operações, as quais devem ser configuradas para você ativar o software CS/AIX no cliente. A maneira mais simples de gerenciar essas variáveis é configurá-las em um arquivo de texto que o CS/AIX lê na inicialização.

No diretório de configuração do CS CS/AIX, o **/etc/sna**, cria um arquivo de texto denominado **environment**, e configura cada variável de ambiente em uma linha separada. Por exemplo:

**export LANG=en\_US export PATH="\$PATH:/usr/bin" export LD\_LIBRARY\_PATH=/usr/lib:/usr/lib/sna export LD\_RUN\_PATH=/usr/lib:/usr/lib/sna**

### **Alterando a Variável de Ambiente do Idioma**

Quando utilizar o Remote API Client, verifique se a variável LANG não está configurada como C.

Utilize o procedimento a seguir para mostrar qual variável LANG está em uso, ou para alterar a variável LANG:

- 1. No menu principal do SMIT, selecione **Ambientes do Sistema**.
- 2. No próximo menu do SMIT, selecione **Gerenciar Ambiente do Idioma**.
- 3. No próximo menu do SMIT, selecione **Alterar/Mostrar Ambiente de Idioma Principal**.
- 4. No próximo menu do SMIT, selecione **Alterar/Mostrar Convenção Cultural, Idioma ou Teclado**.
- 5. Selecione o idioma a ser utilizado. Por exemplo, se estiver utilizando mensagens em inglês dos Estados Unidos, selecione en\_US.

## **Instalando o Remote API Client no AIX**

Depois de instalar o software de pré-requisito, você está pronto para instalar o IBM Remote API Client.

Se tiver um nível anterior do IBM Remote API Client já instalado, siga as etapas na seção ["Desinstalando o Remote API Client no AIX" na página 57](#page-72-0) para removê-lo antes de instalar este novo nível. Quaisquer informações de configuração serão mantidas para serem utilizadas pela nova instalação.

## **Instalando o Remote API Client pela Cópia de Arquivos para sua Estação de Trabalho AIX**

Para instalar o Remote API Client, execute as etapas a seguir.

- 1. Copie ou transfira por FTP o arquivo **sna.client.7.0.0.0.I** do diretório **/ibm-commserver-clients/aix** no CD-ROM para a estação de trabalho AIX. Certifique-se de que está utilizando o modo binário para copiar ou transferir por FTP o arquivo.
- 2. Efetue login na estação de trabalho AIX como root.
- 3. Instale o Cliente AIX utilizando **smit** ou **installp**. Para obter instruções sobre como fazer isso, consulte o arquivo **LEIA-ME** no diretório **/ibm-commserverclients/aix** do CD de instalação.
- 4. Quando o processo de instalação tiver concluído, é possível excluir o arquivo **sna.client.7.0.0.0.I** do diretório ativo.
- 5. Crie o arquivo de dados da rede do cliente para especificar os servidores CS Linux aos quais o cliente se conecta. Você também deve definir configuração

adicional para ativar o suporte avançado para controlar as LUs e mapear alias de unidade lógica; isso permite a você integrar os clientes mais dinamicamente e gerenciar os recursos de LU em um domínio de servidores. Consulte a seção sobre gerenciamento de Remote API Clients em *IBM Communications Server for Data Center Deployment em Linux Administration Guide* para obter mais detalhes.

6. Inicie o IBM Remote API Client. Após a instalação, isso acontecerá automaticamente quando a máquina for reinicializada.

**cd / sna start**

**Nota:** Antes que o IBM Remote API Client possa se conectar aos servidores via HTTPS, é preciso utilizar o programa do gerenciador de chaves GSKIT para definir a configuração do certificado de segurança no cliente. Consulte ["Configurando Certificados de Segurança HTTPS Utilizando GSKIT" na](#page-71-0) [página 56](#page-71-0) para obter informações adicionais.

Será necessário também atualizar o arquivo de dados da rede para especificar os servidores CS Linux para os quais o cliente pode conectar e o nome do servidor WebSphere que fornece suporte HTTPS. Consulte a seção sobre gerenciamento de Remote API Clients em *IBM Communications Server for Data Center Deployment em Linux Administration Guide* pra obter mais detalhes.

# **Instalando o Remote API Client a partir do CD**

Para instalar o Remote API Client, execute as etapas a seguir.

- 1. Efetue login na estação de trabalho AIX como root.
- 2. Monte o CD na estação de trabalho AIX utilizando o seguinte comando. **mount -o ro /dev/cd0 /mnt**
- 3. Instale o Cliente AIX utilizando **smit** ou **installp**. Para obter instruções sobre como fazer isso, consulte o arquivo **LEIA-ME** no diretório **/ibm-commserverclients/aix** do CD de instalação.
- 4. Na conclusão do processo de instalação, desmonte o CD utilizando o seguinte comando.

#### **unmount /mnt**

- 5. Crie o arquivo de dados da rede do cliente para especificar os servidores CS Linux aos quais o cliente se conecta. Consulte a seção sobre gerenciamento de Remote API Clients em *IBM Communications Server for Data Center Deployment em Linux Administration Guide* pra obter mais detalhes.
- 6. Inicie o IBM Remote API Client. Após a instalação, isso acontecerá automaticamente quando a máquina for reinicializada. Certifique-se de não estar nos diretórios do CD ao fazer isso.

```
cd /
sna start
```
**Nota:** Antes que o IBM Remote API Client possa se conectar aos servidores via HTTPS, é preciso utilizar o programa do gerenciador de chaves GSKIT para definir a configuração do certificado de segurança no cliente. Consulte ["Configurando Certificados de Segurança HTTPS Utilizando GSKIT" na](#page-71-0) [página 56](#page-71-0) para obter informações adicionais.

Será necessário também atualizar o arquivo de dados da rede para especificar os servidores CS Linux para os quais o cliente pode conectar e o nome do servidor WebSphere que fornece suporte HTTPS. Consulte a seção sobre gerenciamento de Remote API Clients em *IBM Communications Server for Data Center Deployment em Linux Administration Guide* pra obter mais detalhes.

## <span id="page-71-0"></span>**Configurando Certificados de Segurança HTTPS Utilizando GSKIT**

Antes que o IBM Remote API Client possa se conectar aos servidores via HTTPS, é preciso utilizar o programa do gerenciador de chaves GSKIT para definir a configuração do certificado de segurança no cliente. Execute as seguintes etapas.

1. Execute o gerenciador de chaves GSKIT, utilizando o comando a seguir:

#### **/usr/bin/snakeyman**

Dentro da interface do usuário do gerenciador de chaves, abra o arquivo de banco de dados de chaves **/etc/sna/ibmcs.kdb**, que se encontra no formato CMS.

- 2. A senha inicial do banco de dados de chaves é ibmcs. Antes de configurar os certificados de segurança, você **deve** alterá-la para manter a segurança da configuração. No diálogo para alterar a senha, marque a caixa de opções "Fazer stash da senha para um arquivo?" a fim de garantir que a nova senha seja salva quando o banco de dados de chaves for aberto.
- 3. Obtenha uma cópia do certificado da Autoridade de Certificação (CA) utilizado para subscrever o certificado de segurança do Web Server, e instale no banco de dados de chaves. Para fazer isso, selecione os Certificados Signatários da interface com o usuário do gerenciador de chaves, e clique em Incluir.
- 4. Se o servidor do WebSphere estiver configurado para requerer certificados de segurança do cliente, o cliente deverá ter um certificado emitido por uma CA cujo próprio certificado esteja no banco de dados de certificados de segurança do Servidor da Web. Para solicitar um novo certificado:
	- a. Selecione Criar, Novo Pedido de Certificado na interface com o usuário do gerenciador de chaves, e preencha os detalhes solicitados.
	- b. Salve e, em seguida, extraia o certificado para um arquivo, e envie-o para a CA.
	- c. Quando o certificado for emitido, armazene-o no banco de dados do Servidor da Web. Para fazer isso, selecione os Certificados Pessoais da interface com o usuário do gerenciador de chaves, e clique em Receber.

Como medida temporária para seu teste interno, é possível criar um certificado cliente auto-assinado em vez de obter um certificado da CA. Contudo, tal certificado não provê o nível de segurança necessário e não deve ser utilizado num sistema de trabalho. Para criar um certificado auto-assinado:

- a. Selecione Criar, Novo Certificado Auto-assinado, na interface com o usuário do gerenciador de chaves, e preencha os detalhes solicitados.
- b. Salve e, em seguida, extraia o certificado para um arquivo.
- c. Armazene o arquivo de certificados no banco de dados do Servidor da Web. Para isso, selecione Certificados Pessoais na interface com o usuário do gerenciador de chaves e clique em Receber.
- 5. Saia do gerenciador de chaves GSKIT quando concluir a configuração dos certificados.
# **Desinstalando o Remote API Client no AIX**

Você pode desinstalar o Remote API Client utilizando os seguintes comandos:

1. Pare o software do cliente se estiver em execução, utilizando o comando a seguir.

**sna stop**

- 2. Efetue login em uma sessão com privilégios de root.
- 3. Remova os pacotes do Remote API Client e dos softwares associados utilizando um dos seguintes comandos.

Para remover o pacote utilizando **installp**:

## **installp —u sna.client**

Para remover o pacote utilizando o **smit**:

**smit remove**

**Desinstalando o Remote API Client no AIX**

# **Capítulo 7. Planejando e Instalando o Remote API Client no Windows**

Este capítulo descreve como instalar o IBM Remote API Client no Windows, o qual permite que um PC execute aplicativos SNA sem ter uma instalação de pilha SNA completa no PC. Um Remote API Client em Windows pode conectar a um ou mais servidores do CS Linux (ou servidores CS/AIX) usando uma rede TCP/IP.

Se você estiver fazendo upgrade de uma versão anterior do CS Linux e dos Remote API Clients, recomenda-se fazer upgrade de todos os servidores antes de fazer upgrade dos Remote API Clients. Consulte ["Migrando de Níveis Anteriores](#page-44-0) [do CS Linux" na página 29](#page-44-0) para obter mais detalhes.

Existem duas variantes do IBM Remote API Client no Windows, dependendo do hardware específico e da versão do Windows que estão sendo utilizados. As informações nesse capítulo aplicam-se a ambas variantes, exceto quando as diferenças são claramente observados.

- v O cliente de 32–bits executa em um computador baseado em Intel de 32–bits executando Windows 2003, Windows XP, 32–bit Windows Vista, 32–bit Windows Server 2008, 32–bit Windows 7, ou 32–bit Windows 8.
- O cliente de x64 executa em um computador AMD64 ou Intel EM64T executando Microsoft Windows 2003 Server x64 Edition, Windows XP Professional x64 Edition, 64–bit Windows Vista, 64–bit Windows Server 2008, 64–bit Windows 7, ou 64–bit Windows 8.

As interfaces fornecidas pelo IBM Remote API Client no Windows são amplamente compatíveis com aquelas fornecidas pelo IBM Communications Server para produtos Windows e Microsoft Host Integration Server.

O SDK (Software Development Kit) do IBM Remote API Client no Windows é um pacote opcional que permite utilizar o Remote API Client para desenvolver programas aplicativos utilizando as APIs APPC, CPI-C, LUA e CSV. Consulte o guia de referência apropriado do programador para obter mais informações sobre essas APIs. Não será necessário instalar esse pacote se o Remote API Client for utilizado somente para executar aplicativos existentes (não para desenvolver novos).

## **Requisitos de Hardware e Software**

Para executar o programa **Setup** e o Remote API Client no Windows, o computador deve atender aos seguintes requisitos:

- v Deve estar executando um dos sistemas operacionais a seguir. Para obter informações atualizadas sobre os números da versão específica que são suportados para cada versão do sistema operacional e sobre todos os requisitos adicionais para as versões específicas, consulte as informações do cliente Windows no arquivo **LEIA-ME** no CD de instalação para obter mais detalhes.
	- Para clientes de 32–bits Windows:
		- Windows XP
		- Windows 2003
		- 32–bit Windows Vista
- 32–bit Windows Server 2008
- 32–bit Windows 7
- 32–bit Windows 8
- Para o cliente Windows x64:
	- Microsoft Windows XP Professional x64 Edition
	- Microsoft Windows 2003 Server x64 Edition
	- 64–bit Windows Vista
	- 64–bit Windows Server 2008
	- 64–bit Windows 7
	- 64–bit Windows 8
- v Ele deve ter acesso a um ou mais servidores CS Linux, utilizando um dos seguintes mecanismos:
	- Acesso ao servidor por uma rede TCP/IP
	- Acesso a um servidor WebSphere que fornece acesso HTTPS a servidores CS Linux.
- **Nota:** Dependendo da versão do Windows que você está usando, ou dos recursos específicos do Remote API Client que deseja usar, poderá haver alguma configuração adicional necessária a ser executada antes de instalar e usar o Remote API Client no Windows. Consulte as informações do cliente Windows no arquivo **LEIA-ME** no CD de instalação para obter detalhes adicionais. Em particular, se o cliente acessa seus servidores usando HTTPS, é necessário instalar o software GSKIT.

## **Acessando o Programa de Instalação**

O Remote API Client e software SDK e o programa **Setup** estão incluídos no CD de instalação no formato do Windows, portanto é possível instalá-os do CD no computador Windows. Você deve instalar o software Remote API Client em cada PC cliente Windows. O SDK será requerido apenas se você utilizará o cliente para desenvolver novos aplicativos utilizando as APIs Remotas do Windows e não será requerido se você o utilizará apenas para executar aplicativos existentes.

A imagem de instalação do Remote API Client no Windows é um arquivo executável ZIP de extração automática, fornecido no CD de instalação.

- v Para o cliente de 32 bits, ele é **i\_w32cli.exe** no diretório **/ibm-commserverclients/windows** do CD.
- v Para o cliente x64, ele é **i\_w64cli.exe** no diretório **/ibm-commserver-clients/winx64** do CD.

Você pode copiar esse arquivo para outros PCs Windows na rede, de maneira que possa instalá-los sem acesso direto ao CD do CS Linux. Ao executar esse executável, ele descompacta a imagem de instalação e inicia automaticamente o programa de **Instalação**. Se você simplesmente deseja descompactar a imagem de instalação em um diretório temporário, por exemplo para executar o programa **Setup** a partir da linha de comandos, poderá fazê-lo carregando o executável ZIP de extração automática em seu programa de descompactação de arquivos.

A primeira vez que executar o programa de **Instalação** em um computador específico, ele será executado a partir da origem selecionada. O programa executa o processo de instalação completo, define uma configuração básica e, além disso, instala e cria um ícone para si próprio. Após a conclusão da instalação, você

<span id="page-76-0"></span>poderá utilizar o programa **Setup** (selecionando-o no Gerenciador de Arquivos ou selecionando seu ícone) se precisar reinstalar o software.

Depois de extrair a imagem de instalação do Remote API Client para um diretório temporário, será possível instalar o software de uma destas duas maneiras:

- v Execute o programa **Setup** através do Windows, conforme explicado em "Instalando o Remote API Client no Windows Utilizando o Programa Setup". Utilize esse método para instalar o SDK.
- v Digite o comando **setup** na linha de comandos, conforme explicado em ["Instalando o Software Remote API Client a partir da Linha de Comandos" na](#page-80-0) [página 65.](#page-80-0) Esse método não permite instalar o SDK.
- **Nota:** Antes que o IBM Remote API Client possa se conectar aos servidores utilizando HTTPS, é necessário atualizar o arquivo de dados de rede do cliente para especificar os servidores CS Linux aos quais o cliente pode se conectar e o nome do servidor WebSphere que fornece suporte HTTPS. Consulte a seção sobre gerenciamento de Remote API Clients em *IBM Communications Server for Data Center Deployment em Linux Administration Guide* pra obter mais detalhes.

# **Instalando o Remote API Client no Windows Utilizando o Programa Setup**

Execute o programa de **instalação**, automaticamente como parte da execução do arquivo ZIP executável de auto-extração **i\_w32cli.exe** (cliente de 32 bits) ou **i\_w64cli.exe** (cliente x64), ou manualmente na linha de comandos. Inicialmente, o programa exibe a tela Escolher Idioma da Instalação.

1. Selecione o idioma a ser utilizado para instalar e configurar o Remote API Client, e clique em **OK**.

O programa exibe uma tela Bem-vindo que apresenta o programa de **Instalação**.

2. Escolha **Avançar** para continuar com a instalação.

O programa exibe o Contrato de Licença de Software, que você deve ler e compreender.

- 3. Se estiver de acordo com os termos da licença, escolha **Aceitar** para continuar. O programa solicita que você especifique um diretório de destino em que os arquivos devem ser instalados.
- 4. Digite o diretório de destino.

O programa solicita que você escolha o tipo de instalação desejado:

### **Padrão**

Escolha essa opção se não for necessário instalar o SDK. O SDK será requerido apenas se você utilizará o cliente para desenvolver novos aplicativos utilizando as APIs Remotas do Windows e não será requerido se você o utilizará apenas para executar aplicativos existentes.

### **Desenvolvedor**

Escolha essa opção se precisa instalar o SDK: isto é, se o cliente será utilizado para desenvolver novos aplicativos utilizando as APIs Remotas do Windows.

**Nota:** Se você deseja instalar o SDK, deverá escolher **Desenvolvedor**.

5. Escolha o tipo de instalação.

## **Instalando o Remote API Client no Windows Utilizando o Programa de Instalação**

Nessa altura, o programa solicita a inserção do nome da pasta de programas no qual os ícones do Remote API Client no Windows devem figurar.

- 6. Digite o nome da pasta.
- 7. Se o diretório System já contiver arquivos **.DLL** com nomes idênticos aos utilizados pelo programa de **Instalação** que não sejam arquivos do Remote API Client (por exemplo, que pertençam a algum outro software SNA), o programa o instruirá a executar uma das seguintes opções:
	- v Copiar os arquivos **.DLL** do Remote API Client sobre os arquivos **.DLL** existentes
	- v Copiar os arquivos **.DLL** existentes para um subdiretório denominado **OTHERSNA** dentro do diretório de instalação e, em seguida, instalar os arquivos **.DLL** do Remote API Client. Essa opção permite restaurar a configuração original anterior à instalação do Remote API Client, se desinstalar os arquivos posteriormente (consulte ["Desinstalando o Software](#page-85-0) [Remote API Client" na página 70\)](#page-85-0).
	- v Cancele a instalação do software do cliente.

Se os arquivos **.DLL** do Remote API Client já estiverem presentes, o programa de **Instalação** exibirá uma mensagem indicando isso. Novos arquivos **.DLL** sobrescreverão os arquivos **.DLL** existentes somente se estes tiverem números de versão inferiores aos arquivos **.DLL** do programa de **Instalação**.

- 8. Neste ponto, o programa de **Instalação** copia arquivos da origem especificada e instala-os nos locais apropriados. Durante este processo, uma barra de informações exibe que parte da instalação está concluída. Os arquivos **.DLL** são copiados para o diretório System ou equivalente e os outros arquivos são copiados para o diretório de destino especificado na Etapa 2. Durante cada operação de transferência de arquivos, um registro é gravado no arquivo **setup.log**, que é criado no diretório especificado. Se qualquer um dos arquivos a ser gravado for "somente leitura" ou se algum arquivo não puder ser copiado por algum outro motivo, os novos arquivos serão removidos e você receberá uma mensagem aconselhando-o a verificar o arquivo **setup.log**.
- 9. Se a origem a partir da qual está executando o programa de **Instalação** não contiver todos os arquivos necessários, o programa solicitará que forneça um nome de diretório. Digite o nome de um diretório no qual os arquivos necessários estão localizados.

Se as informações especificadas não forem suficientes para localizar as cópias dos arquivos do Remote API Client, o programa exibirá essa tela novamente.

10. Quando os arquivos necessários tiverem sido copiados, o programa de **Instalação** exibirá a janela Configuração.

Os valores de configuração padrão são obtidos do arquivo de configuração de domínio. Para obter mais informações, consulte *IBM Communications Server for Data Center Deployment on Linux Administration Guide*. Se você não desejar utilizar esses valores padrão, poderá configurá-los conforme mostrado a seguir:

#### *Domínio*

Especifique o nome de domínio cliente Linux do CS Linux.

Se o cliente utilizar o endereçamento IPv6, será necessário configurar as seguintes configurações. Elas são opcionais, se o cliente utilizar o endereçamento IPv4.

### *Nome do Servidor*

A tela mostra uma lista de até nove servidores aos quais este cliente pode ser conectado. A ordem em que os servidores aparecem nessa

## **Instalando o Remote API Client no Windows Utilizando o Programa de Instalação**

lista é a ordem em que o cliente seleciona esses servidores. Se o cliente não puder ser conectado ao primeiro servidor na lista, será feita uma tentativa com o próximo servidor.

Especifique cada nome do servidor em um dos seguintes formatos:

• Se o cliente utiliza HTTPS para acessar seus servidores, especifique o nome do servidor WebSphere que fornece suporte HTTPS e o nome do servidor CS Linux, no seguinte formato:

### *webservername* **:** *servername1*

Isso assume que o WebSphere está configurado para utilizar a porta padrão 443 para conexões HTTPS. Se o administrador da rede tiver configurado o WebSphere para utilizar um número de porta diferente, inclua o número da porta no seguinte formato:

*webservername* **:** *portnumber* **:** *servername1*

Para obter detalhes adicionais sobre a configuração do WebSphere para suportar conexões HTTPS, consulte ["Configurando o](#page-48-0) [WebSphere Application Server" na página 33.](#page-48-0)

- Se o cliente não utiliza HTTPS para acessar seus servidores, especifique o nome do primeiro servidor que ele deve tentar contato. Os parâmetros *webservername* e *portnumber* não são usados e não devem ser especificados.
- Se o cliente estiver na mesma rede privada que seus servidores, é possível especificar se ele deve localizar um servidor que executa CS Linux usando uma mensagem transmitida UDP para todos os computadores em sua sub-rede TCP/IP (ou em todas as sub-redes que ele pode acessar, se o computador cliente tiver mais de uma placa adaptadora de LAN). Para isso, especifique \* (um caractere de asterisco) em vez do primeiro nome do servidor.

Essa opção está disponível somente se o cliente utiliza endereçamento IPv4. As transmissões UDP não são suportadas para IPv6.

O cliente tenta transmitir a cada 10 segundos, até o número de tentativas especificado pelo parâmetro *broadcast\_attempt\_count*, até ele entrar em contato com um servidor. Se o limite especificado por *broadcast\_attempt\_count* for atingido antes que o servidor seja contatado, o cliente então tenta usar mensagens diretas para um ou mais servidores nomeados (especificados pelas seguintes linhas do arquivo).

**Nota:** Se você não estiver usando transmissões UDP, deve especificar os nomes de todos os servidores que esse cliente precisa acessar. O cliente pode usar recursos nos servidores que são especificados nesse arquivo, mas não pode usar recursos em outros servidores.

As seguintes configurações são opcionais:

#### *Avançado*

Para fornecer valores adicionais no lugar dos padrões fornecidos pelo programa **Setup**, clique no botão **Avançado** na parte inferior da janela. O programa **Setup** exibe a janela Opções Avançadas, que contém definições avançadas para a configuração do cliente Windows. A maioria dos usuários pode utilizar as definições padrão para estes parâmetros, portanto você provavelmente não precise alterar as definições na caixa de diálogo.

## **Instalando o Remote API Client no Windows Utilizando o Programa de Instalação**

Para obter mais informações sobre estes parâmetros, consulte "Opções Avançadas da Configuração do Remote API Client".

Para obter mais informações sobre qualquer um dos parâmetros (ou definições) de configuração, clique em **Ajuda**.

- 11. Quando você tiver completado a janela Configuração, clique em **OK**. O programa de **Configuração** exibe uma mensagem se você não completou essa tela de maneira adequada.
- 12. Quando a instalação tiver sido concluída com êxito, a janela Concluir será exibida. Você pode selecionar uma ou as duas ações a seguir para serem executadas depois que sair do programa de instalação:

## **Visualizar o arquivo LEIA-ME**

Visualize o arquivo **LEIA-ME**.

### **Iniciar cliente**

Iniciar executando esse cliente CS Linux.

Escolha **Concluir** para sair do programa de instalação.

# **Opções Avançadas da Configuração do Remote API Client**

A janela Opções Avançadas permite configurar alguns parâmetros avançados do Remote API Client. A maioria dos usuários não precisa alterar esses parâmetros, mas podem ajustar as definições padrão, se necessário.

*Tempo limite de acesso à LAN*

Especifique o tempo em segundos em que a conexão do cliente a um servidor poderá ficar inativa antes de ser fechada. Quando essa caixa de opções está vazia, nenhum tempo limite de acesso à rede local foi especificado (e, dessa forma, um tempo limite infinito será utilizado). Se você marcar essa caixa, poderá digitar um valor de tempo limite em segundos no campo adjacente. O valor mínimo é 60 (para 60 segundos); se você deixar a caixa vazia ou especificar um valor inferior a 60, o Remote API Client assumirá o valor mínimo igual a 60.

### *Número Máx. de tentativas de difusão*

Especifique o número máximo de vezes que o cliente tenta se conectar a um servidor por difusão. Quando a janela Opções Avançadas é aberta, o valor padrão 5 é exibido. O valor nessa caixa é usado somente se o cliente utiliza transmissões UDP: isso é indicado por \* (um caractere de asterisco) em vez do primeiro nome do servidor.

### *Tempo limite para Reconectar*

Especifique o tempo, em segundos, que o cliente aguarda antes de tentar reconectar a um servidor depois que o servidor parou de funcionar. Quando a janela Opções Avançadas é aberta, o valor padrão 200 é exibido.

Para obter mais informações sobre estes parâmetros, pressione **Ajuda**.

Quando você tiver completado a janela Opções Avançadas, clique em **OK**. Se tiver completado a janela corretamente, o programa de **Configuração** retornará para a janela Configuração. Se estiver instalando um novo Remote API Client, retorne à Etapa 11. Caso contrário, clique no botão **OK** no diálogo Configuração para concluir a configuração.

# <span id="page-80-0"></span>**Instalando o Software Remote API Client a partir da Linha de Comandos**

**Nota:** Se você deseja instalar o SDK, deverá utilizar o programa **Setup**, conforme explicado em ["Instalando o Remote API Client no Windows Utilizando o](#page-76-0) [Programa Setup" na página 61.](#page-76-0) Não é possível instalar o SDK a partir da linha de comandos.

Depois de extrair a imagem de instalação do Remote API Client para um diretório temporário, será possível instalar o software Remote API Client a partir da linha de comandos, em vez de utilizar o programa **Setup** com o Windows. Na linha de comandos, digite o comando **setup** com uma ou mais opções. Essas opções podem ser digitadas em maiúscula ou minúscula e podem ser precedidas por uma / (barra) ou um - (hífen). Se um parâmetro, como *folder*, for uma cadeia que contém um espaço, você deverá colocar a cadeia entre aspas duplas.

Após a digitação do comando **setup**, o programa de **Configuração** solicitará que você forneça qualquer informação que não tenha incluído na linha de comandos, e exibe mensagens de confirmação em vários estágios da configuração. Se não desejar que o programa de **Configuração** avise você, utilize a opção **-accept -s** para executar o programa em modo silencioso, aceitando os termos do Software License Agreement.

As opções do comando **setup** são descritas a seguir:

#### **-accept -s**

Executa a instalação em modo silencioso, aceitando os termos do Software License Agreement. Esse acordo pode ser encontrado no subdiretório **license** da imagem de instalação do Windows.

A opção **-s** deve ser a última na linha de comandos e você deve ter certeza de que tenha especificado o nome do domínio (utilizando a opção **-i**) e qualquer outro parâmetro que deseja especificar. Quando a instalação é executada em modo silencioso, ela não solicita que você especifique quaisquer parâmetros ou mensagens de confirmação da exibição. Todos os argumentos da linha de comandos após **-s** são ignorados.

**-f2** Especifique o nome de caminho completo do arquivo de log de instalação criado durante a instalação do modo silencioso (utilizando a opção **-s**).

Se você não especificar esta opção, o arquivo será criado como **setup.log** no diretório a partir do qual você executa o programa de instalação. Se estiver instalando em modo silencioso a partir da unidade de CD, você deverá especificar essa opção para garantir que o arquivo esteja criado em seu computador (porque ele não pode ser criado na unidade de CD).

### **-k***folder*

Especifique a pasta Program.

### **-l***languagecode*

Especifique a variante de idioma para o cliente que deseja usar. Se você não especificar essa opção, o padrão é instalar a variante de inglês.

Use um dos códigos a seguir (incluindo a orientação 0x) para indicar o idioma que deseja. Por exemplo, use **-l0x000c** para instalar a variante de francês do cliente.

Inglês (padrão): 0x0009 Chinês: 0x0804

Francês: 0x000c Alemão: 0x0007 Japonês: 0x0011 Coreano: 0x0012 Português: 0x0016 Espanhol: 0x000a Taiwanês: 0x0404

### **-p***directory*

Especifique o diretório de instalação.

### **-i***domain*

Especifique um nome de domínio para este cliente. Este parâmetro é requerido; não há valor padrão.

### **-w***directory*

Especifique o diretório de origem que contém os arquivos do software do cliente CS Linux se a origem estiver localizada em um disco ou CD. Do contrário, utilize a opção **-v**.

### **-v***server*

Especifique o servidor a partir do qual os arquivos de software do cliente devem ser transferidos por download. Você pode especificar o nome do servidor ou o endereço TCP/IP. Se você estiver copiando os arquivos de origem de um disco ou CD, utilize a opção **-w**, em vez da opção **-v**.

### **-u***server*

Especifique o nome de um servidor a ser incluído na lista de servidores que esse cliente pode acessar, em um dos seguintes formatos:

v Se o cliente utiliza HTTPS para acessar seus servidores, especifique o nome do servidor WebSphere que fornece suporte HTTPS e o nome do servidor CS Linux, no seguinte formato:

### *webservername* **:** *servername1*

Isso assume que o WebSphere está configurado para utilizar a porta padrão 443 para conexões HTTPS. Se o administrador da rede tiver configurado o WebSphere para utilizar um número de porta diferente, inclua o número da porta no seguinte formato:

*webservername* **:** *portnumber* **:** *servername1*

Para obter detalhes adicionais sobre a configuração do WebSphere para suportar conexões HTTPS, consulte ["Configurando o WebSphere](#page-48-0) [Application Server" na página 33.](#page-48-0)

- Se o cliente não utiliza HTTPS para acessar seus servidores, especifique o nome do servidor que ele deve tentar contatar.
- v Se o cliente estiver na mesma rede privada que seus servidores, é possível especificar se ele deve localizar um servidor que executa CS Linux usando uma mensagem transmitida UDP para todos os computadores em sua sub-rede TCP/IP (ou em todas as sub-redes que ele pode acessar, se o computador cliente tiver mais de uma placa adaptadora de LAN). Para isso, especifique \* (um caractere de asterisco) em vez do primeiro nome do servidor.

Essa opção está disponível somente se o cliente utiliza endereçamento IPv4. As transmissões UDP não são suportadas para IPv6.

O cliente tenta transmitir a cada 10 segundos, até o número de tentativas especificado pelo parâmetro *broadcast\_attempt\_count*, até ele entrar em contato com um servidor. Se o limite especificado por *broadcast\_attempt\_count* for atingido antes que o servidor seja contatado,

## **Instalando o Software Remote API Client a partir da Linha de Comandos**

o cliente então tenta usar mensagens diretas para um ou mais servidores nomeados (especificados pelas seguintes linhas do arquivo).

- **Nota:** Se você não estiver usando transmissões UDP, deve especificar os nomes de todos os servidores que esse cliente precisa acessar. O cliente pode usar recursos nos servidores que são especificados nesse arquivo, mas não pode usar recursos em outros servidores.
- **-o** Sobrescreva os arquivos **.DLL** existentes. Se os arquivos **.DLL** do Remote API Client já estiverem presentes, eles serão sobrescritos pelo programa de **Instalação**, mesmo se tiverem um número de versão mas elevado do que o número de versão dos arquivos **.DLL** do programa de **Instalação**.
- **-y** Salve os arquivos **.DLL** existentes. Se os arquivos **.DLL** do Remote API Client já existirem nos diretórios requeridos, o programa de **Instalação** copiará os arquivos **.DLL** existentes para um subdiretório do diretório de instalação e instalará os arquivos **.DLL** do Remote API Client. As cópias no subdiretório asseguram que, se o software Remote API Client for desinstalado, o processo de desinstalação será concluído.
- **-n** Cancele a instalação se encontrar arquivos **.DLL** existentes do Remote API Client.

#### **-a***timeout*

Especifique o tempo limite de acesso à rede local em segundos. Esse é o intervalo de tempo da conexão do cliente em que um servidor pode ficar inativo antes de ser fechado. O valor 0 indica nenhum tempo limite.

### **-b***max-broadcast*

Essa opção é usada somente se o cliente utiliza transmissões UDP: isso é indicado por \* (um caractere de asterisco) em vez do primeiro nome do servidor.

Especifique o número máximo de tentativas de difusão UDP. Uma difusão UDP é uma tentativa do cliente de se conectar a qualquer servidor no domínio, em vez de a um servidor específico. O valor 0 indica que nenhuma tentativa de difusão foi feita.

### **-j***reconnect-timeout*

Especifique o tempo, em segundos, que o cliente aguarda antes de tentar reconectar a um servidor depois que o servidor parou de funcionar.

Para visualizar as informações da ajuda sobre essas opções na tela, use o comendo **setup -h -l***languagecode*, em que *languagecode* é o código (conforme descrito acima) para o idioma no qual deseja visualizar as informações. Por exemplo, utilize o comando **setup -h -l0x0009** para visualizar as informações da ajuda em inglês. Também é possível substituir **-h** por **-?**, por exemplo **setup -? -l0x000a** para visualizar as informações da ajuda em espanhol.

A seguir, um exemplo de linha de comandos para instalar o Remote API Client:

### **setup -imy\_domain -userver1.company.com -userver2.company.com -b0 -j30 -accept -s -f2C:\instrapi.log -y**

Neste exemplo:

- v O cliente é instalado no domínio **my\_domain**.
- v O cliente possui acesso a dois servidores no mesma rede privada do cliente e não utiliza transmissões UDP para entrar em contato com outros servidores. Ele aguarda 30 segundos antes de reconectar-se se perder contato com um servidor.

## **Instalando o Software Remote API Client a partir da Linha de Comandos**

- v A instalação é executada no modo silencioso, gravando suas informações do log de instalação no arquivo **C:\instrapi.log** no cliente.
- v Cópias existentes de arquivos **.DLL** do Remote API Client são salvas em um subdiretório antes da instalação dos novos arquivos.
- v Nenhuma opção de idioma está especificada, portanto o padrão (inglês) é usado.

# **Configurando Certificados de Segurança HTTPS Utilizando GSKIT**

Antes que o IBM Remote API Client possa se conectar aos servidores via HTTPS, é preciso utilizar o programa do gerenciador de chaves GSKIT para definir a configuração do certificado de segurança no cliente. Execute as seguintes etapas.

1. Execute o programa do gerenciador de chaves GSKIT, que é *installdir***\snakeyman.exe**. *installdir* representa o diretório no qual o software cliente foi instalado, que é **C:\IBMCS\w32cli** (cliente de 32 bits) ou **C:\IBMCS\w64cli** (cliente de 64 bits), a não ser que você tenha especificado um local diferente durante a instalação do cliente.

Na interface com o usuário do gerenciador de chaves, abra o arquivo do banco de dados de chaves *installdir***\ibmcs.kdb**, que está no formato CMS.

- 2. A senha inicial do banco de dados de chaves é ibmcs. Antes de configurar os certificados de segurança, você **deve** alterá-la para manter a segurança da configuração. No diálogo para alterar a senha, marque a caixa de opções "Fazer stash da senha para um arquivo?" a fim de garantir que a nova senha seja salva quando o banco de dados de chaves for aberto.
- 3. Obtenha uma cópia do certificado da Autoridade de Certificação (CA) utilizado para subscrever o certificado de segurança do Web Server, e instale no banco de dados de chaves. Para fazer isso, selecione os Certificados Signatários da interface com o usuário do gerenciador de chaves, e clique em Incluir.
- 4. Se o servidor do WebSphere estiver configurado para requerer certificados de segurança do cliente, o cliente deverá ter um certificado emitido por uma CA cujo próprio certificado esteja no banco de dados de certificados de segurança do Servidor da Web. Para solicitar um novo certificado:
	- a. Selecione Criar, Novo Pedido de Certificado na interface com o usuário do gerenciador de chaves, e preencha os detalhes solicitados.
	- b. Salve e, em seguida, extraia o certificado para um arquivo, e envie-o para a CA.
	- c. Quando o certificado for emitido, armazene-o no banco de dados do Servidor da Web. Para fazer isso, selecione os Certificados Pessoais da interface com o usuário do gerenciador de chaves, e clique em Receber.

Como medida temporária para seu teste interno, é possível criar um certificado cliente auto-assinado em vez de obter um certificado da CA. Contudo, tal certificado não provê o nível de segurança necessário e não deve ser utilizado num sistema de trabalho. Para criar um certificado auto-assinado:

- a. Selecione Criar, Novo Certificado Auto-assinado, na interface com o usuário do gerenciador de chaves, e preencha os detalhes solicitados.
- b. Salve e, em seguida, extraia o certificado para um arquivo.
- c. Armazene o arquivo de certificados no banco de dados do Servidor da Web. Para isso, selecione Certificados Pessoais na interface com o usuário do gerenciador de chaves e clique em Receber.
- 5. Saia do gerenciador de chaves GSKIT quando concluir a configuração dos certificados.

## **Personalizando o Software Remote API Client Depois da Instalação**

É possível alterar quaisquer configurações customizadas a qualquer momento após a instalação inicial, executando o programa **Utilitário de Configuração**, localizado no grupo de programa do IBM Remote API. O programa exibe a mesma janela Configuração exibida no processo de instalação inicial. Você pode alterar as informações em qualquer campo, seguindo o procedimento em ["Instalando o](#page-76-0) [Remote API Client no Windows Utilizando o Programa Setup" na página 61.](#page-76-0)

Se você não instalou os arquivos do SDK durante a instalação inicial e quiser incluí-los agora, execute o programa de Instalação novamente e escolha **Desenvolvedor** para o tipo de instalação.

Você também deve definir configuração adicional para ativar o suporte avançado para controlar as LUs e mapear alias de unidade lógica; isso permite a você integrar os clientes mais dinamicamente e gerenciar os recursos de LU em um domínio de servidores. Consulte a seção sobre gerenciamento de Remote API Clients em *IBM Communications Server for Data Center Deployment em Linux Administration Guide* pra obter mais detalhes.

## **Reinstalando o Software Remote API Client**

É possível reinstalar o software Remote API Client em qualquer momento, por exemplo, para fazer upgrade do software.

Para fazer isso, execute o programa de Instalação como antes, utilizando as instruções fornecidas em ["Instalando o Remote API Client no Windows Utilizando](#page-76-0) [o Programa Setup" na página 61](#page-76-0) ou ["Instalando o Software Remote API Client a](#page-80-0) [partir da Linha de Comandos" na página 65.](#page-80-0) O programa de **Instalação** exibe o local do qual os arquivos do software do cliente foram copiados durante a instalação inicial. Clique em **OK** para obter novas cópias dos arquivos desse mesmo local. Quando você clica em **OK**, o programa **Setup** copia os arquivos e retorna para a tela Opções.

**Nota:** Se estiver reinstalando o software Remote API Client no modo silencioso (conforme descrito em ["Instalando o Software Remote API Client a partir da](#page-80-0) [Linha de Comandos" na página 65\)](#page-80-0), poderá reiniciar o computador para concluir a instalação. Isso pode ser preciso se alguns arquivos do programa estiverem em uso durante o processo de instalação (por exemplo, se o Remote API Client estiver em execução) e, portanto, não puderem ser substituídos pelos arquivos novos. Nesse caso, os novos arquivos são copiados para um diretório temporário e serão movidos automaticamente para o local apropriado a próxima vez que o computador for reiniciado.

Para verificar se é necessário reiniciar o computador, utilize um editor de texto, como o **Bloco de notas**, para visualizar o conteúdo do arquivo de log de instalação quando o processo de instalação for concluído. O arquivo de log de instalação é chamado **setup.log** e é criado no diretório a partir do qual você executa o programa Setup, a menos que você utilize a opção de linha de comandos **-f2** para especificar um caminho e um nome de arquivo diferentes.

No final do arquivo, sob o título Response Result, o texto Result Code deve ser seguido por um dos dois valores 0 (zero) ou -12. Se o valor for 0, não há necessidade de reiniciar o computador. Se o valor for -12, reinicie o computador antes de tentar utilizar o Cliente Windows.

## <span id="page-85-0"></span>**Desinstalando o Software Remote API Client**

É possível desinstalar o software Remote API Client a qualquer momento, utilizando a opção **Adicionar/Remover Programas** do Painel de Controle do Windows. Depois que o processo de desinstalação é confirmado, o Windows faz o seguinte:

- v Exclui todos os arquivos instalados.
- v Se quaisquer arquivos **.DLL** foram salvos em um subdiretório durante a instalação inicial, restaura os arquivos para seus locais originais.
- v Exclui o subdiretório no qual os arquivos **.DLL** salvos foram armazenados, contanto que o subdiretório esteja vazio.
- v Remove a pasta Program e o diretório criado, se estiverem vazios.
- v Se a desinstalação for bem-sucedida, exclui o arquivo **setup.log**, o qual contém todas as transferências e exclusões de arquivos.
- v Exibe uma mensagem informando que a desinstalação foi bem-sucedida ou que o usuário deve verificar o arquivo **setup.log**, pois houve falha em alguma parte da instalação.

O botão **Sair** retorna ao Windows.

# **Desinstalando o Software Remote API Client a Partir da Linha de Comandos**

Em vez de usar a opção **Adicionar/Remover Programas** do Painel de Controle do Windows, você pode desinstalar o software Remote API Client da linha de comandos. Utilize o seguinte comando:

#### *installdir*\sxcluninst -y

- v *installdir* representa o diretório no qual você instalou o software cliente, que é **C:\IBMCS\w32cli** (cliente de 32 bits) ou **C:\IBMCS\w64cli** (cliente de 64 bits), a menos que tenha especificado um local diferente durante a instalação do cliente.
- v A opção **-y** é utilizada para confirmação para evitar o uso acidental desse comando.

O programa de desinstalação é concluído sem prompts e não requer entrada adicional.

## **Ajuda**

Você pode acessar a Ajuda a qualquer momento, pressionando a tecla **F1**. As janelas Configuração e Opções Avançadas também têm botões **Ajuda**.

# **Capítulo 8. Configurando e Utilizando o CS Linux**

A maneira mais fácil de definir e modificar a configuração do CS Linux é usar o programa de administração Motif (**xsnaadmin**). Esse programa fornece uma interface gráfica com o usuário a partir da qual você pode visualizar e gerenciar recursos do SNA no nó local. Você também pode utilizar outras ferramentas de administração, como a administração da linha de comandos, mas o programa Motif é o mais recomendado.

O programa de administração Motif inclui telas de ajuda grue fornecem informações gerais para SNA e CS Linux, informações de referência para diálogos do CS Linux, e orientação para executar tarefas específicas. Para cada tarefa (como a configuração do nó) ou tipo de comunicação (tais como TN3270 ou APPC), o programa orienta você durante a configuração dos recursos obrigatórios.

O programa de administração Motif possibilita configurar todos os parâmetros necessários para configurações padrão do CS Linux. Em relação aos parâmetros avançados, o Motif fornece os valores padrão. Você precisa fornecer somente as informações essenciais da configuração, que permitem instalar a comunicação do SNA de modo rápido e fácil.

Também é possível utilizar o programa de administração Motif para gerenciar o sistema CS Linux em execução. O programa de administração possibilita fazer e aplicar alterações na configuração enquanto o CS Linux está ativo, fornecendo acesso fácil a informações de status para recursos do nó.

O programa de administração Motif exibe automaticamente as informações de status para recursos do CS Linux. A maior parte dessas informações é mostrada na janela Nó (consulte ["Gerenciando o CS Linux com o Programa de Administração](#page-90-0) [Motif" na página 75\)](#page-90-0). Além disso, você pode controlar determinados recursos—como nós e estações de link—usando os botões **Iniciar** e **Parar** na janela Nó. Outros recursos são sempre iniciados e parados de forma automática; portanto, não há necessidade de controlá-los manualmente.

### **Nota:**

- 1. Você deve ser um membro do grupo de login sna para definir ou modificar recursos do CS Linux.
- 2. Para utilizar o programa de administração Motif, você deve ter um X-terminal.
- 3. Para obter mais informações sobre a interface com o usuário do programa de administração Motif, incluindo botões e ícones que aparecem em suas janelas, consulte as telas de ajuda do programa ou o *IBM Communications Server for Data Center Deployment on Linux Administration Guide*.
- 4. As janelas e diálogos no programa de administração Motif podem diferenciar daquelas mostradas neste manual, dependendo das opções que você fez em um determinado diálogo.

Para obter mais informações sobre outras ferramentas do CS Linux, incluindo administração de linha de comandos e programas de aplicativo NOF, consulte o *IBM Communications Server for Data Center Deployment on Linux Administration Guide*, *IBM Communications Server for Data Center Deployment on Linux*

*Administration Command Reference*, ou *IBM Communications Server for Data Center Deployment on Linux NOF Programmer's Guide*.

# **Planejando a Configuração do CS Linux**

Antes de fazer alterações na configuração é muito importante planejá-las completamente. As alterações feitas podem causar interrupção, não somente para os usuários do nó local, mas possivelmente para os usuários de toda a rede.

Talvez você ache útil desenhar um diagrama das alterações que está fazendo na topologia da rede. Caso esteja incluindo ou removendo conexões a outros nós, desenhe uma figura mostrando seu nó e os demais. Você pode usar o Motif para coletar informações de configuração sobre todas as conexões existentes e incluir essas informações no seu diagrama.

Quando você inclui novos recursos no diagrama, é fácil ver se estão duplicados ou se existe algum conflito de nomes. Da mesma forma, o diagrama pode ajudá-lo a optar pelos recursos que devem ser removidos e ajuda você a evitar a eliminação dos essenciais.

Se estiver configurando um sistema Client/Server CS Linux com mais de um nó, certifique-se de incluir todos os nós CS Linux e seus recursos de conectividade em seu diagrama. Em seguida, você pode configurar cada nó sucessivamente, conforme descrito neste capítulo, da mesma maneira que configuraria um nó independente.

Depois que você determinar as alterações que deseja fazer, colete as informações de configuração necessárias. Para orientá-lo na coleta de informações de configuração para funções específicas do CS Linux, é possível usar as planilhas de tarefas fornecidas na ajuda online do programa de administração Motif, ou as planilhas de planejamento fornecidas em *IBM Communications Server for Data Center Deployment on Linux Administration Guide*.

Este capítulo fornece instruções para configurar as funções usadas mais frequentemente e disponíveis no CS Linux. Para cada tarefa de configuração, este manual também relaciona as informações que você precisa coletar antes de configurar o recurso.

**Nota:** Este guia não fornece descrições detalhadas das informações de configuração que você precisa incluir nos diálogos do CS Linux. Para obter mais informações sobre os campos de um determinado diálogo, consulte a ajuda on-line do diálogo no programa de administração Motif.

# **Planilhas de Planejamento**

Antes de começar a configurar recursos para o CS Linux, reúna todos os dados de configuração dos novos recursos. Para registrar todas as informações de uma determinada função ou aplicativo que precisar para suporte, utilize as planilhas de planejamento fornecidas em *IBM Communications Server for Data Center Deployment on Linux Administration Guide*.

Você provavelmente precisará coletar informações de configuração de várias fontes, como administradores de rede e de host, programadores de aplicação e usuários finais.

Se você estiver tentando se conectar a outro nó, o administrador desse nó será um contato-chave. O administrador de um nó pode lhe informar os nomes, endereços e características de todos os recursos nesse nó. Geralmente, você precisará ter certeza de que os parâmetros de configuração correspondentes são digitados no nó local e no nó remoto.

# **Folhas de Tarefas**

As telas da ajuda on-line no programa de administração Motif contêm folhas de tarefas que fornecem orientação ao usuário durante determinadas tarefas de configuração. Essas folhas contêm ponteiros para todas as telas de auxílio dos diálogos que serão usados para o fornecimento de informações de configuração. Você pode usá-las para percorrer o auxílio e ver exatamente quais dados devem ser coletados.

As folhas de tarefas também fazem referência ao auxílio mais detalhado de cada uma das janelas e diálogos que devem ser usados para o fornecimento de informações de configuração. Essas telas de auxílio explicam cada campo a ser preenchido ou selecionado.

# **Configurando variáveis de ambiente para uso por CS Linux**

O CS Linux utiliza diversas variáveis de ambiente para controlar sua operação, as quais devem ser configuradas para você ativar o software CS Linux no servidor. A maneira mais simples de gerenciar essas variáveis é configurá-las em um arquivo de texto que o CS Linux lê na inicialização.

No diretório de configuração do CS Linux, o **/etc/opt/ibm/sna**, cria um arquivo de texto denominado **environment**, e configura cada variável de ambiente em uma linha separada. Por exemplo:

**export LANG=en\_US export PATH="\$PATH:/opt/ibm/sna/bin" export LD\_LIBRARY\_PATH=/usr/lib:/opt/ibm/sna/lib export LD\_RUN\_PATH=/usr/lib:/opt/ibm/sna/lib**

Se estiver executando aplicativos de 64 bits, altere as variáveis de ambiente como segue:

**export LD\_LIBRARY\_PATH=/usr/lib64:/opt/ibm/sna/lib64 export LD\_RUN\_PATH=/usr/lib64:/opt/ibm/sna/lib64**

# **Utilizando o Programa de Administração Motif**

Antes de usar o programa de administração Motif, talvez você deseje incluir informações de caminho no arquivo **.login** ou **.profile** para permitir que o sistema localize programas executáveis (consulte ["Especificando o Caminho para](#page-89-0) [Programas do CS Linux" na página 74\)](#page-89-0). Além disso, você deve ativar o software CS Linux para poder usar o programa de administração (consulte ["Ativando o CS](#page-89-0) [Linux" na página 74\)](#page-89-0).

Para obter informações sobre como chamar o Motif e usar o programa, consulte ["Gerenciando o CS Linux com o Programa de Administração Motif" na página 75.](#page-90-0)

# <span id="page-89-0"></span>**Especificando o Caminho para Programas do CS Linux**

Para executar programas do CS Linux, é necessário especificar o caminho do diretório que contém os programas executáveis do CS Linux. Você pode especificar o caminho incluindo o diretório na variável de ambiente PATH antes de executar os programas pela primeira vez ou incluindo o nome do diretório sempre que executar os programas.

O programa de administração Motif é armazenado no diretório **/opt/ibm/sna/bin/X11**, e os outros programas são armazenados no diretório **/opt/ibm/sna/bin**. Se você incluir esses diretórios na definição da variável de ambiente PATH de seu arquivo **.login** ou **.profile**, o CS Linux localizará os programas automaticamente. Uma outra opção é especificar o nome do diretório quando executar o programa, como mostrado nos seguintes exemplos:

### **/opt/ibm/sna/bin/sna start**

### **/opt/ibm/sna/bin/X11/xsnaadmin**

As linhas de comando de exemplo mostradas neste manual pressupõem que você incluiu os diretórios na variável de ambiente PATH e não incluem nomes de diretórios.

# **Ativando o CS Linux**

O CS Linux deve ser ativado no sistema local para que seja possível configurar ou gerenciar o nó local. Da mesma forma que ocorre com qualquer aplicação X/Motif, você também pode precisar instalar a variável de ambiente DISPLAY para indicar um servidor X adequado.

Para ativar o CS Linux, digite o seguinte comando no prompt de comandos Linux:

### **sna start**

**Nota:** Ao utilizar o comando **sna start**, o software CS Linux utiliza o diretório a partir do qual você emitiu o comando como seu diretório de trabalho atual e mantém um ou mais descritores de arquivos abertos nesse diretório. Isso significa que não será possível desmontar o sistema de arquivos que contém esse diretório enquanto o software CS Linux estiver em execução. Para evitar problemas, você deve iniciar o software CS Linux a partir de um diretório em um sistema de arquivos que não precise ser desmontado; por exemplo, você poderia utilizar cd / para ir para o diretório raiz antes de utilizar o comando **sna start**.

Quando instalar o CS Linux, o utilitário de instalação automaticamente atualiza o arquivo de inicialização **/etc/rc.d/init.d/snastart** para incluir o comando **sna start**. Isso assegura que o CS Linux é iniciado automaticamente na inicialização do sistema. Para que o CS Linux não seja iniciado automaticamente, é possível remover ou comentar essa linha e seguir as instruções nesta seção para ativar o software CS Linux manualmente.

O CS Linux grava mensagens no erro padrão (normalmente a tela do terminal) para indicar que ele está sendo inicializado e para indicar se a inicialização foi concluída com êxito.

# <span id="page-90-0"></span>**Gerenciando o CS Linux com o Programa de Administração Motif**

Para utilizar o programa de administração Motif para o CS Linux, primeiro certifique-se de que o CS Linux seja inicializado conforme descrito em ["Ativando o](#page-89-0) [CS Linux" na página 74.](#page-89-0) (Talvez você também precise instalar a variável de ambiente DISPLAY para indicar um servidor X adequado).

Para iniciar o Motif no segundo plano, emita o seguinte comando:

#### **xsnaadmin &**

O CS Linux exibe a janela Domínio. Essa janela mostra todos os nós definidos e permite iniciar e parar os nós. Clicar duas vezes em qualquer nó torna visível a janela Nó do nó correspondente, conforme mostrado na [Figura 4 na página 76.](#page-91-0)

A janela Nó mostra informações sobre o nó e seus recursos. Se você ainda não tiver configurado o nó, o programa de administração solicitará que você o configure, conforme descrito em ["Configurando o Nó" na página 80.](#page-95-0)

**Nota:** Este manual usa a janela de termos para descrever janelas do Motif que exibem informações sobre os recursos do CS Linux. Uma janela pode conter uma ou mais seções ou painéis. Um diálogo é uma janela do Motif em que você pode digitar informações.

A janela Nó mostra a maioria das informações necessárias e fornece fácil acesso a tudo. Mostra todos os recursos-chave no nó local.

Se você estiver configurando um sistema CS Linux Cliente/Servidor com mais de um nó, siga as instruções neste capítulo para configurar cada nó sucessivamente (retornando para a janela Domínio para selecionar o próximo nó).

Outras janelas podem ser abertas a partir do menu **Janelas** na janela Nó. Essas janelas incluem o seguinte:

- Janela Conjuntos de LUs
- v Janela Nomes dos Destinos CPI-C

O menu **Serviços** na janela Nó fornece uma forma rápida de incluir recursos e fornece auxílio para tarefas de configuração e gerenciamento. O menu **Diagnósticos (Diagnostics)** leva você até os diálogos Log e Rastreio.

### **Janela Nó (Node)**

Uma janela Nó (Node) de exemplo é mostrada na [Figura 4 na página 76.](#page-91-0) A barra de títulos mostra o nome do sistema Linux.

## <span id="page-91-0"></span>**Utilizando o Programa de Administração Motif**

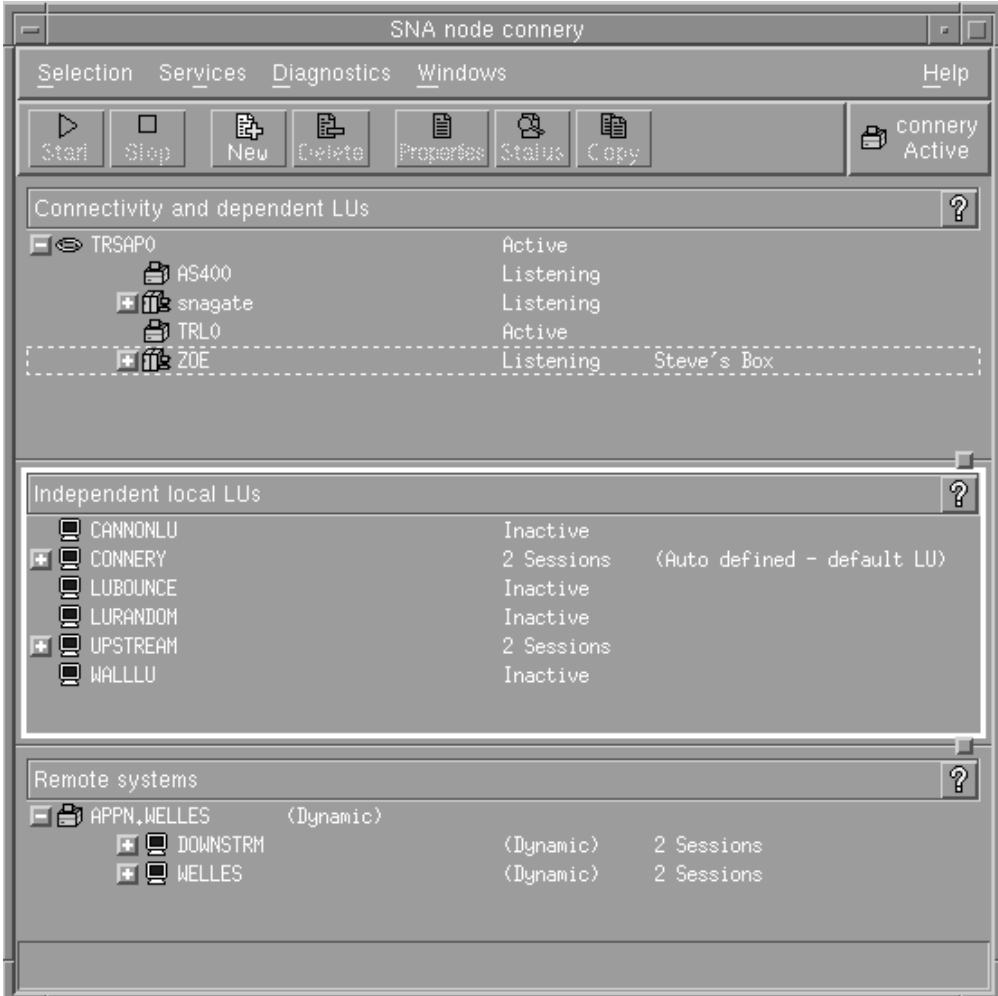

*Figura 4. Janela Nó*

Na janela Nó, é possível configurar e gerenciar todos os recursos e componentes do nó do CS Linux.

- Portas
- v Estações de link
- v LUs do tipo 0-3 e LUs dependentes do tipo 6.2
- PUs internas de DLUR
- LUs locais independentes
- Nós remotos
- LUs Associadas

Você pode incluir, excluir, modificar e gerenciar todos esses recursos a partir da janela Nó. O layout dos recursos na janela mostram as relações entre os recursos e permitem que você controle quais recursos são exibidos.

Portas, LUs locais e nós remotos são sempre exibidos. A janela Nó exibe cada estação de link abaixo de sua porta pai, e cada LU dependente abaixo de sua estação de link pai. Também mostra LUs associadas abaixo de LUs locais e de nós remotos.

A janela Nó contém seções separadas para os diferentes tipos de recursos do nó:

- v A caixa Nó no canto superior direito da janela Nó indica se o nó está Ativo ou Inativo.
- v O painel superior da janela Nó (o painel Conectividade) lista os recursos de conectividade para o nó, inclusive portas, estações de link ou PUs em cada porta, e LUs dependentes em uma determinada estação de link ou PU. Para cada recurso, essa janela mostra as informações de status atuais.
- v O painel do meio (LUs Locais Independentes) mostra as LUs independentes definidas no nó local. Essa janela também exibe informações sobre as sessões que usam uma determinada LU e todos os registros que definem a localização de uma LU associada pela estação de link usada para acessá-la.
- v O painel inferior (Sistemas Remotos) mostra informações sobre nós remotos e LUs associadas. Também mostra informações sobre as sessões de cada nó remoto ou LU associada.

Você pode selecionar qualquer um desses painéis dando um clique sobre eles. Também pode selecionar recursos específicos em um painel dando um clique sobre a linha do recurso. Para exibir ou modificar a configuração de um item, dê um clique duplo sobre ele. (Você pode usar os botões e menus nessa janela para acessar informações de configuração de determinados recursos).

Para cada item listado, os recursos que pertencem a esse item são encadeados nas informações desse item. Por exemplo, as estações de link são agrupadas pela porta à qual pertencem. Você pode clicar no botão **Expandir (Expand)** (+) ao lado de um item para mostrar os recursos desse item, caso ainda não estejam exibidos, ou pode clicar no botão **Contrair (Contract)** (−) para ocultá-los.

Você pode executar as seguintes tarefas de administração na janela Nó:

### **Iniciar ou interromper um recurso**

Selecione o recurso e clique no botão **Iniciar (Start)** ou **Parar (Stop)**. (Uma outra opção é selecionar **Iniciar Item (Start item)** ou **Parar Item (Stop item)** no menu **Seleção (Selection)**).

### **Incluir um recurso para um item**

Selecione o item e clique no botão **Novo (New)** (ou selecione **Novo (New)** no menu **Seleção (Selection)**). Por exemplo, para incluir uma estação de link em uma porta, selecione a porta e clique no botão **Novo (New)**.

### **Excluir um Recurso**

Selecione o recurso e clique no botão **Excluir (Delete)** (ou selecione **Excluir (Delete)** no menu **Seleção (Selecionar)**).

#### **Exibir ou modificar a configuração de um recurso**

Selecione o recurso e clique no botão **Propriedades (Properties)** (ou selecione **Propriedades (Properties)** no menu **Seleção (Selection)**).

#### **Obter informações de status para qualquer recurso**

Selecione o recurso e clique no botão **Status** (ou selecione **Status** no menu **Seleção (Selection)**).

### **Copie a configuração dos recursos**

Selecione o recurso e clique no botão **Copiar (Copy)** (ou selecione **Copiar (Copy)** no menu **Seleção (Select)**).

Além disso, você pode selecionar determinadas tarefas de configuração para o nó no menu **Serviços (Services)**, controlar o registro (do domínio) e rastreamento (do nó) no menu **Diagnósticos (Diagnostics)** e exibir ou modificar recursos de domínio selecionando um dos itens no menu **Janelas (Windows)**.

## **Itens de Recurso**

O layout dos recursos em uma janela mostra os relacionamentos entre eles.

Se um item possui um ou mais itens filhos associados a ele, um símbolo **Expandir (Expand)** (+) ou um símbolo **Contrair (Contract)** (−) aparece perto dele:

- v Um símbolo **Expandir (Expand)** indica que os itens filho associados estão ocultos. Você clica no símbolo **Expandir (Expand)**, ou pressiona a tecla **+** no teclado numérico, para mostrá-los.
- v Um símbolo **Contrair (Contrair)** indica que os itens filho estão exibidos. Você pode clicar no símbolo de **Contrair (Contrair)** ou pressionar a tecla **−** no teclado numérico para ocultá-los.
- v Se um item não tiver nenhum dos dois símbolos ao seu lado, isso significa que o item não tem itens filho associados a ele.

Por exemplo, uma estação de link está associada a uma determinada porta. No painel Conectividade da janela Nó, a estação de trabalho é exibida abaixo de sua porta pai juntamente com todas as outras estações de link associadas a essa porta. A porta é sempre exibida, mas você pode optar por exibir ou ocultar a lista de estações de link associadas. Da mesma forma, as estações de link com uma lista de LUs associadas podem ser expandidas para exibir as LUs ou contraídas para ocultá-las.

Um recurso pai deve ser sempre configurado antes de seus recursos filho. A eliminação do recurso pai fará com que todos os seus recursos filho também sejam eliminados.

## **Botões da Barra de Ferramentas**

As janelas de recursos incluem botões da barra de ferramentas para facilitar a execução de funções comuns. Uma barra de ferramentas para o CS Linux é mostrada na Figura 5.

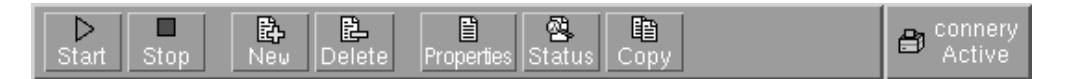

*Figura 5. Barra de Ferramentas do CS Linux*

Nem todos os botões são exibidos nas barras de ferramentas de cada janela de recursos. Se a operação de um botão não for válida para o item selecionado no momento (ou uma operação exigir que um item seja selecionado, mas não existir nenhum selecionado), a descrição do botão será exibida em cinza e a função não poderá ser selecionada (se você clicar no botão, nada acontecerá). Os seguintes botões podem ser exibidos em janelas de recursos:

### **Iniciar (Start)**

Inicia o item selecionado.

## **Parar (Stop)**

Interrompe o item selecionado.

### **Novo (New)**

Inclui um novo item de recurso.

### **Excluir**

Elimina os recursos selecionados.

#### **Propriedades (Properties)**

Abre o diálogo do item selecionado para exibir ou modificar a configuração do item.

**Status** Exibe o status atual do item selecionado.

#### **Copiar (Copy)**

Copia o item selecionado. Ao clicar nesse botão, um diálogo cujos campos duplicam a configuração do item selecionado será aberto. Preencha os campos do diálogo (preenchendo o nome do novo item) para incluir o novo recurso.

Muitos recursos, como portas e estações de link, não podem ser modificados enquanto estão ativos. Você pode, contudo, exibir os parâmetros de um recurso ativo selecionando o recurso e clicando no botão **Propriedades (Properties)** para abrir seu diálogo. Clique no botão **Fechar (Close)** quando tiver concluído.

# **Configurando Funções de Cliente/Servidor**

Esta seção será relevante somente se você instalou o CS Linux para ser executado em um ambiente cliente/servidor (com vários nós do CS Linux na mesma rede).

Em um ambiente de cliente/servidor, um servidor pode ser marcado como um servidor de configuração;; O CS Linux mantém uma lista desses servidores de configuração. O primeiro servidor listado é o servidor master e todos os outros servidores listados são servidores de backup. Os servidores são listados em ordem, de forma que o segundo servidor listado (o primeiro servidor de backup) assuma o controle se o servidor master estiver indisponível, o terceiro servidor listado (o segundo servidor de backup) assuma o controle se nem o servidor master nem o primeiro servidor de backup estiver disponível, e assim por diante.

Quando algum dos nós no domínio estiver ativo, o primeiro servidor de configuração disponível no domínio (o primeiro servidor com o qual se pode fazer contato e que tenha o software CS Linux em execução) se torna o servidor principal. Se o servidor master atual se tornar indisponível (porque não pode ser contatado, talvez devido a uma falha da rede ou porque o software SNA em execução está parado), o próximo servidor de configuração na lista se tornará o novo servidor master.

O CS Linux pode ser executado sem um principal. Isso ocorre se nenhum dos servidores na lista de servidores de configuração pode ser contatado. Se isso ocorrer, será possível visualizar e configurar recursos do nó somente nos servidores que podem ser contatados.

**Nota:** Você não pode indicar diretamente qual nó funciona como o servidor master; o servidor master é selecionado com base na ordem em que os nós são incluídos na lista de servidores de configuração. Se desejar mover um servidor para o início da lista, remova todos os outros nós da lista e, em seguida, inclua-os novamente.

Na janela Domínio do programa de configuração Motif, é possível incluir um servidor de configuração selecionando **Criar servidor de configuração** no menu **Seleção**. O servidor é incluído no final da lista; ele se torna o servidor master somente se todos os outros servidores de configuração estão indisponíveis. Para remover um servidor, selecione **Remover servidor de configuração** no menu **Seleção**.

<span id="page-95-0"></span>**Nota:** Você não poderá excluir um servidor se ele for o único servidor listado no qual o software CS Linux está sendo executado, porque nesse caso não há nenhum outro servidor que possa assumir o controle como o servidor principal. Pelo menos um servidor principal ativado é necessário em uma configuração de cliente/servidor.

Para obter mais informações sobre como configurar e gerenciar um sistema CS Linux cliente/servidor, consulte *IBM Communications Server for Data Center Deployment on Linux Administration Guide*. Esse manual também fornece informações sobre configuração Cliente/Servidor avançada, incluindo como mover clientes e servidores para domínios diferentes do CS Linux e como configurar os detalhes da operação do cliente.

# **Configurando o Nó**

A primeira etapa na configuração do CS Linux em um sistema é configurar o nó local. A configuração do nó fornece as informações básicas de que o nó precisa para comunicar-se em uma rede SNA. Configure o nó para que possa definir a conectividade ou outros recursos para o nó.

Se o nó já tiver sido configurado, você poderá usar os procedimentos descritos nesta seção para modificar a configuração do nó; mas, interrompa o nó antes de fazer alterações na configuração.

Antes de configurar o nó, decida se deseja configurar o nó como um nó APPN ou como um nó não-APPN. Essa decisão depende dos recursos dos outros nós SNA com os quais você está se comunicando.

Um nó do CS Linux que se comunica diretamente com um computador host é mostrado na Figura 6.

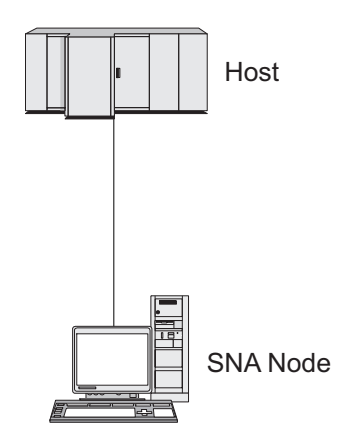

*Figura 6. Nó do CS Linux que se Comunica Diretamente com um Host*

Se o host não suportar APPN, configure o nó do CS Linux como um nó LEN. Se o host suportar APPN, o nó do CS Linux poderá ser configurado como um nó de rede APPN ou como um nó de extremidade APPN (se o CS Linux utilizar SNA somente para comunicação com o host, você provavelmente configurará o nó do CS Linux como um nó de extremidade ou um nó de rede de ramificação).

Vários nós do CS Linux em uma rede APPN são mostrados na [Figura 7 na página](#page-96-0) [81.](#page-96-0)

<span id="page-96-0"></span>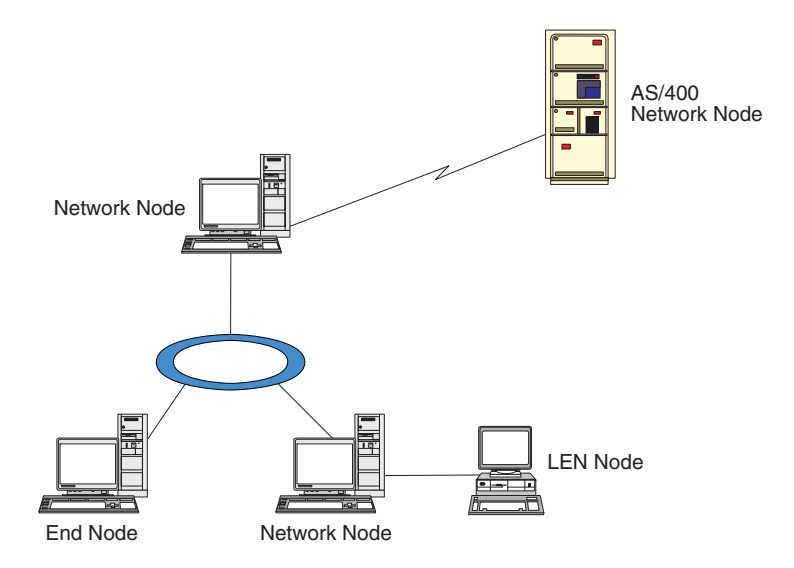

*Figura 7. Nós do CS Linux em uma Rede APPN*

Quando o nó local fizer parte de uma rede APPN, configure-o como um nó de rede APPN se o nó fornecer serviços de percurso APPN para outros nós. Se outros nós fornecerem serviços de percurso, configure o nó local como um nó de extremidade APPN. Se o nó local se comunica apenas com um nó conectado diretamente (que pode ser de qualquer tipo) configure o nó como um nó LEN.

Antes de começar a configuração do nó, obtenha as seguintes informações:

- v Tipo do suporte APPN (nó de rede, nó de rede de ramificação, nó de extremidade ou nó LEN).
- v Nome do ponto de controle (e alias, se for diferente). Consulte o planejador de rede para determinar esse nome.
- v ID do Nó padrão. (Você pode substituir esse padrão ao configurar um link de comunicação individual.)

Para configurar o nó, siga estas etapas na janela Nó:

- 1. Selecione **Configure os Parâmetros do Nó** no menu **Serviços** ou clique duas vezes na caixa Nó, no canto superior direito da janela Nó. O CS Linux exibe o diálogo Parâmetros do Nó.
- 2. Especifique o nível do suporte APPN, o nome do ponto de controle e (se necessário) o ID do nó padrão.
- 3. Clique no botão **OK** para definir o nó. Quando você define o nó, o CS Linux define automaticamente uma LU padrão com o mesmo nome que o ponto de controle.

Para sair sem salvar os valores digitados, clique no botão **Cancelar**.

# **Configurando a Conectividade**

Para que um nó do CS Linux se comunique com outros nós, é necessário configurar a conectividade com pelo menos um nó adjacente. Um link de conexão pode ser configurado para executar tráfego dependente, independente ou ambos.

Você pode ter placas para um ou mais protocolos de link instalados no computador. Muitas informações que precisam ser digitadas para configurar a

### **Configurando a Conectividade**

conectividade dependem do protocolo de link que você está usando. Para obter uma lista dos protocolos de link suportados pelo CS Linux, consulte ["Requisitos de](#page-34-0) [Instalação" na página 19.](#page-34-0)

Para configurar um link, você precisa definir uma porta e (na maioria dos casos) uma estação de link. Quando o programa de administração Motif é usado, um DLC (controle de link de dados) é automaticamente configurado como parte da configuração da porta. Além disso, você tem a opção de definir a porta como parte de uma rede de conexão.

Os links necessários para a configuração dependem até onde você quer chegar e se a rede é APPN. As informações necessárias dependem do protocolo de link e do fato de o link ser de tráfego dependente, independente ou ambos.

Como exemplos, esta seção explica como configurar os seguintes tipos de link:

- v Link que suporta tráfego dependente com um sistema host utilizando uma linha SDLC.
- v Ligar tráfegos dependente e independente suportado em uma rede APPN usando o protocolo de link Ethernet. Esse exemplo também define uma rede de conexão na porta Ethernet.
- Link do Enterprise Extender em uma rede APPN (observe que os links Enterprise Extender suportam apenas tráfego independente).

Para outros protocolos de link, consulte o *IBM Communications Server for Data Center Deployment on Linux Administration Guide* ou a ajuda online do programa de administração Motif.

# **Configurando um Link SDLC para Tráfego Dependente**

Para uma porta SDLC (controle de link de dados síncrono), as seguintes informações são necessárias:

- v O nome da porta SNA (geralmente o padrão pode ser usado). Também é preciso especificar o número de dispositivo do SDLC.
- v Se a porta deve ser ativada automaticamente quando o nó for iniciado.
- v Tipo de Linha (de envio chaveada, de recebimento chaveada ou linha dedicada).
- v Função do Link (primário, secundário, negociável, multidrop primário ou multi-PU secundário).
- v Endereço do Poll (apenas para linha de recebimento chaveada numa porta não primária). Para todos os demais tipos de portas, o endereço do poll é configurado na estação de link.

Para uma estação de link SDLC, as seguintes informações adicionais são necessárias:

- v Método de ativação (pelo administrador, na inicialização por nó ou por demanda).
- v Digite o tráfego suportado (neste exemplo, dependente apenas).
- v Função do nó remoto (neste exemplo, host).

Para configurar o link SDLC, execute as seguintes etapas na janela Nó:

- 1. Configure a porta:
	- a. Selecione o painel Conectividade da janela.
	- b. Selecione **Nova Porta** no submenu **Conectividade** no menu **Serviços** (ou clique no botão **Novo** na barra de botões).
- c. No diálogo resultante, selecione o tipo de protocolo no menu de opções e escolha para definir uma porta.
- Quando você clica no botão **OK**, o CS Linux exibe o diálogo Porta SDLC.
- d. Digite os valores apropriados nos campos do diálogo.
- e. Clique no botão **OK** para definir a porta.
	- A porta é exibida no painel Conectividade da janela Nó.
- 2. Defina uma estação de link na porta:
	- a. Certifique-se de que selecionou a porta na qual a estação de link está sendo incluída no painel Conectividade da janela Nó.
	- b. Selecione **Nova Estação de Link** no submenu **Conectividade** no menu **Serviços** (ou clique no botão **Novo** na barra de botões).
	- c. Clique no botão **OK**.

O CS Linux exibe o diálogo Estação de Link SDLC.

- d. Digite os valores apropriados nos campos do diálogo.
- e. Clique no botão **OK** para definir uma estação de link.

A estação de link é exibida abaixo da porta à qual pertence no painel Conectividade da janela Nó.

# **Configurando um Link Ethernet para Suportar Tráfego Dependente e Independente**

Este exemplo mostra como configurar um link Ethernet que suporte os tráfegos dependente e independente em uma rede APPN. Além disso, define uma rede de conexão na porta Ethernet.

Para uma porta Ethernet, você precisa das seguintes informações:

- v O nome da porta SNA (geralmente o padrão pode ser usado). Se você tiver várias placas de rede Ethernet, também precisará fornecer o número da placa Ethernet. Também é preciso especificar o número de SAP (service access point) (normalmente 04 para adaptadores Intel e OSA2). Para um adaptador OSA-Express, o número do SAP local deve corresponder ao definido no OSA/SF para os endereços de dispositivo de E/S correspondentes à interface ethX nessa imagem do Linux.
- v Se a porta deve ser ativada automaticamente quando o nó for iniciado.
- v O nome da rede de conexão (deve ser igual em todas as portas na mesma rede de conexão).

Para uma estação de link Ethernet, você precisa das seguintes informações adicionais:

- v Método de ativação (pelo administrador, na inicialização por nó ou por demanda).
- Tipo de tráfego suportado (nesse exemplo, dependente e independente).
- v Nome do ponto de controle do nó remoto (só é necessário para um nó LEN).
- v Tipo do nó remoto (nó de rede, nó de extremidade ou nó de descoberta).
- v Função do nó remoto (nesse exemplo, gateway SNA de recebimento de dados ou DLUR de passagem).
- v Para configurar uma estação de link seletiva, você precisa do endereço MAC (Medium Access Control) e do número de SAP (normalmente 04) para a estação remota. Se não fornecer informações de endereço e especificar Por Administração no campo *Ativação*, a estação de link será uma estação de link de monitoramento não seletivo.

## **Configurando a Conectividade**

Para configurar o link Ethernet, siga estas etapas na janela Nó:

- 1. Configure a porta:
	- a. Selecione o painel Conectividade da janela.
	- b. Selecione **Nova Porta** no submenu **Conectividade** no menu **Serviços** (ou clique no botão **Novo** na barra de botões).
	- c. No diálogo resultante, selecione o tipo de protocolo no menu de opções e escolha para definir uma porta.

Quando você clica no botão **OK**, o CS Linux exibe o diálogo SAP Ethernet.

- d. Digite os valores apropriados nos campos do diálogo.
- e. Clique no botão **OK** para definir a porta.
- A porta é exibida no painel Conectividade da janela Nó.
- 2. Defina uma estação de link na porta:
	- a. Certifique-se de que selecionou a porta na qual a estação de link está sendo incluída no painel Conectividade da janela Nó.
	- b. Selecione **Nova Estação de Link** no submenu **Conectividade** no menu **Serviços** (ou clique no botão **Novo** na barra de botões).
	- c. Clique no botão **OK**.
		- O CS Linux exibe o diálogo Estação de Link Ethernet.
	- d. Digite os valores apropriados nos campos do diálogo.
	- e. Clique no botão **OK** para definir uma estação de link.

A estação de link é exibida abaixo da porta à qual pertence no painel Conectividade da janela Nó.

## **Configurando um Link do Enterprise Extender**

Este exemplo mostra como configurar um link do Enterprise Extender em uma rede APPN. Observe que os links Enterprise Extender suportam apenas tráfego Independente.

Para uma porta do Enterprise Extender, você precisa das seguintes informações:

- v O nome da porta SNA (geralmente o padrão pode ser usado). Se você tiver diversas placas adaptadoras de rede executando IP, também precisará fornecer o nome da interface IP que deseja utilizar (como eth0).
- v Se a porta deve ser ativada automaticamente quando o nó for iniciado.

Para uma estação de link do Enterprise Extender, você precisa das seguintes informações adicionais:

- v Método de ativação (pelo administrador, na inicialização por nó ou por demanda).
- v Tipo do nó remoto (nó de rede, nó de extremidade ou nó de descoberta).
- v Para configurar uma estação de link seletiva, você precisa do nome do host IP e do endereço IP da estação remota. Se você não fornecer estas informações e especificar Por Administrador no campo *Ativação*, a estação de link se torna uma estação de link de escuta não acessível.

Para configurar a estação de link do Enterprise Extender, execute as seguintes etapas da janela de nó:

- 1. Configure a porta:
	- a. Selecione o painel Conectividade da janela.
- b. Selecione **Nova Porta** no submenu **Conectividade** no menu **Serviços** (ou clique no botão **Novo** na barra de botões).
- c. No diálogo resultante, selecione o tipo de protocolo no menu de opções e escolha para definir uma porta.

Quando você clica no botão **OK**, o CS Linux exibe o diálogo Porta IP.

- d. Digite os valores apropriados nos campos do diálogo.
- e. Clique no botão **OK** para definir a porta.
	- A porta é exibida no painel Conectividade da janela Nó.
- 2. Defina uma estação de link na porta:
	- a. Certifique-se de que selecionou a porta na qual a estação de link está sendo incluída no painel Conectividade da janela Nó.
	- b. Selecione **Nova Estação de Link** no submenu **Conectividade** no menu **Serviços** (ou clique no botão **Novo** na barra de botões).
	- c. Clique no botão **OK**.
		- O CS Linux exibe o diálogo Estação de Link IP.
	- d. Digite os valores apropriados nos campos do diálogo.
	- e. Clique no botão **OK** para definir uma estação de link.
		- A estação de link é exibida abaixo da porta à qual pertence no painel Conectividade da janela Nó.

# **Configurando LUs Tipo 0–3**

Para dar suporte a aplicativos de usuário que utilizam LUs tipo 0–3, configure as LUs dependentes. Antes de fazê-lo, é necessário executar a seguinte configuração:

- v Configure o nó, conforme descrito em ["Configurando o Nó" na página 80.](#page-95-0)
- v Configure um link para dar suporte ao tráfego de LU dependente, conforme descrito no ["Configurando a Conectividade" na página 81.](#page-96-0)

Não é necessário configurar um link direto para o host se tiver um link de envio de dados para outro nó via gateway SNA, ou caso esteja utilizando DLUR. Para obter informações adicionais, consulte ["Configurando o Gateway SNA" na](#page-109-0) [página 94](#page-109-0) e ["Configurando o DLUR" na página 97.](#page-112-0)

Configure LUs dependentes tipo 0–3 para dar suporte à comunicação com um sistema host. É possível utilizar as informações nesta seção para definir uma LU a fim de suportar a Concentração PU, DLUR ou LUA. Também é possível definir um conjunto de LUs, para configurar várias LUs do mesmo tipo numa única operação.

Além disso, é possível definir um conjunto de LUs para ser utilizado quando necessário, designando uma LU para um conjunto ao definir a LU ou designando as LUs definidas anteriormente a um conjunto.

# **Definindo LUs Tipo 0–3**

Antes de configurar a LU de 3270, obtenha as seguintes informações:

- v Nome da LU. (Este é um identificador local e não precisa corresponder à configuração do host.)
- v Número da LU (ou números de uma faixa de LUs).
- v Tipo de LU (modelo de tela 3270 ou impressora 3270).
- v Nome do conjunto (se você estiver incluindo a LU em um conjunto).

## **Configurando LUs Tipo 0–3**

Para configurar uma LU dos tipos 0–3 para uma estação de link definida anteriormente, siga estas etapas na janela Nó:

- 1. Selecione a estação de link para o host no painel Conectividade da janela.
- 2. Clique no botão **Novo**.
- 3. Selecione o tipo de LU (**Nova LU de Vídeo 3270** ou **Nova LU de Impressora 3270**) no diálogo resultante.

Quando você seleciona esse item e clica em **OK**, o CS Linux exibe o diálogo LU Tipo 0–3.

- 4. Digite os valores apropriados nos campos do diálogo.
- 5. Clique no botão **OK** para definir a LU.

A LU é exibida no painel Conectividade da janela Nó, abaixo da estação de link para o host.

## **Definindo um Conjunto de LUs**

Para LU tipo 0–3, é possível definir conjuntos de LUs de modo a simplificar a configuração do usuário e fornecer maior flexibilidade ao estabelecer sessões do host. Por exemplo, você pode definir várias LUs em um único conjunto de LUs e, em seguida, configurar vários usuários utilizando esse conjunto de LUs. Isso facilita a configuração das sessões de usuário e permite que qualquer sessão utilize qualquer LU no conjunto.

**Nota:** Você pode atribuir uma sessão de usuário a uma LU específica ou a um conjunto de LUs.

- v Se você atribuir a sessão do usuário a uma LU específica que está em um conjunto, a sessão utilizará essa LU se ela estiver disponível; do contrário, ela utilizará qualquer LU disponível do conjunto, embora você a tenha atribuído ao conjunto de LUs, em vez de uma LU específica.
- v Se você desejar que o usuário utilize apenas uma LU especificada, de forma que a sessão do usuário não poderá ser estabelecida se a LU já estiver em uso, assegure-se de que a LU não esteja em um conjunto.

É possível visualizar os conjuntos de LUs para o nó local do CS Linux utilizando a janela Conjuntos de LUs. Essa janela lista os conjuntos de LUs configurados no sistema local e permite que você selecione LUs a serem incluídas em um conjunto de LUs.

Os seguintes tipos de LUs podem ser incluídos num conjunto (não misture LUs de tipos diferentes no mesmo conjunto):

- v LU de tela 3270
- LU sem restrição

Para que você possa incluir LUs em um conjunto, as LUs devem ser definidas no nó local.

Para configurar um conjunto de LUs, siga estas etapas na janela Nó:

1. Selecione **Conjuntos de LUs** no menu **Janelas**.

O CS Linux exibe a janela de Conjuntos de LU.

2. Clique no botão **Novo**.

O CS Linux exibe o diálogo de configuração de conjunto de LUs.

A caixa à direita lista as LUs que ainda não estão alocadas para um conjunto. Qualquer uma delas pode ser incluída no novo conjunto.

3. Selecione a LU ou LUs a serem incluídas no conjunto e clique no botão **Novo** para mover as LUs selecionadas para a caixa à esquerda. Para remover uma LU da caixa à esquerda, selecione-a e clique no botão

**Remover**.

4. Clique no botão **OK** para definir o conjunto de LUs. Todas as LUs na caixa à esquerda são incluídas no conjunto de LUs. O conjunto é exibido na janela Conjuntos de LUs.

# **Configurando a Comunicação APPC**

As aplicações APPC e CPI-C exigem que você configure primeiro a APPC. Uma aplicação APPC usa os recursos da LU do tipo 6.2 do nó para comunicar-se com outra aplicação APPC ou CPI-C em um host ou computador não-hierarquizado, através de um modo especificado.

Para que você possa configurar a comunicação APPC, execute a seguinte configuração:

- 1. Configure o nó, conforme descrito em ["Configurando o Nó" na página 80.](#page-95-0)
- 2. Configure a conectividade, conforme descrito em ["Configurando a](#page-96-0) [Conectividade" na página 81.](#page-96-0)

As etapas de configuração restantes dependem do fato de a configuração suportar tráfego dependente, independente ou ambos:

### **APPC Independente**

A APPC independente usa LUs independentes. Cada sessão LU-LU envolve uma LU local e uma LU associada.

Para a LU local, você pode usar a LU padrão predefinida associada ao ponto de controle do nó, ou pode configurar novas LUs locais.

A LU parceira não precisa ser configurada se o nó do CS Linux for um nó de extremidade ou de rede em uma rede APPN, pois o APPN pode localizar LUs parceiras dinamicamente. No entanto, você precisará configurar a LU associada se a rede não for APPN ou se for um nó LEN. Nesse caso, você deve configurar o nó remoto no local onde se encontra a LU associada e, em seguida, definir a LU associada no nó remoto.

### **APPC Dependente**

Se o nó remoto for um host que não suporta LU 6.2 independente, configure para tráfego dependente. Para APPC dependente, configure uma LU local.

Se as aplicações usarem CPI-C, talvez você precise fazer uma configuração adicional de CPI-C depois de configurar a APPC (consulte ["Configurando o CPI](#page-107-0) [Communications" na página 92\)](#page-107-0). Uma aplicação CPI-C usa os recursos da LU do tipo 6.2 do nó e os recursos do modo para comunicar-se com outra aplicação APPC ou CPI-C em um host ou computador não-hierarquizado. Defina os mesmos recursos para uma aplicação CPI-C que foram definidos para uma aplicação APPC. Além disso, se o TP no computador CS Linux for o TP de chamada, também conhecido como o TP de origem (o TP que inicia a conversação), pode ser necessário definir uma ou mais entradas de informações secundárias para ele, conforme descrito em ["Configurando o CPI Communications" na página 92.](#page-107-0) Cada uma dessas entradas fornece informações sobre o TP associado, a LU e recursos de modo usados para acessá-lo e todas as informações de segurança necessárias.

### <span id="page-103-0"></span>**Configurando a Comunicação APPC**

Esta seção explica como configurar uma rede APPN simples (usando a LU 6.2 independente), que consiste em um nó de rede, um nó de extremidade e um nó LEN, conforme descrito em "Configurando uma Rede APPN Simples". (Esse exemplo também mostra como obter informações de status para sessões CP-CP entre dois nós).

Além disso, explica como configurar a comunicação de APPC dependente, conforme descrito em ["Configurando o APPC Dependente" na página 92.](#page-107-0)

Os dois exemplos pressupõem que as sessões APPC usam um modo e classe de serviço (COS) padrão.

Para obter mais informações sobre como configurar informações APPC adicionais, como modos, segurança e TPs chamáveis (metas), consulte *IBM Communications Server for Data Center Deployment on Linux Administration Guide*.

## **Configurando uma Rede APPN Simples**

A rede APPN mais simples que pode ser configurada inclui apenas dois nós: um nó de rede APPN e um nó de extremidade APPN. O nó de rede cuida do percurso da sessão até o nó de extremidade.

## **Configurando um Nó de Rede**

Este cenário presume que você esteja utilizando a LU de ponto de controle e um modo padrão, e esteja utilizando um tipo de link de rede local (Token Ring, Ethernet). Nesse caso, você pode configurar o nó de rede simplesmente seguindo estas tarefas de configuração:

- 1. Configure o nó, conforme descrito em ["Configurando o Nó" na página 80.](#page-95-0) Para o campo *Suporte APPN*, selecione o valor Nó de rede. Anote o nome do ponto de controle.
- 2. Configure a conectividade, conforme descrito em ["Configurando a](#page-96-0) [Conectividade" na página 81.](#page-96-0) Configure o link para suportar tráfego independente.

Para entrar em contato com esse nó de rede a partir de um nó de extremidade adjacente, você precisará saber o endereço MAC e número de SAP da porta no nó de rede. É possível utilizar o seguinte procedimento para obter o endereço MAC em um nó do CS Linux:

- 1. Selecione a porta na janela Nó.
- 2. Clique no botão **Iniciar** para iniciar a porta.
- 3. Clique no botão **Status** para obter informações de status sobre a porta. O diálogo Status da Porta exibe o endereço MAC e o número de SAP.
- 4. Anote-os para que possa digitar esses valores no diálogo de configuração de estação de link para o nó de extremidade.

### **Configurando um Nó de Extremidade**

Este cenário presume que você esteja utilizando a LU de ponto de controle e um modo padrão, e esteja utilizando um tipo de link de rede local (Token Ring, Ethernet). Nesse caso, você pode configurar o nó de rede simplesmente seguindo estas tarefas de configuração:

- 1. Configure o nó, conforme descrito em ["Configurando o Nó" na página 80.](#page-95-0) Para o campo *Suporte APPN*, selecione o valor Nó de extremidade.
- 2. Configure a conectividade, conforme descrito em ["Configurando a](#page-96-0) [Conectividade" na página 81.](#page-96-0) Configure o link para suportar o tráfego independente e forneça as seguintes informações para a estação de link:
- v Digite o nome do nó de rede (consulte ["Configurando um Nó de Rede" na](#page-103-0) [página 88\)](#page-103-0) como o valor do campo *Nó Remoto*.
- v Digite o endereço MAC e o número de SAP para a porta no nó de rede no painel Contact Information no diálogo de configuração da estação de link.

Em uma rede APPN, uma única estação de link conectada a um nó de rede adjacente pode ser usada para que você se comunique com qualquer nó remoto na rede; portanto, você não precisa configurar uma estação de link separada para cada nó remoto.

## **Verificando a Conectividade entre Dois Nós**

Esse exemplo pressupõe que você configurou um nó de rede, conforme descrito em ["Configurando um Nó de Rede" na página 88,](#page-103-0) e um nó de extremidade, conforme descrito em ["Configurando um Nó de Extremidade" na página 88.](#page-103-0) Você pode executar o seguinte procedimento para um nó de extremidade:

- 1. Na janela Nó, selecione a estação de link que se conecta ao nó de rede adjacente.
- 2. Clique no botão **Iniciar** para iniciar a estação de link.

Quando a estação de link é iniciada, as sessões CP-CP entre os dois nós são estabelecidas automaticamente. Essas sessões são exibidas no painel LUs Locais Independentes da janela Nó.

3. Para obter informações de status para uma sessão, selecione a sessão na janela Nó e clique no botão **Status**.

## **Configurando uma LU APPC Independente**

Em muitos casos, as aplicações podem usar a LU de ponto de controle do nó local, que é automaticamente definida quando você configura o nó. Essa é a LU padrão—se a aplicação não especificar uma determinada LU, essa será usada. Se a aplicação usar a LU padrão, você não precisará definir uma LU local. Verifique a documentação da aplicação APPN ou entre em contato com o programador da aplicação.

Para configurar uma LU 6.2 independente, você precisa das seguintes informações:

- Nome da LU local.
- v Alias da LU local (se um alias for usado em um TP suportado por essa LU).

Para configurar uma LU local independente, siga estas etapas na janela Nó:

- 1. Selecione o painel LUs Locais Independentes da janela.
- 2. Selecione **Nova LU Local Independente** no submenu **APPC** no menu **Serviços** (ou clique no botão **Novo**).

O CS Linux exibe o diálogo de LU Local.

- 3. Digite os valores apropriados nos campos do diálogo.
- 4. Clique no botão **OK** para definir uma LU local. A LU independente é exibida no painel LUs Locais Independentes da janela Nó.

## **Configurando LUs Associadas para um Nó LEN**

Defina um nó remoto (e as LUs associadas no nó) nas seguintes situações:

v Se o nó local for um nó LEN, defina todos os nós remotos e LUs associadas no nó remoto com os quais ele se comunica usando a APPC. Um nó LEN não pode localizar LUs associadas de forma dinâmica; a definição do nó remoto permite que isso seja feito.

## **Configurando a Comunicação APPC**

- v Se o nó local não fizer parte de uma rede APPN (por exemplo, se você tiver dois nós de extremidade diretamente conectados, sem nenhum servidor de nó de rede), as LUs não poderão ser localizadas dinamicamente. Nesse caso, configure cada LU associada.
- v Se o nó remoto for um nó LEN e o nó local for um nó de rede que funciona como o servidor de nó de rede do nó LEN, defina o nó LEN (e suas LUs associadas) como um nó remoto no servidor de nó de rede. Essa definição permite que os nós no restante da rede APPN localizem LUs no nó LEN.
- v Se o nó remoto estiver em uma rede APPN diferente, defina o nó remoto porque ele não pode ser dinamicamente localizado.

Não defina LUs associadas se os nós local e remoto fizerem parte da mesma rede APPN.

Quando você inclui uma definição de nó remoto, uma LU associada com o mesmo nome do nó remoto é automaticamente incluída; essa é a LU de ponto de controle para o nó remoto. Se a aplicação usar essa LU associada, você não precisará incluir outra LU associada, apesar de talvez desejar incluir um alias de LU para a LU associada. Para incluir um alias, dê um clique duplo na LU associada e digite o alias no diálogo Configuração da LU Associada.

Se a aplicação usar um alias de LU para referir-se à sua LU associada, inclua uma definição de alias de LU associada.

Se o nó remoto ou local for um nó LEN, defina a LU associada como um filho do nó remoto, pois o nó LEN não pode participar na localização dinâmica de LUs. Se a aplicação usar a LU de ponto de controle do nó remoto como sua LU associada, isso significa que a LU de ponto de controle foi definida automaticamente quando o nó remoto foi definido.

Você pode usar o programa de administração Motif para incluir um alias de LU associada (consulte "Definindo um Alias de LU Associada"), incluir uma definição de uma LU associada em um nó remoto específico (consulte ["Definindo uma LU](#page-106-0) [Associada em um Nó Remoto" na página 91\)](#page-106-0) ou definir várias LUs associadas usando curingas (consulte ["Definindo Várias LUs Associadas Usando Curingas" na](#page-106-0) [página 91\)](#page-106-0).

**Definindo um Nó Remoto:** Antes de configurar um nó remoto, você precisa das seguintes informações:

v O nome qualificado da rede SNA do nó.

Para configurar um nó remoto, siga estas etapas na janela Nó:

- 1. Selecione o painel Sistemas Remotos da janela.
- 2. Selecione **Novo Nó Remoto** no submenu **APPC** no menu **Serviços** (ou clique no botão **Novo** na barra de botões, em seguida seleciona **Definir Nó Remoto**). O CS Linux exibe o diálogo de Configuração de Nó Remoto.
- 3. Digite os valores apropriados nos campos do diálogo.
- 4. Clique no botão **OK** para definir o nó remoto. O nó remoto é exibido no painel Sistemas Remotos da janela Nó.

Quando você define um sistema remoto, o CS Linux define automaticamente a LU de ponto de controle no nó remoto como uma LU parceira no nó local.

**Definindo um Alias de LU Associada:** Para definir um alias de LU associada, você precisa das seguintes informações:

- <span id="page-106-0"></span>v Nome qualificado de LU associada (nome de rede SNA e nome de LU)
- v Alias de LU associada usado por um TP local

Para incluir um alias de LU associada, siga estas etapas na janela Nó:

- 1. Selecione o painel Sistemas Remotos da janela.
- 2. Selecione **APPC**, **Novas LUs associadas** e **Alias de LU associada** no menu **Serviços** (ou clique no botão **Novo** na barra de botões e selecione **Definir alias de LU associada**).

O CS Linux exibe o diálogo de configuração de Alias de LU do parceiro.

- 3. Digite o nome e alias da LU associada no diálogo.
- 4. Clique no botão **OK** para definir o alias de LU associada. Esse alias é exibido no painel Sistemas Remotos da janela Nó (como parte da definição Network).

**Definindo uma LU Associada em um Nó Remoto:** Para definir uma LU associada em um nó remoto específico, você precisa das seguintes informações:

- Nome qualificado de LU associada
- v Alias da LU associada (se um alias for usado por um TP local)
- v Nome qualificado do nó que contém informações de diretório para a LU associada.

Para incluir uma definição de LU associada de um nó remoto específico, siga estas etapas na janela Nó:

- 1. Selecione o nó remoto.
- 2. Selecione **APPC**, **Novas LUs associadas** e **LU associada no nó remoto** no menu **Serviços** (ou clique no botão **Novo** na barra de botões e selecione **Definir LU associada no nó remoto**).

O CS Linux exibe o diálogo de configuração de LU do parceiro.

- 3. Digite os valores apropriados nos campos do diálogo.
- 4. Clique no botão **OK** para definir a LU associada. Esse alias é exibido no painel Sistemas Remotos da janela Nó, abaixo do sistema remoto ao qual ele pertence.

**Definindo Várias LUs Associadas Usando Curingas:** Você pode usar curingas para configurar a localização de um conjunto de LUs associadas que estão localizadas no mesmo nó remoto e cujos nomes são iniciados pelos mesmos caracteres. Se você usar curingas, não precisará configurar cada LU associada individualmente.

Quando você definir LUs associadas usando curingas, forneça as seguintes informações:

v Nome qualificado da LU associada. O nome da LU associada curinga consiste em duas cadeias EBCDIC de tipo A, cada uma com 1–8 caracteres, que correspondem aos nomes qualificados de LU de várias LUs associadas.

A primeira cadeia pode ser um nome de rede SNA completo que corresponda exatamente ao nome de rede das LUs associadas ou um prefixo curinga que corresponda ao início do nome da rede. Se você digitar um prefixo curinga para o nome da rede, deixe a segunda cadeia em branco.

Se você fornecer um nome de rede SNA completo para a primeira cadeia, também poderá digitar um valor para a segunda cadeia. (Não é permitido digitar a segunda cadeia, a menos que você tenha fornecido um nome de rede SNA válido para a primeira cadeia). A segunda cadeia é tratada como um prefixo de caractere curinga, que deve corresponder ao início da segunda parte dos nomes qualificados de LU associadas.

<span id="page-107-0"></span>v Nome do nó onde as LUs associadas estão localizadas.

Para incluir várias LUs associadas, siga estas etapas na janela Nó:

- 1. Selecione o nó remoto para o qual você está definindo as LUs associadas.
- 2. Selecione **APPC**, **Novas LUs associadas** e **LUs curinga associadas no nó remoto** no menu **Serviços** (ou clique no botão **Novo** na barra de botões e selecione **Definir LUs curinga associadas no nó remoto**).
- O CS Linux exibe o diálogo de configuração de LU do parceiro curinga.
- 3. Digite as informações apropriadas nos campos do diálogo.
- 4. Clique no botão **OK** para definir as LUs associadas. Essas LUs são exibidas no painel Sistemas Remotos da janela Nó, abaixo do nó remoto ao qual pertencem.

# **Configurando o APPC Dependente**

Para configurar uma LU 6.2 dependente, você precisa das seguintes informações:

- Nome da LU local.
- v Alias da LU local (se um alias for usado em um TP suportado por essa LU).
- v Nome da estação de link que fornece a conexão ao host.
- Número da LU.
- v Se a LU deve ser atribuída ao conjunto padrão para LUs 6.2 dependentes.

Se você estiver configurando LUs dependentes do tipo 6.2 para serem usadas com aplicações APPC ou CPI-C, talvez deseje defini-las como membros do conjunto padrão. Uma LU não usada do conjunto de LUs definidas como LUs padrão é atribuída a uma aplicação que não especifica uma LU local específica.

Para configurar uma LU local dependente, siga estas etapas na janela Nó:

- 1. Selecione uma estação de link no painel Conectividade da janela.
- 2. Selecione **Nova LU Local Dependente** no submenu **APPC** no menu **Serviços** (ou clique no botão **Novo** na barra de botões, e selecione **Nova LU Local Dependente**).

O CS Linux exibe o diálogo de LU Local.

- 3. Digite os valores apropriados nos campos do diálogo.
- 4. Clique no botão **OK** para definir uma LU local. A LU dependente é exibida no painel Conectividade, abaixo da estação de link à qual pertence.

# **Configurando o CPI Communications**

Se você suportar uma aplicação CPI-C que use nomes de destino simbólicos de CPI-C, será preciso definir as informações adicionais de CPI-C. Essas informações associam o nome de destino simbólico às informações sobre o TP associado, a LU associada, o modo e a segurança para a conversação.

Para determinar o nome de destino simbólico para o CPI-C, consulte o desenvolvedor da aplicação (se a aplicação for de outro fabricante, consulte a documentação do produto).

Para configurar informações adicionais do CPI-C, você precisa das seguintes informações:

- v Nome de destino simbólico usado pelo TP
- Nome do TP associado
- v Nome ou alias da LU associada
<span id="page-108-0"></span>• Nome do Modo

Para configurar informações adicionais de CPI-C, siga estas etapas na janela Nó:

- 1. Selecione o **CPI-C** no submenu **APPC** no menu **Serviços**.
	- O CS Linux exibe a janela Nomes de Destino CPI-C.
- 2. Clique no botão **Novo**.

O CS Linux exibe o diálogo de Configuração de Destino CPI-C.

- 3. Digite os valores apropriados nos campos do diálogo.
- 4. Clique no botão **OK** para definir informações adicionais de CPI-C.

#### **Configurando a LUA**

A API LUA pode ser utilizada para aplicações que utilizam tipos de LU 0–3 para se comunicar com um computador do host. (Para obter informações detalhadas sobre LUA API, consulte *IBM Communications Server for Data Center Deployment on AIX or Linux LUA Programmer's Guide*.)

Antes de configurar a LUA, siga estas etapas de configuração:

- 1. Configure o nó, conforme descrito em ["Configurando o Nó" na página 80.](#page-95-0)
- 2. Configure a conectividade para tráfego dependente, conforme descrito em ["Configurando a Conectividade" na página 81.](#page-96-0) (Se você estiver utilizando o gateway SNA de envio de dados ou DLUR, configure o link para nó de envio de dados no lugar de link direto ao host).

Para configurar a LUA, você precisa das seguintes informações:

- v Nome da LU ou nome do conjunto de LUs.
- v Número de cada LU. O número da LU deve corresponder ao número de LU configurado no host.

Para configurar a LUA, defina a LU usando o seguinte procedimento:

- 1. Selecione a estação de link para o host no painel Conectividade da janela Nó.
- 2. Clique no botão **Novo**.
- 3. No diálogo resultante, selecione **Nova LU para LUA**.
- 4. Digite os valores apropriados nos campos do diálogo. Especifique um tipo de LU como Irrestrito.
- 5. Clique no botão **OK**. A LU é exibida no painel Conectividade da janela Nó, abaixo da estação de link para o host.
- 6. Se você for usar algum grupo de LU, defina-o conforme descrito em "Definindo um Conjunto de LUs".

#### **Definindo um Conjunto de LUs**

Você pode definir conjuntos de LUs para simplificar a configuração do usuário e fornecer maior flexibilidade no estabelecimento de sessões do host. Por exemplo, você pode definir várias LUs em um único conjunto de LUs e, em seguida, configurar vários aplicativos LUA utilizando esse conjunto. Isso facilita a configuração dos aplicativos e permite que todos os aplicativos utilizem qualquer LU no conjunto.

**Nota:** Você pode atribuir uma sessão de usuário a uma LU específica ou a um conjunto de LUs.

- <span id="page-109-0"></span>v Se você atribuir a sessão do usuário a uma LU específica que está em um conjunto, a sessão utilizará essa LU se ela estiver disponível; do contrário, ela utilizará qualquer LU disponível do conjunto, embora você a tenha atribuído ao conjunto de LUs, em vez de uma LU específica.
- v Se você desejar que o usuário utilize apenas uma LU especificada, de forma que a sessão do usuário não poderá ser estabelecida se a LU já estiver em uso, assegure-se de que a LU não esteja em um conjunto.

É possível visualizar os conjuntos de LUs para o nó local do CS Linux utilizando a janela Conjuntos de LUs. Essa janela lista os conjuntos de LUs configurados no sistema local e permite que você selecione LUs a serem incluídas em um conjunto de LUs.

Você pode incluir os seguintes tipos de LU em um conjunto a ser usado pelo 3270 (não misture LUs de tipos diferentes no mesmo conjunto):

- v LU de tela 3270
- LU sem restrição

Para que você possa incluir LUs em um conjunto, as LUs devem ser definidas no nó local.

Para configurar um conjunto de LUs, siga estas etapas na janela Nó:

- 1. Selecione **Conjuntos de LUs** no menu **Janelas**.
	- O CS Linux exibe a janela de Conjuntos de LU.
- 2. Clique no botão **Novo**.

O CS Linux exibe o diálogo de configuração de conjunto de LUs.

A caixa à direita lista as LUs que ainda não estão alocadas para um conjunto. Qualquer uma dessas LUs com tipo LU Irrestrita pode ser incluída no novo conjunto para LUA.

3. Selecione a LU ou LUs a serem incluídas no conjunto e clique no botão **Novo** para mover as LUs selecionadas para a caixa à esquerda. Para remover uma LU da caixa à esquerda, selecione-a e clique no botão

**Remover**.

4. Clique no botão **OK** para definir o conjunto de LUs. Todas as LUs na caixa à esquerda são incluídas no conjunto de LUs. O conjunto é exibido na janela Conjuntos de LUs.

#### **Configurando o Gateway SNA**

Além de fornecer acesso direto a um computador host, o CS Linux pode fornecer recursos de gateway SNA. Esse recurso permite que outros computadores acessem um computador host por meio de um nó do CS Linux, em vez de exigir uma conexão separada com o host a partir de cada computador.

O recurso de gateway SNA é mostrado na [Figura 8 na página 95.](#page-110-0)

<span id="page-110-0"></span>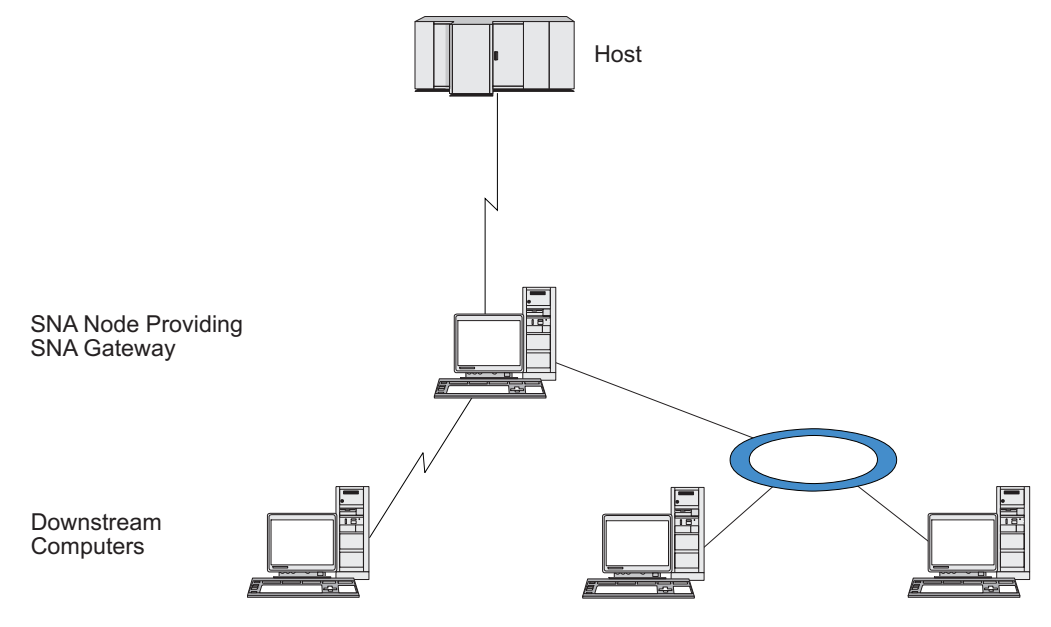

*Figura 8. SNA Gateway*

O computador de recebimento de dados deve conter uma PU SNA do tipo 2.0 ou 2.1 para suportar LUs dependentes. Por exemplo, o computador de recebimento de dados poderia ser outro computador CS Linux ou um PC executando o Communications Server para Windows.

Quando o nó local do CS Linux utiliza o recurso de gateway SNA, todos os dados transferidos entre o host e o computador de recebimento de dados são roteados pelo nó local. Isso possibilita que um computador de recebimento de dados compartilhe uma conexão de host com o CS Linux ou com outros computadores de recebimento de dados, em vez de requerer um link direto. Por exemplo, você poderia configurar vários computadores de recebimento de dados, conectados ao CS Linux por meio de uma rede token ring local, para que pudessem acessar a mesma linha dedicada de longa distância do CS Linux para o host.

O uso do gateway SNA também simplifica a configuração no host, pois você não precisa definir os computadores de recebimento de dados e a linha de comunicação para eles. A configuração do host precisa incluir somente o computador CS Linux e seu link de comunicação do host; as LUs nos computadores de recebimento de dados são configuradas como parte dos recursos do computador do CS Linux. O host não sabe que o gateway SNA está sendo usado.

Para que você possa configurar o gateway SNA, execute a seguinte configuração:

- v Defina o nó local, conforme descrito em ["Configurando o Nó" na página 80.](#page-95-0)
- v Configure uma porta e estação de link para tráfego dependente entre o nó local e o host, conforme descrito em ["Configurando a Conectividade" na página 81.](#page-96-0) Além disso, configure portas e estações de link para tráfego dependente entre o nó local e os nós de recebimento de dados. Se você precisar suportar LUs de recebimento de dados que ainda não foram definidas, poderá definir um gabarito na porta para suportar PUs implícitas e LUs de recebimento de dados (consulte ["Suportando LUs Implícitas de Recebimento de Dados" na página 96\)](#page-111-0).
- <span id="page-111-0"></span>v Defina, no nó local, as LUs usadas para a comunicação com o host (LUs de envio de dados). Defina as LUs de envio de dados como LUs do tipo 0–3 com um tipo de LU Irrestrito (desconhecido). (As LUs nos nós de recebimento de dados podem ser de qualquer tipo).
- v Se você for usar algum grupo de LU, defina-o conforme descrito em ["Definindo](#page-101-0) [um Conjunto de LUs" na página 86.](#page-101-0)

### **Suportando LUs Implícitas de Recebimento de Dados**

Para suportar LUs de recebimento de dados que não estejam predefinidas para o CS Linux, é possível definir um modelo na porta para PUs e LUs implícitas de recebimento de dados (para obter a configuração básica de porta, consulte ["Configurando a Conectividade" na página 81\)](#page-96-0). Esses gabaritos fornecem suporte a LUs de recebimento de dados sem exigir que você configure uma LU no nó local para suportar todas as LUs em um nó de recebimento de dados.

Para configurar uma LU de recebimento de dados para o gateway SNA, você precisa das seguintes informações:

- v Uma faixa de números de LU para suportar LUs de recebimento de dados.
- Nome da LU do host.

Para definir um gabarito para LUs implícitas de recebimento de dados, siga estas etapas:

1. Se você já tiver configurado a porta, clique duas vezes na definição da porta no painel Conectividade da janela Nó. O CS Linux exibe o diálogo de configuração de porta.

Se você ainda não tiver configurado a porta, faça isso agora:

- a. Selecione o painel Conectividade na janela Nó.
- b. Clique no botão **Novo**.
- c. No diálogo resultante, selecione para definir a porta e escolha o tipo de protocolo de link.

O CS Linux exibe o diálogo de configuração de porta.

- d. Digite os parâmetros básicos da porta, conforme descrito em ["Configurando](#page-96-0) [a Conectividade" na página 81.](#page-96-0)
- 2. Clique no botão **Avançado** na parte inferior do diálogo.

O CS Linux exibe o diálogo de Parâmetros de Porta. O painel inferior mostra as definições que afetam gabaritos de LU de recebimento de dados.

- 3. Selecione a opção *Configure downstream LUs for implicit PU access*.
- 4. Clique em **OK**.

O CS Linux exibe o diálogo de configuração de Modelo de LU de Recebimento de Dados.

- 5. Digite os valores apropriados nos campos do diálogo.
- 6. Clique em **OK** para definir o gabarito de LU implícita de recebimento de dados.

## **Definindo LUs de Recebimento de Dados**

Para configurar uma LU de recebimento de dados para o gateway SNA, você precisa das seguintes informações:

- v Nome de cada LU de recebimento de dados. (Este é um identificador local e não precisa corresponder à configuração do sistema de recebimento de dados.)
- v Número de cada LU de recebimento de dados.
- <span id="page-112-0"></span>v Estação de link para o nó de recebimento de dados.
- Nome de LU de envio de dados (para a LU de host).

Para configurar uma LU de recebimento de dados para o gateway SNA, siga estas etapas:

- 1. Selecione a estação de link para o nó de recebimento de dados no painel Conectividade da janela Nó.
- 2. Clique no botão **Novo**.
- 3. Selecione **Nova LU de Recebimento de Dados** e clique em **OK**. O CS Linux exibe o diálogo de LU de Recebimento de Dados.
- 4. Digite os valores apropriados nos campos do diálogo.
- 5. Clique em **OK** para definir a LU de recebimento de dados. A definição da LU é exibida no painel Conectividade da janela Nó, abaixo da estação de link para o nó de recebimento de dados.

#### **Configurando o DLUR**

Além de fornecer acesso direto a um computador host, o CS Linux pode fornecer recursos de DLUR (Dependent LU Requester). Esse recurso permite que as sessões de LUs dependentes expandam vários nós em uma rede APPN em vez de exigir uma conexão direta ao host.

Normalmente, uma sessão de LU dependente exige um link de comunicação direto ao host. Se muitos nós (inclusive um nó de host) estiverem conectados juntos em uma rede APPN, alguns deles poderão não ter uma conexão direta ao host, mas somente uma conexão indireta através de outro nó. Não é possível estabelecer sessões de LU dependente com o host a partir de LUs nesses nós indiretamente conectados.

O solicitador de LU dependente (DLUR) é um recurso de APPN criado para superar essa limitação.

DLUR em um nó APPN (como um nó CS Linux) trabalha em conjunto com um servidor de LU dependente (DLUS) no host para direcionar sessões de LUs dependentes no nó DLUR através da rede APPN até o host DLUS. O percurso para o host pode expandir vários nós e tirar proveito do gerenciamento de rede, localização dinâmica de recursos e recursos de cálculo de percurso da APPN. O DLUR deve estar disponível no nó onde as LUs estão localizadas e o DLUS deve estar disponível no nó do host. Observe que o DLUR não é necessário em nenhum nó intermediário no percurso de sessão.

Se o nó DLUR do CS Linux for um nó de rede ou um Nó de Rede de Ramificação, ele também poderá fornecer recursos de DLUR de passagem para LUs dependentes nos computadores de recebimento de dados conectados ao nó do CS Linux. Essas LUs podem utilizar o DLUR no nó do CS Linux para acessar o host por meio da rede, da mesma maneira que para LUs internas ao nó. Os computadores de recebimento de dados não precisam executar DLUR, e de fato não precisam estar cientes de que o DLUR está sendo utilizado.

A [Figura 9 na página 98](#page-113-0) mostra um servidor CS Linux configurado como um nó de rede APPN, implementando DLUR de passagem para suportar sessões entre LUs no host (o nó de envio de dados) e as LUs nos nós na rede APPN (nós de recebimento de dados)).

<span id="page-113-0"></span>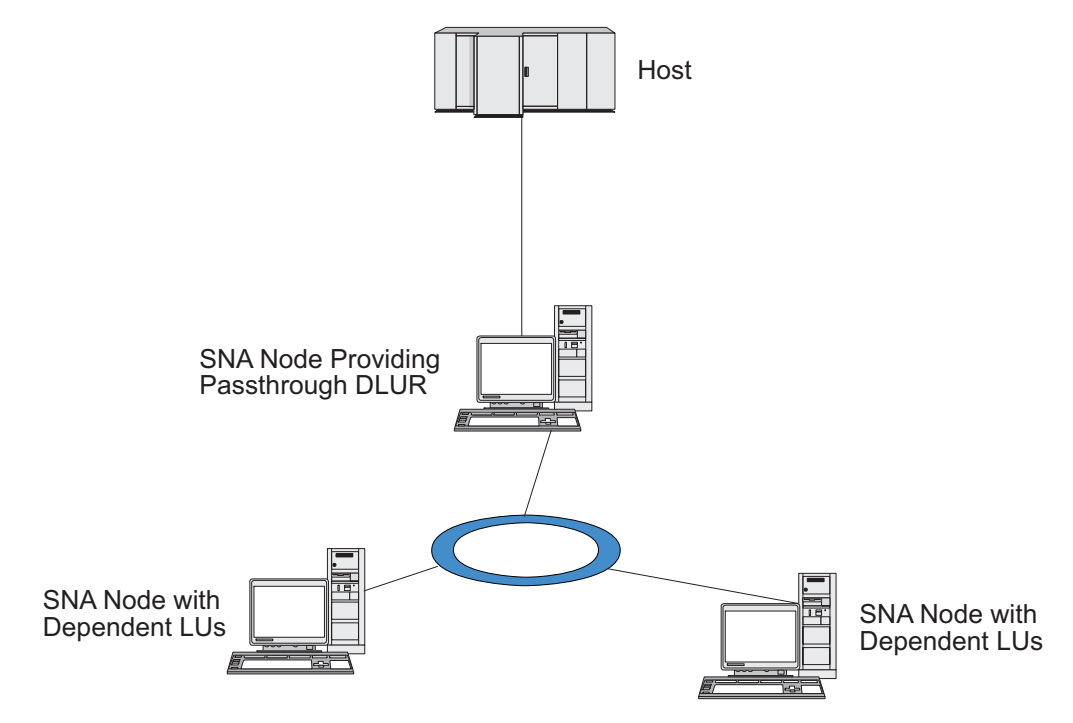

*Figura 9. Nó CS Linux Fornecendo DLUR*

**Nota:**

- 1. Você não pode configurar o DLUR em um nó LEN.
- 2. Você pode configurar o DLUR de passagem apenas em um nó de rede ou Nó de Rede de Ramificação.
- 3. Se estiver utilizando um Branch Extender, você não pode configurar o DLUR em um nó de extremidade na ramificação (com um Nós de Rede de Ramificação como seu servidor de nó de rede). Contudo, você pode suportar aplicações LU dependentes a partir deste nó configurando o DLUR de passagem no Nó de Rede de Ramificação (de forma que o nó de extremidade na ramificação não executa DLUR, mas utiliza o DLUR de passagem no Nó de Rede de Ramificação).

As tarefas que precisam ser executadas para configurar o DLUR dependem do fato de as LUs dependentes estarem no nó local ou em nós de recebimento de dados.

# **Configurando o Suporte DLUR no Nó Local**

Você precisa das seguintes informações para essa tarefa:

- ID de PU para a PU no nó local.
- v Nome da PU. (Este é um identificador local e não precisa corresponder à configuração do host.)
- v Nome do DLUS no host (e o nome do DLUS de backup, se houver um).
- v Nome, número e tipo da LU para cada LU de recebimento de dados. O número da LU deve corresponder ao número configurado no host.

Para configurar o suporte ao DLUR no nó local, execute estas tarefas de configuração:

- <span id="page-114-0"></span>1. Defina o nó local, conforme descrito em ["Configurando o Nó" na página 80.](#page-95-0) Se você estiver fornecendo o suporte ao DLUR de passagem para nós de recebimento de dados, defina o nó como um nó de rede APPN ou um nó de rede de ramificação.
- 2. Configure a conectividade à rede APPN. A conectividade à APPN requer pelo menos uma porta e estação de link para tráfego independente entre o nó local e o nó de rede APPN adjacente, conforme descrito em ["Configurando a](#page-96-0) [Conectividade" na página 81.](#page-96-0)
- 3. Defina uma PU do DLUR no nó local (a PU do DLUR suporta conectividade ao host).

Para configurar a PU do DLUR, siga estas etapas na janela Nó:

a. Selecione o menu **Serviços**, em seguida o submenu **Conectividade** e **Nova PU do DLUR** (ou clique no botão **Novo** na barra de botões, então selecione **PU do DLUR**).

Quando você clica no botão **OK**, o CS Linux exibe o diálogo Configuração da PU do DLUR.

- b. Digite os valores apropriados nos campos do diálogo.
- c. Clique no botão **OK** para definir a LU do DLUR.
	- A PU do DLUR é exibida no painel Conectividade abaixo do item DLUR.
- 4. Para configurar o DLUR para suportar LUs no nó local, inclua as LUs no nó local. As LUs devem ser configuradas para dar suporte ao LUA, conforme descrito em ["Configurando a LUA" na página 93.](#page-108-0) Dependendo dos requisitos dos aplicativos do usuário suportados pelas LUs, também pode ser necessário efetuar configuração adicional.

### **Configurando o Suporte DLUR de Passagem para Nós de Recebimento de Dados**

Você precisa das seguintes informações para essa tarefa:

- v Nome da PU de recebimento de dados para cada nó de recebimento de dados ou para cada PU no nó de recebimento de dados. (Este é um identificador local e não precisa corresponder à configuração do host.)
- Nome do DLUS no host.

Para configurar o suporte ao DLUR de passagem para nós de recebimento de dados, execute estas tarefas de configuração:

- 1. Defina o nó local como um nó de rede APPN (consulte ["Configurando o Nó"](#page-95-0) [na página 80\)](#page-95-0).
- 2. Configure a conectividade aos nós de recebimento de dados. Configure portas e estações de link para o tráfego dependente entre o nó local e cada nó de recebimento de dados, conforme descrito em ["Configurando a Conectividade"](#page-96-0) [na página 81.](#page-96-0) (Você não precisa definir uma PU do DLUR para suportar DLUR de passagem para nós de recebimento de dados).
- 3. Um nó de recebimento de dados pode suportar várias PUs. Neste caso, cada PU de recebimento de dados é associada a um link diferente; assim, é necessário configurar vários links entre o nó DLUR do CS Linux e o nó de recebimento de dados e saber o nome da PU de recebimento de dados para cada link.

### <span id="page-115-0"></span>**Configurando o Servidor TN**

Os programas de emulação do 3270 que se comunicam em TCP/IP (em vez de em uma rede SNA) são chamados de programas TN3270 (programas de emulação do Telnet 3270).

Os programas TN3270 também podem incluir suporte ao TN3270E (extensões padrão do Telnet 3270). O TN3270E é um protocolo aberto que suporta a emulação de dispositivos 3270 (inclusive terminais e impressoras) usando Telnet. Permite que um cliente de Telnet selecione um determinado dispositivo (especificando o nome da LU) e fornece suporte avançado para várias funções, inclusive as chaves ATTN e SYSREQ e o tratamento de respostas do SNA.

**Nota:** Este manual usa o termo TN3270 para informações que se aplicam aos protocolos TN3270, TN3287 e TN3270E.

O TN Server do CS Linux fornece acesso a computadores host 3270 para usuários TN3270 em outros computadores. O TN Server permite que usuários TN3270 compartilhem uma conexão de host com o CS Linux ou com outros usuários TN3270, em vez de requerer um link direto. O Servidor TN também permite que usuários do TN3270 acessem hosts que não estejam executando o TCP/IP.

Um nó do CS Linux que fornece suporte a TN Server para clientes TN3270 é mostrado na Figura 10. O nó do Servidor TN e os clientes se comunicam através da rede TCP/IP.

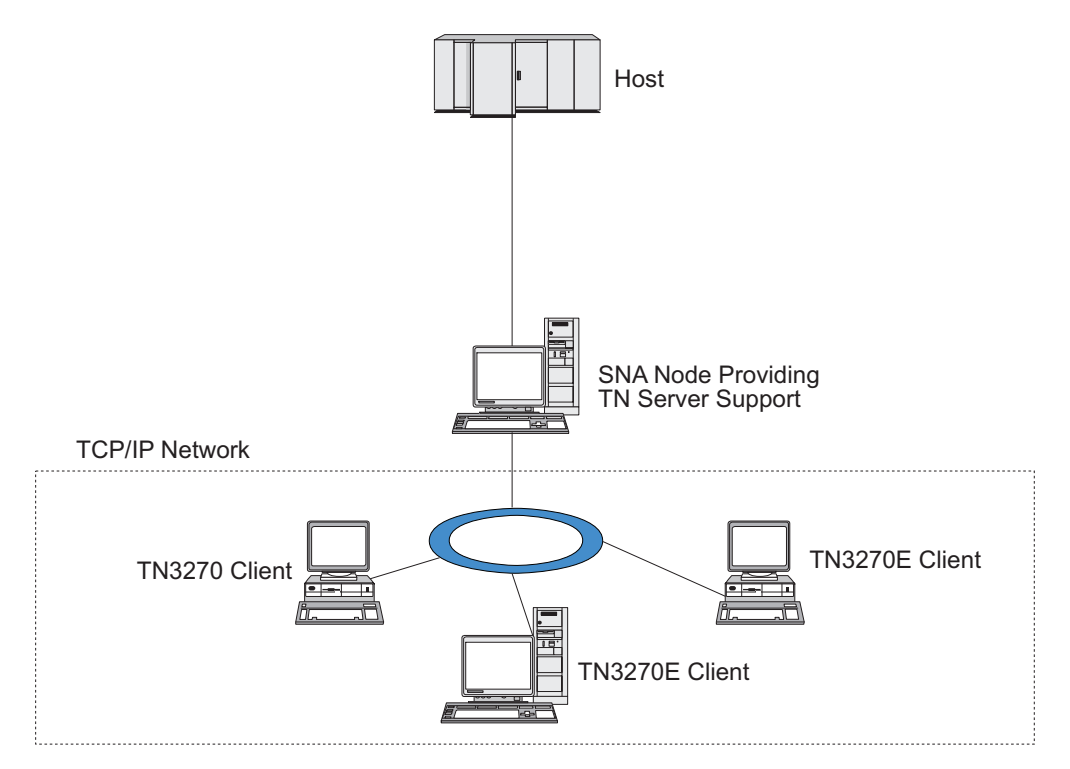

*Figura 10. Nó do CS Linux Configurado para o TN Server*

O recurso do TN Server do CS Linux fornece uma associação entre um usuário TN3270 e a LU 3270 do CS Linux. Todos os dados do usuário de TN3270 são direcionados para a LU. Isso significa que a configuração do host e do usuário de <span id="page-116-0"></span>TN3270 é feita como se eles fossem conectados diretamente; nenhum dos dois precisa saber que os dados estão sendo direcionados através do TN Server.

O TN Server do CS Linux suporte todos os programas de emulação do cliente TN3270 que implementam corretametne os protocolos definidos em IETF RFCs 1123, 1576, 1646, 1647 e 2355.

Quando um programa TN3270 se comunica com o TN Server, o CS Linux identifica o programa pelo endereço TCP/IP do computador no qual o programa TN3270 está sendo executado. O CS Linux não pode distinguir entre dois programas TN3270 diferentes que estejam sendo utilizados por usuários diferentes no mesmo computador. Nos manuais do CS Linux, o termo usuário do TN Server refere-se ao computador em que um programa TN3270 está sendo executado, e não a um usuário individual desse programa.

Conforme mostrado na Figura 11, o host e o usuário do Servidor TN exibem a configuração do Servidor TN diferentemente.

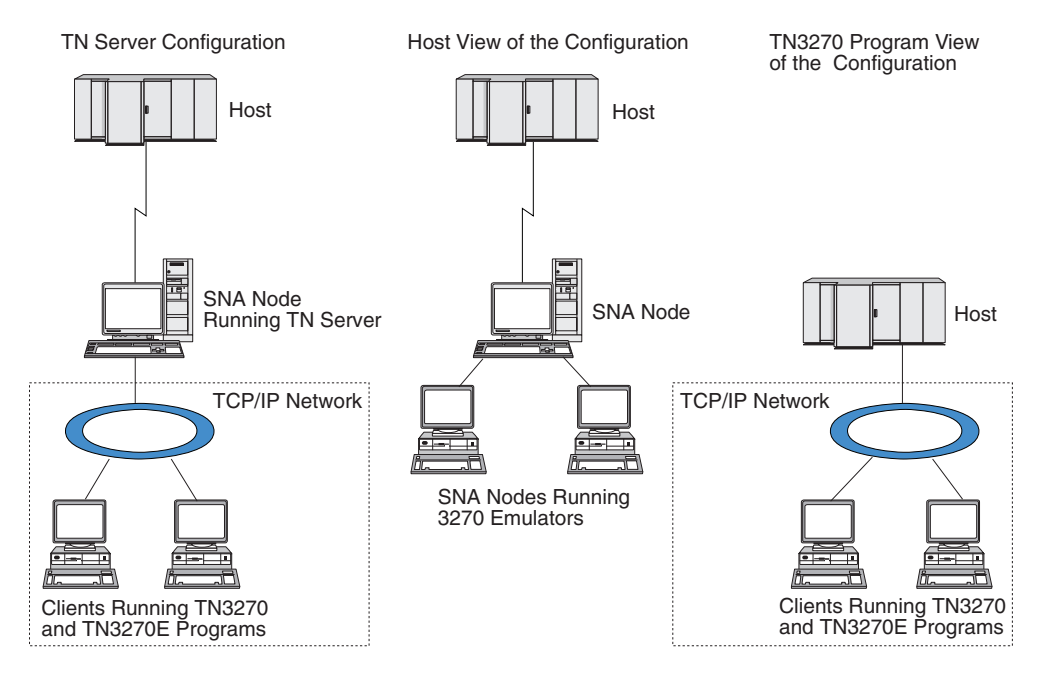

*Figura 11. Servidor TN*

Cada usuário do TN Server conectado ao CS Linux utilizando o recurso TN3270 Server é normalmente configurado para acessar uma única LU 3270 e, portanto, está restrito a uma sessão do host por vez. No entanto, você também pode configurar um usuário do TN Server para acessar um conjunto de LUs 3270, em vez de ter uma única LU 3270 dedicada para cada usuário. Isso permite que os usuários acessem o mesmo número de sessões que o número de LUs disponíveis no conjunto.

Para configurar o acesso ao Servidor TN, execute estas tarefas de configuração:

- v Defina o nó local, conforme descrito em ["Configurando o Nó" na página 80.](#page-95-0)
- v Configure uma porta e estação de link para tráfego dependente entre o nó local e o host, conforme descrito em ["Configurando a Conectividade" na página 81.](#page-96-0)

Para configurar o acesso do Servidor TN, execute as seguintes tarefas de configuração:

- v Defina as LUs 3270 no nó local, usadas para a comunicação com o host. Para incluir LUs, consulte "Definindo LUs 3270".
- v Se você for usar algum grupo de LU, defina-o conforme descrito em "Definindo um Conjunto de LUs".

## <span id="page-117-0"></span>**Definindo LUs 3270**

Antes de configurar a LU de 3270, obtenha as seguintes informações:

- v Nome da LU. (Este é um identificador local e não precisa corresponder à configuração do host.)
- v Número da LU (ou números de uma faixa de LUs).
- v Tipo de LU (modelo de tela 3270 ou impressora 3270).
- v Nome do conjunto (se você estiver incluindo a LU em um conjunto).

Para configurar uma LU dos tipos 0–3 para uma estação de link definida anteriormente, siga estas etapas na janela Nó:

- 1. Selecione a estação de link para o host no painel Conectividade da janela.
- 2. Clique no botão **Novo**.
- 3. Selecione o tipo de LU (**Nova LU de Vídeo 3270** ou **Nova LU de Impressora 3270**) no diálogo resultante.

Quando você seleciona esse item e clica em **OK**, o CS Linux exibe o diálogo LU Tipo 0–3.

- 4. Digite os valores apropriados nos campos do diálogo.
- 5. Clique no botão **OK** para definir a LU.

A LU é exibida no painel Conectividade da janela Nó, abaixo da estação de link para o host.

## **Definindo um Conjunto de LUs**

Para o 3270, você pode definir conjuntos de LUs de modo a simplificar a configuração do usuário e fornecer maior flexibilidade no estabelecimento de sessões do host. Por exemplo, você pode definir várias LUs 3270 em um único conjunto de LUs e, em seguida, configurar vários clientes TN3270 que utilizam esse conjunto de LUs. Isso facilita a configuração das sessões de 3270 e permite que qualquer cliente utilize qualquer LU no conjunto.

- **Nota:** Você pode atribuir um cliente TN3270 a uma LU específica ou a um conjunto de LUs.
	- v Se você atribuir o cliente a uma LU específica que está em um conjunto, o cliente utilizará essa LU se ela estiver disponível; do contrário, ele utilizará qualquer LU disponível do conjunto, embora você o tenha atribuído ao conjunto de LUs, em vez de a uma LU específica.
	- v Se você desejar que o cliente utilize apenas uma LU especificada, de forma que a sessão do cliente não poderá ser estabelecida se a LU já estiver em uso, assegure-se de que a LU não esteja em um conjunto.

É possível visualizar os conjuntos de LUs para o nó local do CS Linux utilizando a janela Conjuntos de LUs. Essa janela lista os conjuntos de LUs configurados no sistema local e permite que você selecione LUs a serem incluídas em um conjunto de LUs.

Você pode incluir os seguintes tipos de LU em um conjunto a ser usado pelo 3270 (não misture LUs de tipos diferentes no mesmo conjunto):

- <span id="page-118-0"></span>v LU de tela 3270
- LU sem restrição

Para que você possa incluir LUs em um conjunto, as LUs devem ser definidas no nó local.

Para configurar um conjunto de LUs, siga estas etapas na janela Nó:

1. Selecione **Conjuntos de LUs** no menu **Janelas**.

O CS Linux exibe a janela de Conjuntos de LU.

- 2. Clique no botão **Novo**.
	- O CS Linux exibe o diálogo de configuração de conjunto de LUs.

A caixa à direita lista as LUs que ainda não estão alocadas para um conjunto. Qualquer uma delas pode ser incluída no novo conjunto.

3. Selecione a LU ou LUs a serem incluídas no conjunto e clique no botão **Novo** para mover as LUs selecionadas para a caixa à esquerda.

Para remover uma LU da caixa à esquerda, selecione-a e clique no botão **Remover**.

4. Clique no botão **OK** para definir o conjunto de LUs. Todas as LUs na caixa à esquerda são incluídas no conjunto de LUs. O conjunto é exibido na janela Conjuntos de LUs.

# **Configurando o TN3270 Server**

Antes de configurar o TN3270 Server, você precisa das seguintes informações:

- v Se o servidor suporta somente o TN3270 ou também o TN3270E (que inclui suporte ao TN3270).
- v Se o cliente do TN3270E pode solicitar uma LU específica.
- v Nomes de LUs de tela e de impressora (ou nomes de conjuntos de LUs) de cada cliente. (Os nomes de LU de impressora só serão necessários se o TN3270E for suportado).
- v Se apenas determinados clientes forem permitidos ou se desejar limitar certos clientes para LUs específicas, você precisará do nome ou endereço TCP/IP do cliente.
- v Número da porta TCP/IP no nó do Servidor TN.
- v Se a criptografia de dados SSL, autenticação de cliente e autenticação de servidor são requeridos (esta opção está disponível apenas se você instalou o software adicional requerido para suportá-los).

Para associar uma LU de tela e uma LU de impressora, você também precisa dos nomes dessas LUs. O registro de associação de um Servidor TN define uma associação entre uma LU de impressora e uma LU de tela de modo que o protocolo TN3270E possa conectar as duas. Não é preciso definir um registro de associação se o TN3270E ou as LUs de impressora não estiverem sendo suportados.

O registro de padrões do Servidor TN define os parâmetros usados em todas as sessões de cliente do TN3270. Você pode definir um único registro de padrões para cada servidor.

Para configurar o TN3270 Server, execute as seguintes etapas da janela Nó:

- 1. Defina o registro de acesso ao Servidor TN:
	- a. Selecione **Servidor TN** no menu **Serviços**.

<span id="page-119-0"></span>O CS Linux exibe a janela TN Server, que lista todos os registros configurados de acesso ao TN Server na área de janela superior e os registros de associação do TN Server na área de janela inferior.

b. Selecione o painel que contém os registros de acesso do TN3270 Server e clique no botão **Novo**.

O CS Linux exibe o diálogo de acesso ao TN Server.

- c. Digite os valores apropriados nos campos do diálogo.
- d. Clique em **OK** para definir o registro de acesso ao Servidor TN. O registro é exibido na janela Servidor TN.
- 2. Defina o registro de associação do Servidor TN:
	- a. Selecione o painel que contém registros de associação na janela Servidor TN e clique no botão **Novo**.

O CS Linux exibe o diálogo de Registro de Associação do TN Server.

- b. Digite os valores apropriados nos campos do diálogo.
- c. Clique em **OK** para definir o registro de associação do Servidor TN. O registro é exibido na janela Servidor TN.
- 3. Para forçar respostas na impressora, especifique um método keep alive para sessões do TN3270, especifique como acessar o servidor LDAP externo que mantém uma lista de revogação utilizada para verificar autorização para clientes TN3270, ou utilize o TN3270 SLP (Service Location Protocol), utilize o diálogo Parâmetros Avançados do Servidor TN para tal.

Para obter mais informações sobre como configurar o suporte a SSL para o TN Server, consulte as páginas de Suporte do IBM Communications Server na Web, em http://www.ibm.com/software/network/commserver/support/.

#### **Configurando o Redirecionador TN**

O recurso TN Redirector do CS Linux fornece acesso ao host do TCP/IP de passagem para os clientes TN3270, TN3270E, TN5250 e VT, chamados coletivamente de clientes Telnet. O usuário Telnet comunica-se com o CS Linux via uma conexão TCP/IP; o CS Linux então se comunica com outro host por outra conexão TCP/IP. Isso permite que você utilize a verificação de segurança SSL (Secure Sockets Layer) quando necessário, não a conexão completa usuário para host. Por exemplo:

- v Se clientes estiverem se conectando ao CS Linux por meio de uma LAN TCP/IP em que uma verificação não é necessária, mas estiverem se conectando a um host remoto que requer SSL, você pode usar SSL cia conexão TCP/IP entre o CS Linux e o host. Isso significa que a segurança é verificada apenas uma vez para cliente, e clientes individuais não precisam fornecer informações de segurança.
- v Se CS Linux for instalado no mesmo local que o host, mas os clientes estiverem se conectando de locais externos, é possível usar SSL via conexões de cliente para CS Linux sem precisar instalar o software SSL no host.

## **Configurando o Redirecionador TN**

Antes que você possa configurar o acesso Redirecionador TN, você deve definir o nó local conforme descrito na seção ["Configurando o Nó" na página 80.](#page-95-0) Você também precisa das seguintes informações:

- v Se apenas certos clientes são permitidos, você precisa do nome ou endereço TCP/IP do cliente.
- v O número da porta TCP/IP utilizado pelo cliente para conectar o nó do Redirecionador TN.
- <span id="page-120-0"></span>• Nome ou endereço TCP/IP do host.
- v Número da porta TCP/IP utilizado pelo nó Redirecionador TN para conectar ao host.
- v Se a criptografia de dados SSL, autenticação de cliente e autenticação de servidor são requeridos entre o cliente e o nó do Redirecionador TN (esta opção está disponível apenas se você instalou o software adicional requerido para suportá-los).
- v Se a criptografia de dados SSL é requerida entre o nó Redirecionador TN e o host.

Os registros padrão do Redirecionador TN definem os parâmetros que são utilizados em todas as sessões do cliente Redirecionador TN. Você pode definir um único registro padrão para cada número de porta TCP/IP cliente.

Para configurar o Redirecionador TN, execute as seguintes etapas da janela Nó para definir o registro de acesso do Redirecionador TN:

1. Selecione **Servidor TN** no menu **Serviços**.

O CS Linux exibe a janela TN Server, que lista todos os registros configurados de acesso ao TN3270 Server, os registros de associação do TN3270 Server e os registros de acesso ao TN Redirector.

2. Selecione o painel que contém os registros de acesso do Redirecionador TN e clique no botão **Novo**.

O CS Linux exibe o diálogo de Acesso do TN Redirector.

- 3. Digite os valores apropriados nos campos do diálogo.
- 4. Clique em **OK** para definir o registro de acesso ao Redirecionador TN. O registro aparece no painel Redirecionador TN da janela Servidor TN.
- **Nota:** O nó SNA deve estar ativo para utilizar o Redirecionador TN, embora ele não utilize nenhum dos recursos SNA do nó.

#### **Desativando o CS Linux**

A desativação do software CS Linux para automaticamente o nó do CS Linux e seus componentes de conectividade associados. A desativação do CS Linux também para quaisquer outros processos (como um aplicativo LUA) de usar os recursos do CS Linux neste servidor.

Em geral, você deve parar os serviços individuais conforme os usuários terminam de utilizá-los e desativar o sistema somente quando não houver nenhuma atividade no CS Linux.

Se você precisar desativar o CS Linux enquanto os usuários estão ativos, avise aos usuários que o CS Linux está parando e dê-lhes tempo para concluir suas atividades antes da desativação do software.

Quando você desativa o software CS Linux, aplicativos que utilizam as APIs APPC, CSV, LUA, NOF, ou MS são notificados por um código de retorno COMM\_SUBSYSTEM\_ABENDED e os aplicativos CPI-C por um código de retorno CM\_PRODUCT\_SPECIFIC\_ERROR.

Para desativar o software CS Linux, insira o seguinte comando no prompt de comandos Linux:

**sna stop**

Se o CS Linux for desativado com êxito, **sna stop** retorna um código de saída de 0. Qualquer outro código de saída indica que ocorreu um erro e esse software CS Linux foi desativado. Consulte *IBM Communications Server for Data Center Deployment on Linux Diagnostics Guide* para obter mais informações sobre valores de código de saída.

### <span id="page-121-0"></span>**Iniciando o CS Linux Automaticamente**

A ativação do CS Linux no status pleno de funcionamento envolve várias etapas:

- Ativando o software CS Linux
- Inicializar o nó SNA
- v Ativar as portas e as estações de link configuradas no nó.

Cada uma dessas etapas pode ser gerenciada separadamente, e todas as etapas podem ser executadas no momento da inicialização, se necessário. O restante desta seção descreve essas etapas e explica como controlá-las no momento da inicialização.

#### **Ativando o CS Linux**

O CS Linux requer que vários módulos de kernel sejam carregados para operar. Esses módulo são carregados quando você ativa pela primeira vez o software CS Linux, e são descarregados quando você muda o nível de execução do kernel.

O CS Linux também requer um número de daemons (programas) para ser executado. Até que esses daemons estejam executando, não é possível configurar ou usar o CS Linux.

- v Para iniciar os daemons e ativar o software CS Linux, emita o comando **sna start**.
- v Para parar os daemons e desativar o software CS Linux, emita o comando **sna stop**.

#### **Inicializando o Nó SNA**

Quando o software CS Linux tiver sido ativado, você poderá configurar o nó SNA e seus recursos, geralmente utilizando o programa de administração Motif xsnaadmin. No entanto, o nó não está disponível para ser utilizado até o software ser inicializado. Você pode inicializá-lo a partir do programa de administração da linha de comandos, utilizando o comando **snaadmin init\_node**, ou a partir do programa de administração Motif xsnaadmin.

#### **Ativando Portas e Estações de Link**

As portas e estações de link podem ser configuradas para iniciar em diferentes circunstâncias:

- v Somente por intervenção do operador
- v Sob pedido (quando um aplicativo é iniciado utilizando um recurso no link)
- v Na inicialização do nó (quando o comando **snaadmin init\_node** é emitido ou quando o nó é iniciado a partir do programa de administração Motif).

Iniciar por intervenção do operador é o padrão, mas você pode alterar esta opção para uma porta ou link específico, utilizando o programa de administração de linha de comandos ou o programa de administração Motif.

**Nota:** A inicialização de uma porta permite que ela receba chamadas de outros computadores, mas não permite que faça chamadas externas. Iniciar uma estação de link significa que o Linux tenta entrar em contato com o computador remoto.

#### <span id="page-122-0"></span>**Iniciando o CS Linux no Momento da Reinicialização**

Em comum com outros serviços Linux, o CS Linux é ativado na reinicialização.. Em outras palavras, por padrão, após uma reinicialização, o comando **sna start** é emitido, mas o nó SNA não é iniciado.

Essa inicialização é feita no CS Linux no script de inicialização do tempo de inicialização, **/etc/rc.d/init.d/snastart**. Como é convencional para scripts de inicialização, isso está vinculado a **/etc/rc?.d/init.d/snastart** para os vários níveis de reinicialização.

Você pode editar **/etc/rc.d/init.d/snastart** para alterar o que ocorre na reinicialização. A alteração mais comum é incluir a inicialização do nó. O comando para isso, **snaadmin init\_node**, já está incluído no arquivo, mas há um comentário. Dessa forma, você simplesmente precisa excluir o comentário. Ao incluir esse comando, você também aciona a ativação de quaisquer portas ou estações de link configuradas para serem ativadas na inicialização do nó.

Aplicativos que utilizam o CS Linux não devem ser iniciados até depois que o nó foi inicializado. Se necessário, você pode iniciar esses aplicativos automaticamente no momento da inicialização e incluir todos os outros comandos **snaadmin** que precisa executar no momento da inicialização de uma das duas maneiras:

- v Inclua comandos no final de **/etc/rc.d/init.d/snastart**, após o comando **snaadmin init\_node**.
- v Crie um script **/etc/rc?.d/init.d** com um número maior do que 95, que assegura que ele execute depois do CS Linux ter iniciado, e inclui os comandos desse script.
- **Nota:** Alterações que foram feitas no arquivo **/etc/rc.d/init.d/snastart** não serão salvas quando você fizer upgrade do CS Linux para uma versão mais recente. Sempre guarde uma cópia de suas alterações, para que possa reaplicá-las após um upgrade.

**Iniciando o CS Linux Automaticamente**

# <span id="page-124-0"></span>**Capítulo 9. Recursos de Informações para o CS Linux e o SNA**

Este capítulo descreve os recursos na biblioteca SNA que fornecem informações sobre a tecnologia SNA e os diversos produtos e serviços de rede oferecidos pela IBM. Também descreve informações que estão disponíveis nos fóruns de rede.

#### **Biblioteca SNA**

A biblioteca SNA inclui folhetos de marketing, manuais, manuais do usuário e tutoriais que fornecem informações introdutórias e mais aprofundadas sobre os seguintes tópicos:

- Teoria do SNA
- Produtos do SNA
- v Implementação do produto
- v Configuração dos sistemas e redes
- Programas aplicativos SNA e APIs
- v Planejamento geral, desempenho e ajuste.
- v Diagnóstico de problemas
- v Gerenciamento de rede
- v Segurança da rede

Todas as publicações IBM podem ser solicitadas através de um representante IBM, da assistência técnica autorizada IBM em sua localidade ou ligando para a IBM diretamente no telefone 1-800-879-2755.

Para obter uma lista de publicações mais relevantes para o CS Linux, consulte a Bibliografia no final deste manual.

Para obter informações sobre publicações adicionais, entre em contato com um representante IBM.

#### **Informações Acessíveis pela Rede**

Para promover a troca de informações, a IBM patrocina fóruns eletrônicos e BBS. Ela coloca home pages na Internet e fornece documentação on-line, que também pode ser acessada na World Wide Web.

#### **Suporte ao Produto no IBMLink**

O fórum IBMLink é mantido por redes de propriedade da IBM. É projetado para ajudar os clientes que possuem produtos IBM a resolverem problemas técnicos e outras questões relacionadas ao sistema e à rede. A equipe da IBM responde perguntas e media discussões on-line entre clientes IBM.

Para obter informações adicionais sobre o IBMLink, utilize http://www.ibmlink.ibm.com.

#### **Informações nas Páginas Iniciais da IBM**

Na Internet, várias home pages IBM fornecessem acesso a fóruns. Para obter ajuda abrangente, a home page principal da IBM pode ser utilizada

<span id="page-125-0"></span>para navegar para os centros de informações na Internet e na World Wide Web. A home page principal pode ser acessada pelo endereço http://www.ibm.com.

É possível acessar informações sobre o software de rede IBM, incluindo CS Linux, usando http://www.ibm.com/software/network. Informações sobre o CS Linux estão em http://www.ibm.com/software/network/ commserver.

Para obter mais informações detalhadas sobre o suporte para CS Linux, use http://www.ibm.com/software/network/commserver/support.

#### **Informações para Download**

Na World Wide Web, os usuários podem fazer download de publicações Redbook utilizando o endereço http://www.redbooks.ibm.com.

Informações sobre o software IBM podem ser acessadas em http://www.ibm.com/software, onde você pode vincular a páginas do CS Linux e todos os IBM Software Servers.

#### **Leitura Sugerida**

Para aqueles que desejam mais entendimento de SNA, os manuais a seguir abrangem a teoria SNA e o uso de CS Linux na prática. Os manuais são úteis tanto para pessoas inexperientes como para o pessoal bem treinado, que podem começar a se familiarizarem com o SNA ou obter um conhecimento mais profundo sobre o assunto.

- v *Systems Network Architecture: Technical Overview* (GC30–3073)
- v *IBM Communications Server for Data Center Deployment on Linux Administration Guide*

Se tiver interesses mais específicos, consulte a Bibliografia por outras referências, ou entre em contato com o representante IBM local.

# **Apêndice. Avisos**

Estas informações foram desenvolvidas para produtos e serviços oferecidos nos Estados Unidos. É possível que a IBM não ofereça os produtos, serviços e recursos discutidos nesta publicação em outros países. Consulte um representante IBM local para obter informações sobre produtos e serviços disponíveis atualmente em sua área. Qualquer referência a produtos, programas ou serviços IBM não significa que apenas produtos, programas ou serviços IBM possam ser utilizados. Qualquer produto, programa ou serviço funcionalmente equivalente, que não infrinja nenhum direito de propriedade intelectual da IBM poderá ser utilizado em substituição a este produto, programa ou serviço. Entretanto, a avaliação e verificação da operação de qualquer produto, programa ou serviço não-IBM são de responsabilidade do Cliente.

A IBM pode ter patentes ou solicitações de patentes pendentes relativas a assuntos tratados nesta publicação. O fornecimento desta publicação não garante ao Cliente nenhum direito sobre tais patentes. Pedidos de licença devem ser enviados, por escrito, para:

Gerência de Relações Comerciais e Industriais da IBM Brasil Botafogo Rio de Janeiro, RJ CEP 22290-240

Para pedidos de licença relacionados a informações de DBCS (Conjunto de Caracteres de Byte Duplo), entre em contato com o Departamento de Propriedade Intelectual da IBM em seu país ou envie pedidos de licença, por escrito, para:

Licenciamento de Propriedade Intelectual Lei de Propriedade Intelectual e Legal IBM Japan Ltd. 19-21, Nihonbashi-Hakozakicho, Chuo-ku Tokyo 103-8510, Japan

**O parágrafo a seguir não se aplica ao Reino Unido ou qualquer outro país em que tais disposições não estejam de acordo com a legislação local:** A INTERNATIONAL BUSINESS MACHINES CORPORATION FORNECE ESTA PUBLICAÇÃO "NO ESTADO EM QUE SE ENCONTRA", SEM GARANTIA DE NENHUM TIPO, SEJA EXPRESSA OU IMPLÍCITA, INCLUINDO, MAS A ELAS NÃO SE LIMITANDO, AS GARANTIAS IMPLÍCITAS DE NÃO-INFRAÇÃO, COMERCIALIZAÇÃO OU ADEQUAÇÃO A UM DETERMINADO PROPÓSITO. Alguns países não permitem a exclusão de garantias expressas ou implícitas em certas transações; portanto, essa disposição pode não se aplicar ao Cliente.

Esta publicação pode conter imprecisões técnicas ou erros tipográficos. Periodicamente, são feitas alterações nas informações aqui contidas; tais alterações serão incorporadas em novas edições da publicação. A IBM pode, a qualquer momento, aperfeiçoar e/ou alterar os produtos e/ou programas descritos nesta publicação, sem aviso prévio.

Referências nestas informações a Web sites que não sejam da IBM são fornecidas apenas por conveniência e não representam de forma alguma um endosso a estes Web sites. Os materiais contidos nesses Web sites não fazem parte dos materiais desse produto IBM e a utilização desses Web sites é de inteira responsabilidade do Cliente.

A IBM pode utilizar ou distribuir as informações fornecidas da forma que julgar apropriada sem incorrer em qualquer obrigação para com o Cliente.

Licenciados deste programa que desejam obter informações sobre este assunto com objetivo de permitir: (i) a troca de informações entre programas criados independentemente e outros programas (incluindo este) e (ii) a utilização mútua das informações trocadas, devem entrar em contato com:

Gerência de Relações Comerciais e Industriais da IBM Brasil Av. Pasteur, 138-146 Botafogo

CEP 22290-240

Tais informações podem estar disponíveis, sujeitas a termos e condições apropriadas, incluindo em alguns casos o pagamento de uma taxa.

O programa licenciado descrito nesta publicação e todos os materiais licenciados disponíveis a ele são fornecidos pela IBM sob os termos do Contrato do Cliente IBM, do Contrato de Licença Internacional do Programa IBM ou qualquer contrato equivalente.

Os dados de desempenho aqui contidos foram determinados em um ambiente controlado. Portanto, os resultados obtidos em outros ambientes operacionais podem variar significativamente. Algumas medidas podem ter sido tomadas em sistemas em nível de desenvolvimento e não há garantia de que estas medidas serão as mesmas em sistemas disponíveis em geral. Além disso, algumas medidas podem ter sido estimadas por extrapolação. Os resultados reais podem variar. Os usuários deste documento devem verificar os dados aplicáveis para seu ambiente específico.

As informações relativas a produtos não-IBM foram obtidas junto aos fornecedores dos respectivos produtos, de seus anúncios publicados ou de outras fontes disponíveis publicamente. A IBM não testou estes produtos e não pode confirmar a precisão de seu desempenho, compatibilidade nem qualquer outra reivindicação relacionada a produtos não-IBM. As dúvidas sobre os recursos dos produtos não-IBM devem ser encaminhadas aos fornecedores desses produtos.

Todas as declarações relacionadas aos objetivos e intenções da IBM estão sujeitas a alterações ou cancelamento sem aviso prévio e representam apenas metas e objetivos.

Estas informações contêm exemplos de dados e relatórios utilizados nas operações diárias de negócios. Para ilustrá-los da forma mais completa possível, os exemplos podem incluir nomes de indivíduos, empresas, marcas e produtos. Todos esses nomes são fictícios e qualquer semelhança com os nomes e endereços utilizados por uma empresa real é mera coincidência.

LICENÇA DE COPYRIGHT: Estas informações contêm programas de aplicativos de exemplo na linguagem fonte, ilustrando as técnicas de programação em diversas plataformas operacionais. Você pode copiar, modificar e distribuir estes programas de amostra sem a necessidade de pagar à IBM, com objetivos de desenvolvimento, utilização, marketing ou distribuição de programas aplicativos em conformidade com a interface de programação do aplicativo para a plataforma operacional para a qual os programas de amostra são criados. Esses exemplos não foram testados completamente em todas as condições. A IBM, portanto, não pode garantir ou implicar confiabilidade, manutenção, ou função destes programas. Os programas

de amostra são fornecidos "NO ESTADO EM QUE SE ENCONTRAM", sem garantia de qualquer tipo. A IBM não poderá ser responsabilizada por nenhum dano causado por seu uso dos programas de amostra.

Todas as cópias ou qualquer parte desses programas de amostra ou qualquer trabalho derivado devem incluir um aviso de copyright como o seguinte:

© (nome da sua empresa) (ano). Partes deste código são derivados dos Programas de Amostra da IBM Corp. © Copyright IBM Corp. \_insira o ano ou anos\_.

#### **Marcas Registradas**

IBM, o logotipo IBM e ibm.com são marcas ou marcas registradas da International Business Machines Corp., registradas em vários países no mundo todo. Outros nomes de produtos e serviços podem ser marcas registradas da IBM ou de outras empresas. Uma lista atual de marcas registradas IBM está disponível na web em [Copyright and trademark information](www.ibm.com/legal/copytrade.shtml) em www.ibm.com/legal/copytrade.shtml.

Adobe, o logotipo da Adobe, PostScript, e o logotipo PostScript logo são marcas registradas da Adobe Systems Incorporated nos Estados Unidos e/ou outros países.

Java e todas as marcas registradas e logotipos baseados em Java são marcas registradas da Oracle e/ou suas afiliadas.

UNIX é uma marca registrada da The Open Group nos Estados Unidos e em outros países.

Intel, o logotipo da Intel, Intel Inside, o logotipo da Intel Inside, Intel Centrino, o logotipo da Intel Centrino, Celeron, Intel Xeon, Intel SpeedStep, Itanium, e Pentium são marcas registradas da Intel Corporation ou suas subsidiárias nos Estados Unidos e/ou em outros países.

Linux é uma marca registrada da Linus Torvalds nos Estados Unidos e/ou em outros países.

Microsoft, Windows, Windows NT e o logotipo do Windows são marcas registradas da Microsoft Corporation nos Estados Unidos e/ou em outros países.

Outros nomes de produtos e serviços podem ser marcas registradas da IBM ou de outras empresas.

# **Bibliografia**

As seguintes publicações da IBM fornecem informações sobre os tópicos abordados nesta biblioteca. As publicações estão divididas nos seguintes tópicos:

- CS Linux, Versão 7.0
- SNA (Systems Network Architecture)
- Configuração do Host
- z/OS Communications Server
- v TCP/IP (Transmission Control Protocol/Internet Protocol)
- $\cdot$  X.25
- APPC (Advanced Program-to-Program Communication)
- Programação
- Outros tópicos sobre redes IBM

Para manuais na biblioteca do CS Linux, são fornecidas breves descrições. Para outros manuais, somente os títulos e os números de pedido são mostrados aqui.

### **Publicações do CS Linux Versão 7.0**

A biblioteca CS Linux compreende os seguintes manuais. Além disso, versões em cópia eletrônica desses documentos são fornecidas no CD-ROM. Consulte *IBM Communications Server for Data Center Deployment on Linux Quick Beginnings* para obter informações sobre como acessar os arquivos em formato eletrônico no CD-ROM. Para instalar esses manuais em cópia eletrônica no sistema, você precisa de 9–15 MB de espaço em disco (dependendo de qual versão de idioma você instalará).

v *IBM Communications Server for Data Center Deployment on Linux Quick Beginnings* (GC31-6768 e GC31-6769)

Esse manual é uma introdução geral para CS Linux, incluindo informações sobre características de rede suportadas, instalação, configuração e operação. Há duas versões desse manual:

G517-7999 é para CS Linux nas plataformas i686, x86\_64 e ppc64 G517-7996 é para CS Linux para System z.

v *IBM Communications Server for Data Center Deployment on Linux Administration Guide* (SC31-6771)

Este manual fornece uma visão geral do SNA e CS Linux e informações sobre a configuração e operação do CS Linux.

v *IBM Communications Server for Data Center Deployment on Linux Administration Command Reference* (SC31-6770)

Esse manual fornece informações sobre os comandos do SNA e CS Linux.

• *IBM Communications Server for Data Center Deployment on AIX or Linux CPI-C Programmer's Guide* (SC23-8591)

Esse manual fornece informações para programadores "C" ou Java experientes sobre como composição de programas de transação SNA usando a API de Comunicações CPI do CS Linux.

• *IBM Communications Server for Data Center Deployment on AIX or Linux APPC Programmer's Guide* (SC23-8592)

Esse manual contém as informações necessárias para gravar programas aplicativos utilizando o APPC (Advanced Program-to-Program Communication).

• *IBM Communications Server for Data Center Deployment on AIX or Linux LUA Programmer's Guide* (SC23-8590)

Esse manual contém as informações necessárias para gravar aplicações utilizando a LUA (LU Application Programming Interface) convencional.

• *IBM Communications Server for Data Center Deployment on AIX or Linux CSV Programmer's Guide* (SC23-8589) Esse manual contém as informações necessárias para gravar programas

aplicativos utilizando a API (Interface de Programação de Aplicativo) do CSV (Common Service Verbs).

• *IBM Communications Server for Data Center Deployment on AIX or Linux MS Programmer's Guide* (SC23-8596)

Esse manual contém as informações necessárias para gravar aplicações utilizando a API do MS (Management Services).

• *IBM Communications Server for Data Center Deployment on Linux NOF Programmer's Guide* (SC31-6778)

Esse manual contém as informações necessárias para gravar aplicações utilizando o API do NOF (Node Operator Facility).

• *IBM Communications Server for Data Center Deployment on Linux Diagnostics Guide* (SC31-6779)

Esse manual fornece informações sobre a resolução de problemas em rede SNA.

• *IBM Communications Server for Data Center Deployment on AIX or Linux APPC Application Suite User's Guide* (SC23-8595)

Esse manual fornece informações sobre aplicativos APPC usados com CS Linux.

• *IBM Communications Server for Data Center Deployment on Linux Glossary* (GC31-6780)

Esse manual fornece uma ampla lista de termos e definições usados em toda a biblioteca do CS Linux.

## **Publicações do SNA (Systems Network Architecture)**

Os manuais a seguir contêm informações sobre redes SNA:

- v *Systems Network Architecture: Format and Protocol Reference Manual—Architecture Logic for LU Type 6.2* (SC30-3269)
- v *Systems Network Architecture: Formats* (GA27-3136)
- v *Systems Network Architecture: Guide to SNA Publications* (GC30-3438)
- v *Systems Network Architecture: Network Product Formats* (LY43-0081)
- v *Systems Network Architecture: Technical Overview* (GC30-3073)
- v *Systems Network Architecture: APPN Architecture Reference* (SC30-3422)
- v *Systems Network Architecture: Sessions between Logical Units* (GC20-1868)
- v *Systems Network Architecture: LU 6.2 Reference—Peer Protocols* (SC31-6808)
- v *Systems Network Architecture: Transaction Programmer's Reference Manual for LU Type 6.2* (GC30-3084)
- v *Systems Network Architecture: 3270 Datastream Programmer's Reference* (GA23-0059)
- *Networking Blueprint Executive Overview* (GC31-7057)
- v *Systems Network Architecture: Management Services Reference* (SC30-3346)

## **Publicações da Configuração do Host**

Os manuais a seguir contêm informações sobre a configuração do host:

- v *ES/9000, ES/3090 IOCP User's Guide Volume A04* (GC38-0097)
- v *3174 Establishment Controller Installation Guide* (GG24-3061)
- v *3270 Information Display System 3174 Establishment Controller: Planning Guide* (GA27-3918)
- v *OS/390 Hardware Configuration Definition (HCD) User's Guide* (SC28-1848)

#### **Publicações do z/OS Communications Server**

Os manuais a seguir contêm informações sobre o z/OS Communications Server:

- v *z/OS V1R7 Communications Server: SNA Network Implementation Guide* (SC31-8777)
- v *z/OS V1R7 Communications Server: SNA Diagnostics* (Vol 1: GC31-6850, Vol 2: GC31-6851)
- v *z/OS V1R6 Communications Server: Resource Definition Reference* (SC31-8778)

#### **Publicações do TCP/IP**

Os manuais a seguir contêm informações sobre o protocolo de rede TCP/IP (Transmission Control Protocol/Internet Protocol):

- v *z/OS V1R7 Communications Server: IP Configuration Guide* (SC31-8775)
- v *z/OS V1R7 Communications Server: IP Configuration Reference* (SC31-8776)
- v *z/VM V5R1 TCP/IP Planning and Customization* (SC24-6125)

#### **Publicações do X.25**

Os manuais a seguir contêm informações sobre o protocolo de rede X.25:

v *Communications Server for OS/2 Version 4 X.25 Programming* (SC31-8150)

#### **Publicações do APPC**

Os manuais a seguir contêm informações sobre o APPC (Advanced Program-to-Program Communication):

- v *APPC Application Suite V1 User's Guide* (SC31-6532)
- v *APPC Application Suite V1 Administration* (SC31-6533)
- v *APPC Application Suite V1 Programming* (SC31-6534)
- *APPC Application Suite V1 Online Product Library* (SK2T-2680)
- v *APPC Application Suite Licensed Program Specifications* (GC31-6535)
- *z*/OS V1R2.0 Communications Server: APPC Application Suite User's Guide (SC31-8809)

#### **Publicações de Programação**

Os manuais a seguir contêm informações sobre programação:

- *Common Programming Interface Communications CPI-C Reference* (SC26-4399)
- v *Guia de Programação de Aplicativos do Communication Server para OS/2 Versão 4* (SC31-8152)

### **Outras Publicações de Rede IBM**

Os manuais a seguir contêm informações sobre outros tópicos relacionados ao CS Linux:

- v *SDLC Concepts* (GA27-3093)
- Local Area Network Concepts and Products: LAN Architecture (SG24-4753)
- Local Area Network Concepts and Products: LAN Adapters, Hubs and ATM (SG24-4754)
- v *Local Area Network Concepts and Products: Routers and Gateways* (SG24-4755)
- Local Area Network Concepts and Products: LAN Operating Systems and Management (SG24-4756)
- *IBM Network Control Program Resource Definition Guide* (SC30-3349)

# **Índice Remissivo**

# **A**

[adaptadores de comunicação 20](#page-35-0) [Advanced Power Management 28](#page-43-0) [alertas 15](#page-30-0) [alias, definindo para LU associada 90](#page-105-0) API [para administração do CS Linux 13](#page-28-0) [suporte 4](#page-19-0) [tipos do CS Linux 4](#page-19-0) [API NOF 13](#page-28-0) [aplicações associadas 5](#page-20-0) APPC [configuração 87](#page-102-0) [LU 6.2 dependente 92](#page-107-0) [LU 6.2 independente 89](#page-104-0) [on-line 110](#page-125-0) [suite de aplicação 6](#page-21-0)[, 9](#page-24-0) [suporte a aplicação distribuída 5](#page-20-0) [APPC \(advanced program-to-program](#page-20-0) [communication\) 5](#page-20-0) [APPC Application Suite 9](#page-24-0) APPN [aplicações para 6](#page-21-0)[, 9](#page-24-0) [configuração 88](#page-103-0)[, 89](#page-104-0) [configuração dinâmica 12](#page-27-0) [funções de subárea 2](#page-17-0) [Nó de extremidade 2](#page-17-0) [nó de rede 1](#page-16-0) [rede de conexão 13](#page-28-0) [roteamento 13](#page-28-0) [segmentação da rede 26](#page-41-0) [suporte de host para 2](#page-17-0) [suporte de LU dependente 3](#page-18-0) [suporte DLUR 2](#page-17-0) [tipos de nó 1](#page-16-0) [armazenamento de paginação 22](#page-37-0) [armazenamento em disco 22](#page-37-0) [armazenamento em disco rígido 22](#page-37-0) [armazenamento principal 22](#page-37-0) arquivo de segurança [arquivos de configuração 36](#page-51-0) [restauração 37](#page-52-0) [arquivo snastart 74](#page-89-0)[, 107](#page-122-0) ativando o CS Linux [no sistema local 74](#page-89-0) [ativando o software CS Linux 106](#page-121-0) [ativando portas e estações de link 106](#page-121-0) auxílio [programa de administração Motif 12](#page-27-0)

# **B**

[botões da barra de ferramentas 78](#page-93-0) [botões em janelas de recursos 78](#page-93-0)

# **C**

[caminho para programas executáveis do](#page-89-0) [CS Linux 74](#page-89-0) [chamadas 4](#page-19-0)

[cliente 5](#page-20-0) cliente/servidor [configuração 79](#page-94-0) [comando de consulta 14](#page-29-0) [comando start 74](#page-89-0) [comando stop 105](#page-120-0) [comandos de status 14](#page-29-0) [Common Programming Interface for](#page-19-0) [Communications \(CPI-C\) 4](#page-19-0) [compactação, de dados de sessão de](#page-18-0) [LU 3](#page-18-0) [computador de recebimento de](#page-110-0) [dados 95](#page-110-0) [concentração de PU 94](#page-109-0) [concentrador da PU 6](#page-21-0) conectividade [configuração 81](#page-96-0) [opções 2](#page-17-0) [configuração 18](#page-33-0) [arquivo de segurança 36](#page-51-0) [arquivos 36](#page-51-0)[, 37](#page-52-0) [comunicação APPC 87](#page-102-0) [conectividade 81](#page-96-0) [DLUR 97](#page-112-0) [exemplos 80](#page-95-0)[, 97](#page-112-0)[, 100](#page-115-0) [exibindo 77](#page-92-0) [Informações secundárias de CPI-C 92](#page-107-0) [LU 6.2 89](#page-104-0)[, 92](#page-107-0) [LU implícita de recebimento de](#page-111-0) [dados 96](#page-111-0) [LU tipo 0–3 85](#page-100-0) [LUs associadas para um nó LEN 89](#page-104-0) [LUs de recebimento de dados para](#page-109-0) [gateway SNA 94](#page-109-0) [modificando 77](#page-92-0) [nó 80](#page-95-0) [nó remoto 90](#page-105-0) [Padrão do Redirecionador TN 105](#page-120-0) [padrões do Servidor TN 103](#page-118-0) [planejamento 72](#page-87-0) [porta 82](#page-97-0) [registros da associação do Servidor](#page-118-0) [TN 103](#page-118-0) [configuração de LU 6.2 independente 89](#page-104-0) [configuração de LU implícita de](#page-111-0) [recebimento de dados 96](#page-111-0) [configuração de porta 82](#page-97-0)[, 84](#page-99-0) [configuração dinâmica 12](#page-27-0) [configurações avançadas, requisitos de](#page-37-0) [memória e de armazenamento 22](#page-37-0) conjunto de LUs [configuração 86](#page-101-0) [definindo 86](#page-101-0) [exibindo 86](#page-101-0) [convenções de nomenclatura 26](#page-41-0) CPI-C

[API 4](#page-19-0)

[curingas 91](#page-106-0)

[configuração 92](#page-107-0) [interoperabilidade 15](#page-30-0) [CPI Communications \(CPI-C\) 4](#page-19-0)

# **D**

[DDDLU \(Definição Dinâmica de LUs](#page-18-0) [Dependentes\) 3](#page-18-0) [DDDLU \(Dynamic definition of](#page-18-0) [dependent LUs\) 3](#page-18-0) [de rede 4](#page-19-0) [desativando o CS Linux 105](#page-120-0) [desinstalando o CS Linux 38](#page-53-0) [desinstalando o Remote API Client no](#page-66-0) [Linux para System z 51](#page-66-0) [desinstalando um Remote API Client no](#page-72-0) [AIX 57](#page-72-0) [desinstalando um Remote API Client no](#page-60-0) [Linux 45](#page-60-0) [diálogo 75](#page-90-0) [diretório para programas executáveis do](#page-89-0) [CS Linux 74](#page-89-0) DLC [configuração 84](#page-99-0) [em configuração de porta 82](#page-97-0) **DLUR** [configuração 97](#page-112-0) [configuração de PU 99](#page-114-0) [descrição 2](#page-17-0) [no nó local 98](#page-113-0) [suporte a nós de recebimento de](#page-114-0) [dados 99](#page-114-0) [DLUS 97](#page-112-0) [documentação, on-line 109](#page-124-0) [documentação on-line para o CS](#page-48-0) [Linux 33](#page-48-0) [documentação para o CS Linux 33](#page-48-0) [domínio 5](#page-20-0)

# **E**

[eliminando um recurso 77](#page-92-0) [Endereço IPv4 23](#page-38-0) [Endereço IPv6 23](#page-38-0) Enterprise Extender [configuração de link 84](#page-99-0) [porta de diálogo 85](#page-100-0) [visão geral 9](#page-24-0) estação de link [ativando 106](#page-121-0) [definindo na porta 83](#page-98-0) Ethernet [configuração de link 83](#page-98-0) [diálogo SAP 84](#page-99-0) [exibindo a configuração 77](#page-92-0) [Extensor de Ramificação 7](#page-22-0)

## **F**

[fazer o backup do servidor master 79](#page-94-0) [ferramentas de resolução de](#page-29-0) [problemas 14](#page-29-0) [firewall 25](#page-40-0) [fluxo de dados 4](#page-19-0) [folhas de tarefas 73](#page-88-0)

[Formatos de endereço IP 23](#page-38-0) [fóruns, on-line 109](#page-124-0)

# **G**

gateway [definição 6](#page-21-0) [gateway SNA 6](#page-21-0) gateway SNA [configuração 94](#page-109-0) [visão geral 6](#page-21-0) [gerenciamento de componentes 75](#page-90-0) [grupos de discussão, on-line 109](#page-124-0) GSKIT [Remote API Client no AIX 53](#page-68-0)[, 56](#page-71-0) [Remote API Client no Linux 42](#page-57-0)[, 45](#page-60-0) [Remote API Client no Linux para](#page-62-0) [System z 47](#page-62-0)[, 50](#page-65-0) [Remote API Client no Windows 68](#page-83-0)

# **H**

hardware [link 20](#page-35-0) [hardware de link 20](#page-35-0) host [em rede APPN 2](#page-17-0) [em rede de subárea 1](#page-16-0) [suporte LU 2](#page-17-0) HPR [comparado ao ISR 13](#page-28-0) [HPR/IP 9](#page-24-0) **HTTPS** [configurando 33](#page-48-0) [Remote API Client no AIX 56](#page-71-0) [Remote API Client no Linux 45](#page-60-0) [Remote API Client no Linux para](#page-65-0) [System z 50](#page-65-0) [Remote API Client no Windows 68](#page-83-0) [requisitos 21](#page-36-0)

# **I**

[incluindo um recurso 77](#page-92-0) [informações sobre release 35](#page-50-0) [inicializando o nó SNA 106](#page-121-0) iniciando o CS Linux [automaticamente na inicialização do](#page-89-0) [sistema 74](#page-89-0) [iniciando o CS Linux](#page-121-0) [automaticamente 106](#page-121-0) [ativando o software CS Linux 106](#page-121-0) [ativando portas e estações de](#page-121-0) [link 106](#page-121-0) [inicializando o nó SNA 106](#page-121-0) [iniciando no momento da](#page-122-0) [inicialização 107](#page-122-0) [iniciando o CS Linux no momento da](#page-122-0) [reinicialização 107](#page-122-0) [iniciando um recurso 77](#page-92-0) [instalação 32](#page-47-0) [detalhes dos pacotes existentes 28](#page-43-0) [preparação para a 27](#page-42-0) [Remote API Client no AIX 54](#page-69-0)[, 55](#page-70-0) [Remote API Client no Linux 43](#page-58-0)

instalação *[\(continuação\)](#page-47-0)* [Remote API Client no Linux para](#page-64-0) [System z 49](#page-64-0) [tarefas de manutenção após 35](#page-50-0) [instalação do cliente/servidor 35](#page-50-0) [instalando o CS Linux 32](#page-47-0) [instalando o Remote API Client no Linux](#page-64-0) [para System z 49](#page-64-0) [instalando um Remote API Client no](#page-69-0) [AIX 54](#page-69-0)[, 55](#page-70-0) [instalando um Remote API Client no](#page-58-0) [Linux 43](#page-58-0) [installibmcs 32](#page-47-0) [installibmcsdocs 33](#page-48-0) [interface de programa aplicativo \(API\) 4](#page-19-0) [iptables 25](#page-40-0) [ISO \(International Organization for](#page-41-0) [Standards\) 26](#page-41-0) [ISR \(intermediate session routing\) 13](#page-28-0) [ISR \(Intermediate Session Routing\) 13](#page-28-0)

# **J**

[janela 75](#page-90-0) janela Configuração, Remote API Client no Windows [parâmetros 62](#page-77-0) [parâmetros avançados 64](#page-79-0) [janela Nó 75](#page-90-0) Java [Remote API Client no AIX 53](#page-68-0) [Remote API Client no Linux 42](#page-57-0) [Remote API Client no Linux para](#page-62-0) [System z 47](#page-62-0)

# **L**

[leitura sugerida 110](#page-125-0) LU [associada, definindo 89](#page-104-0) [configuração 89](#page-104-0)[, 92](#page-107-0)[, 102](#page-117-0) [conjunto 93](#page-108-0)[, 94](#page-109-0)[, 101](#page-116-0)[, 102](#page-117-0)[, 103](#page-118-0) [convenções de nomenclatura 26](#page-41-0) [recebimento de dados 95](#page-110-0)[, 96](#page-111-0) [suporte 2](#page-17-0) LU 3270 [definindo 102](#page-117-0) [para TN Server 10](#page-25-0)[, 101](#page-116-0) [LU 6.2 dependente 92](#page-107-0) LU associada [alias 91](#page-106-0) [configuração 89](#page-104-0)[, 90](#page-105-0) [definindo com curingas 91](#page-106-0) [no nó remoto 91](#page-106-0) LU de recebimento de dados [configuração 96](#page-111-0) [exemplos de hardware 95](#page-110-0) [para gateway SNA 94](#page-109-0) [LU local, definindo 89](#page-104-0) [LU tipo 0–3 85](#page-100-0)

#### **M**

[MAC \(Medium Access Control\) 83](#page-98-0) [MDS-NMVT \(Multiple Domain](#page-29-0) [Support-Network Management Vector](#page-29-0) [Transport\) 14](#page-29-0) [Medium Access Control \(MAC\) 83](#page-98-0) [memória do kernel 22](#page-37-0) [memória principal 22](#page-37-0) [mídia de transporte 19](#page-34-0) [migrando de níveis anteriores do CS](#page-44-0) [Linux 29](#page-44-0)[, 30](#page-45-0) [modificando a configuração 77](#page-92-0)

# **N**

nó [comunicação com o host 80](#page-95-0) [configuração 80](#page-95-0) [em configuração APPN 81](#page-96-0) [envio de dados 97](#page-112-0) [inicializando 106](#page-121-0) [local 98](#page-113-0) [recebimento de dados 99](#page-114-0) [remoto 89](#page-104-0)[, 90](#page-105-0) [nó de envio de dados 97](#page-112-0) [nó de recebimento de dados 97](#page-112-0) [Nó de Rede de Ramificação 7](#page-22-0) Nó LEN [configuração de LU associada 89](#page-104-0) [descrição 2](#page-17-0) [identificação de nó remoto 83](#page-98-0) [nó LEN \(Low-entry Networking\) 83](#page-98-0) nó remoto [configuração 89](#page-104-0)[, 90](#page-105-0) [configuração de LU associada 91](#page-106-0) [Nome do Servidor 62](#page-77-0) [Número máx. de tentativa de difusão 64](#page-79-0)

# **O**

on-line [APPC 110](#page-125-0) [auxílio 12](#page-27-0) [documentação 109](#page-124-0) [fóruns 109](#page-124-0) [grupos de discussão 109](#page-124-0) [opções de controle de link de dados 2](#page-17-0) [opções de interface 13](#page-28-0) [opções de segurança 13](#page-28-0) [OSI \(Open Systems Interconnection\) 26](#page-41-0)

# **P**

[pacing, nível de sessão 13](#page-28-0) [pacing a nível de sessão adaptativo 13](#page-28-0) [parâmetro Domínio 62](#page-77-0) [parâmetro Tempo limite de acesso à](#page-79-0) [LAN 64](#page-79-0) [parâmetro tempo limite para](#page-79-0) [Reconectar 64](#page-79-0) [parando um recurso 77](#page-92-0) [PDF, visualizando manuais 35](#page-50-0) [planejamento de compatibilidade 25](#page-40-0) [planilhas, planejando 72](#page-87-0) [planilhas de planejamento 72](#page-87-0)

ponto [rede 1](#page-16-0) [ponto de entrada 14](#page-29-0) [ponto focal 14](#page-29-0) porta [ativando 106](#page-121-0) [porta de diálogo IP 85](#page-100-0) [Power Management 28](#page-43-0) problema [data 15](#page-30-0) [ferramentas de diagnóstico 14](#page-29-0) procedimentos [instalando o Remote API Client no](#page-76-0) [Windows 61](#page-76-0)[, 65](#page-80-0) [procedimentos pós-instalação 35](#page-50-0) processamento distribuído [ambiente 1](#page-16-0) [suporte a aplicativo 5](#page-20-0) programa de administração [API NOF 13](#page-28-0) [linha de comandos 13](#page-28-0) [Motif 12](#page-27-0)[, 14](#page-29-0) [programa de administração da linha de](#page-28-0) [comandos 13](#page-28-0) programa de administração Motif [auxílio 12](#page-27-0) [capacidades de gerenciamento 14](#page-29-0) [descrição 12](#page-27-0) [utilização 71](#page-86-0) [programa de transação \(TP\) 4](#page-19-0) [programa licenciado 32](#page-47-0) [Remote API Client no AIX 54](#page-69-0) [Remote API Client no Linux 43](#page-58-0) [Remote API Client no Linux para](#page-64-0) [System z 49](#page-64-0) [programa snaadmin 13](#page-28-0) [programa xsnaadmin 12](#page-27-0)[, 71](#page-86-0) [programas TN3270 100](#page-115-0) [PU \(Physical Unit\) 6](#page-21-0)

# **R**

[RAM \(Memória de Acesso Aleatório\) 22](#page-37-0) recurso [definindo 77](#page-92-0) [eliminando 77](#page-92-0) [gerenciamento 75](#page-90-0) [informações 109](#page-124-0) [iniciando 77](#page-92-0) [itens 78](#page-93-0) [parando 77](#page-92-0) [requisitos 18](#page-33-0) [recursos Advanced Power Management](#page-43-0) [para PC 28](#page-43-0) [recursos de informações 109](#page-124-0) [recursos de software 5](#page-20-0) rede [alertas 15](#page-30-0) [convenções de nomenclatura 26](#page-41-0) [gerenciamento 14](#page-29-0) [informações disponíveis através 109](#page-124-0) [planejamento 17](#page-32-0)[, 18](#page-33-0)[, 25](#page-40-0)[, 26](#page-41-0) [ponto a ponto 1](#page-16-0) [subárea 1](#page-16-0) [suporte 1](#page-16-0) [rede de conexão 13](#page-28-0) [rede de conexão, configuração 84](#page-99-0)

[Rede local \(LAN\) 2](#page-17-0) Redirecionador TN [configuração 104](#page-119-0) [configuração do registro de](#page-120-0) [acesso 105](#page-120-0) [configuração padrão 105](#page-120-0) [visão geral 11](#page-26-0) Remote API Client [requisitos de hardware do AIX 53](#page-68-0) [requisitos de hardware do Linux 41](#page-56-0) [requisitos de software AIX 53](#page-68-0) [requisitos de software do Linux para](#page-62-0) [System z 47](#page-62-0) [requisitos de software Linux 42](#page-57-0) [requisitos do hardware do System](#page-62-0) [z 47](#page-62-0) Remote API Client no Linux [detalhes dos pacotes existentes 42](#page-57-0) Remote API Client no Linux para System z [detalhes dos pacotes existentes 48](#page-63-0) Remote API Client no Windows [instalando 60](#page-75-0) [instalando a partir da linha de](#page-80-0) [comandos 65](#page-80-0) [instalando com o programa setup 61](#page-76-0) requisitos [HTTPS 21](#page-36-0) [instalação 19](#page-34-0) [memória e armazenamento 22](#page-37-0) [pessoal e habilidade 19](#page-34-0) [sistema operacional 20](#page-35-0) [software 20](#page-35-0)[, 21](#page-36-0) [WebSphere Application Server 21](#page-36-0) [requisitos de armazenamento 22](#page-37-0) [requisitos de habilidades 19](#page-34-0) requisitos de hardware [Remote API Client no AIX 53](#page-68-0) [Remote API Client no Linux 41](#page-56-0) [Remote API Client no Linux para](#page-62-0) [System z 47](#page-62-0) [Remote API Client no Windows 59](#page-74-0) [servidor 19](#page-34-0) [requisitos de instalação 19](#page-34-0) [requisitos de memória 22](#page-37-0) [configurações avançadas 22](#page-37-0) [tipos de armazenamento 22](#page-37-0) [requisitos de pessoal 19](#page-34-0) [requisitos de sistema operacional 20](#page-35-0) [requisitos de software 20](#page-35-0)[, 21](#page-36-0) [Remote API Client no AIX 53](#page-68-0) [Remote API Client no Linux 42](#page-57-0) [Remote API Client no Linux para](#page-62-0) [System z 47](#page-62-0) [Remote API Client no Windows 59](#page-74-0) [requisitos funcionais 17](#page-32-0) [rpm 19](#page-34-0) [RUI Primária 3](#page-18-0)

## **S**

[SAA \(Systems Application](#page-19-0) [Architecture\) 4](#page-19-0) [SAP \(Service Access Point\) 19](#page-34-0)[, 83](#page-98-0) [SDLC 2](#page-17-0) [configuração 82](#page-97-0) [para tráfego dependente 82](#page-97-0)

[SDLC \(Synchronous Data Link](#page-97-0) [Control\) 82](#page-97-0) [SE Linux 20](#page-35-0) [Security Enhanced Linux 20](#page-35-0) [Service Access Point \(SAP\) 19](#page-34-0)[, 83](#page-98-0) [servidor 5](#page-20-0) [incluindo 79](#page-94-0) [removendo 79](#page-94-0) [requisitos de hardware do Linux 19](#page-34-0) [servidor, Telnet 9](#page-24-0) [servidor de backup 5](#page-20-0) [servidor de configuração 79](#page-94-0) [incluindo 79](#page-94-0) [removendo 79](#page-94-0) [servidor de ponto a ponto 5](#page-20-0) [Servidor de Unidade Lógica Dependente](#page-112-0) [\(DLUS\) 97](#page-112-0) [servidor principal 5](#page-20-0) Servidor TN [configuração 100](#page-115-0) [configuração do registro de](#page-118-0) [acesso 103](#page-118-0) [configuração dos registros de](#page-118-0) [associação 103](#page-118-0)[, 104](#page-119-0) [configuração padrão 103](#page-118-0) [suporte a várias sessões 101](#page-116-0) [usuário 101](#page-116-0) [visão geral 9](#page-24-0) sessão [em forma de U 3](#page-18-0) [pacing 13](#page-28-0) [roteamento 13](#page-28-0) [suporte 3](#page-18-0) [sessões em forma de U 3](#page-18-0) SNA [biblioteca 109](#page-124-0) software do cliente [desinstalando 70](#page-85-0) [fazendo upgrade 69](#page-84-0) [personalizando 69](#page-84-0) [reinstalando 69](#page-84-0) software SDK [Remote API Client no Windows 60](#page-75-0) [solicitador de LU dependente \(DLUR\) 2](#page-17-0) SSL (Secure Sockets Layer) [autenticação de cliente 103](#page-118-0)[, 105](#page-120-0) [autenticação do servidor 36](#page-51-0)[, 103](#page-118-0)[, 105](#page-120-0) [criptografia de dados 36](#page-51-0)[, 103](#page-118-0)[, 105](#page-120-0) [sub-rotinas 4](#page-19-0) [suporte a cliente/servidor 4](#page-19-0) [Systems Application Architecture](#page-19-0) [\(SAA\) 4](#page-19-0)

# **T**

[tarefas antes da instalação 27](#page-42-0) TN3270 [programas 9](#page-24-0) [servidor 9](#page-24-0) [TP \(transaction program\) 4](#page-19-0) [transparência, local/remota 3](#page-18-0) [transparência local/remota 3](#page-18-0)

# **U**

[unidade física \(PU\) 6](#page-21-0) [unidade lógica \(LU\) 2](#page-17-0)[, 96](#page-111-0) [usuário de TN3270 10](#page-25-0)[, 101](#page-116-0)

# **V**

[variável de ambiente do idioma 29](#page-44-0)[, 54](#page-69-0) [Remote API Client no Linux 43](#page-58-0) [Remote API Client no Linux para](#page-63-0) [System z 48](#page-63-0) [vários servidores em um domínio 5](#page-20-0) [verbos 4](#page-19-0) [versão, endereço IP 23](#page-38-0)

# **W**

[WAN \(Wide Area Network\) 2](#page-17-0) WebSphere Application Server [configurando 33](#page-48-0) [requisitos 21](#page-36-0)

# **Comunicando seus comentários para IBM**

Se você apreciou ou não especialmente algo neste documento, utilize um dos métodos listados abaixo para enviar seus comentários para IBM. Independentemente do método escolhido, certifique-se de enviar seu nome, endereço e número de telefone se desejar receber uma resposta.

Sinta-se à vontade para comentar sobre erros ou omissões específicos, precisão, organização, assunto ou totalidade deste documento. No entanto, os comentários enviados devem dizer respeito somente às informações contidas neste manual e à maneira como elas são apresentadas. Para solicitar publicações adicionais ou fazer perguntas ou comentários sobre as funções de produtos ou sistemas IBM, fale com um representante IBM ou com um representante de marketing IBM autorizado.

Ao enviar comentários à IBM, você concede à IBM um direito não-exclusivo para uso ou distribuição desses comentários, da forma que ela achar mais apropriada, sem incorrer em qualquer obrigação para com você.

Envie-nos seus comentários de uma das seguintes maneiras:

- v Para enviar comentários por FAX, use este número: 1+919-254-1258
- v Para enviar comentários eletronicamente, use este endereço: comsvrcf@us.ibm.com
- v Para enviar comentários por correio, utilize este endereço:

IBM Brasil - Centro de Traduções Attn: z/OS Communications Server Information Development Hortolândia, SP CEP 13185-900

Inclua o seguinte em sua nota:

- v Título e número da publicação deste documento
- v Número da página ou tópico ao qual o comentário se aplica.

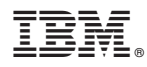

Número do Programa: 5725-H32

Impresso no Brasil

G517-7999-04

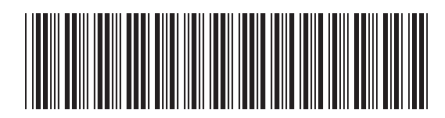